# **IMOBILIZARI - E2 Standard**

# **Manual utilizare**

### **IMOBILIZARI - E2 Standard: Manual utilizare**

versiunea 2-1-36b8 Copyright © 2021-2025 Inttec

# **Cuprins**

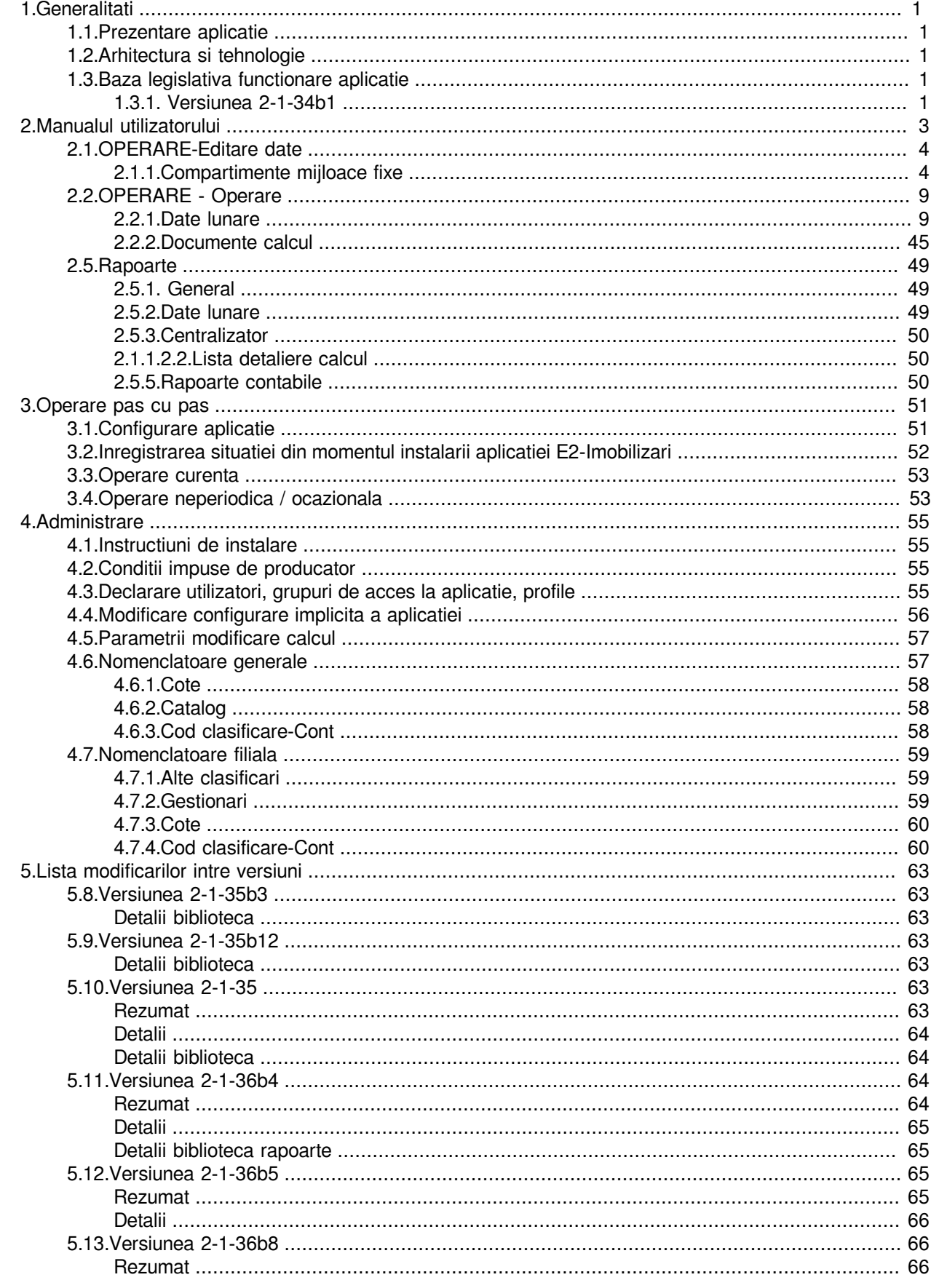

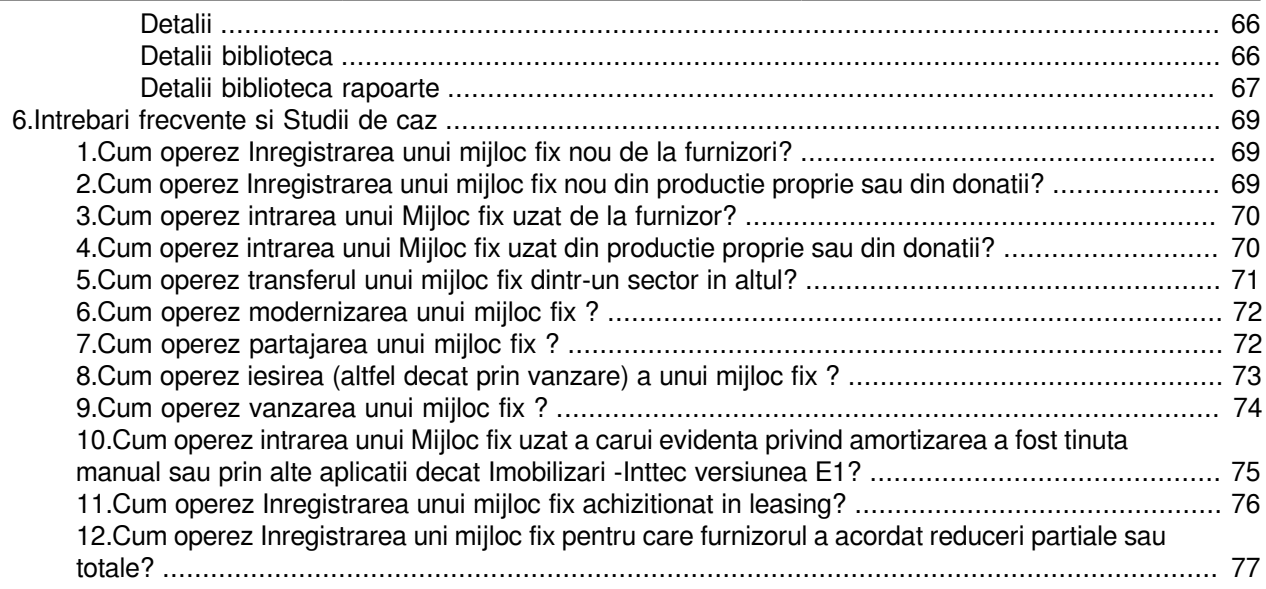

### **Listă de tabele**

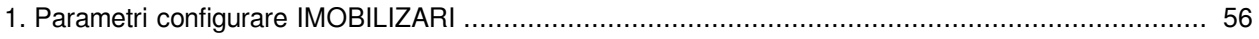

# <span id="page-6-0"></span>**1.Generalitati**

Informatiile incluse in acest capitol va ajuta sa intelegeti ce isi propune sa rezolve aceasta aplicatie si cui se adreseaza, oferindu-va totodata informatii privind arhitectura si tehnologia utilizata

## <span id="page-6-1"></span>**1.1.Prezentare aplicatie**

Aplicatia Inttec *Imobilizari* asigura:

- a) Evidenta Mijloacelor fixe si a Obiectelor de inventar
- b) Inregistrare miscari mijloace fixe / obiecte de inventar
- c) Generarea notei contabile de amortizare.
- d) Generare rapoarte specifice imobilizari.

## <span id="page-6-2"></span>**1.2.Arhitectura si tehnologie**

## <span id="page-6-3"></span>**1.3.Baza legislativa functionare aplicatie**

### <span id="page-6-4"></span>**1.3.1. Versiunea 2-1-34b1**

- Legea nr. 15/1994 privind amortizarea capitalului imobilizat in active corporale si necorporale - republicat (r1) in MO nr. 242 din 31 mai 1999 .

- *Norma metodologica de aplicare a Legii nr. 15/1994 privind amortizarea capitalului imobilizat in active corporale si necorporale, cu modificarile ulterioare din 29.12.1997* - publicat in M0 nr. 4 din 08 ianuarie 1998.

- *Hotararea nr. 2139/2004 pentru aprobarea Catalogului privind clasificarea si duratele normale de functionare a mijloacelor fixe* - publicat in MO nr. 46 din 13 ianuarie 2005 -

- *Ordinul nr. 2634/2015 privind documentele financiar-contabile* - publicat in MO nr. 910 din 09.12.2015 (formulare generate din aplicatie)

# <span id="page-8-0"></span>**2.Manualul utilizatorului**

Informatiile incluse in acest capitol au rolul de a va prezenta meniurile si optiunile aplicatiei

La pornirea aplicatiei, daca pachetul de lansare are o versiune anterioara versiunii de lucru (1), apare mesajul "*Versiune pachetului ntk (<versiune\_curenta\_ntk>) este anterioara versiunii de lucru (1)!*" si aplicatia nu porneste. Pentru rezolvarea acestei probleme trebuie contactat producatorul.

In dialogul de conectare la baza de date exista:

*Nume utilizator* - casuta de editareal numelui alocat utilizatorului care se logheaza. *Parola* - casuta pentru editarea parolei de logare alocata utilizatorului.

La prima deschidere a aplicatiei, pe baza de date noua, se folosesc ca date de logare: utilizatorul *administrator* si parola *1234*, care are drepturi de administrare pentru acces in aplicatie.

Pe sistemele Android, la focalizarea acestor casute se deschide tastatura virtuala care va permite editarea.

Apasarea tastei Enter (de la orice tastatura) in casuta *Nume utilizator* focalizeaza casuta *Parola.*; apasarea tastei Enter (de la orice tastatura) in casuta *Parola* valideaza datele de conectare la baza de date (similar apasarii butonului *OK* al ecranului).

In dialogul de logare utilizator exista butoanele:

- *Modificare parola* - deschide un dialog care permite modificarea parolei utilizatorului conectat.

- *Suport tehnic* - lanseaza in executie aplicatia pentru asistenta tehnica la distanta conform detaliilor de mai jos:

*..\ntk\vnc\bin\AsistentaInttec\winvnc.exe*, calea folosita este cale relativa fata de folderul de deschidere aplicatie;

*..\ntk\vnc\bin\AsistentaInttec.exe*, calea folosita este cale relativa fata de folderul de deschidere aplicatie ; *AsistentaInttec.exe*, in aceasta situatie aplicatia trebuie sa fie in caile de sistem declarate in PATH sau la locatia de deschidere aplicatie.

In cazul in care nu s-a putut lansa aplicatia in niciuna din variante, in casuta de eroare a ecranului apare mesajul *"Fisierul pentru suport tehnic, AsistentaInttec.exe, nu este la locatia ..\ntk\vnc*".

Dupa conectarea utilizatorului la baza de date, daca versiunea bibliotecii este diferita de versiunea bazei de date, apare mesajul "*Versiunea bibliotecii (<versiunea\_bibliotecii>) este diferita de versiunea bazei de date (<versiunea\_bazei\_de\_date>)!*" si aplicatia se inchide. Pentru rezolvarea acestei probleme trebuie contactat producatorul.

Aplicatia poate fi configurata, folosind detaliu*l Fereastra deschisa automat*, astfel incat dupa logarea utilizatorului sa se deschida automat ferestrele in care acesta lucreaza (atat de operare, cat si de raportare), in acest caz utilizatorul neavand acces decat in acestea.

In cazul in care aplicatia lucreaza pe un sistem Android (parametrul *screen\_format* din fisierul de configurare *.pgviewsrc* are valoare diferita de *auto*) utilizatorul nu este din grupul proprietar si nu este configurat astfel incat dupa logare sa i se deschisa automat ferestrele de lucru, apare mesajul *Configuratie incorecta pentru functia solicitata! Folositi pentru conectare un utilizator care are atasate ecrane deschise automat! \n Configurarea ecranelor deschise automat se face in detaliul 'Fereastra deschisa automat' al tab-ului '4.5.13.Administrare drepturi acces -> Adaugare utilizatori'* si aplicatia se inchide. Daca utilizatorul este din grupul proprietar si nu este configurat astfel incat dupa logare sa i se deschisa automat ferestrele de lucru, se focalizeaza tab-ul Fisier configurare al acestui view pentru posibilitatea de modificare configurare aplicatie.

Daca nu se inregistreaza erori de conectare, dupa logare operatorul poate efectua urmatoarele operatiuni:

Selectare societate si filiala pe care doreste sa lucreze, urmata de validarea selectiei prin apasarea butonului OK. Selectarea societatii se poate face direct sau declarand numele societatii in casuta de cautare societate,

urmata de apasarea apasarea tastei Enter de la tastatura sau a butonului de cautare. Daca in casuta de cautare societate sunt completate caractere de cautare, la apasarea butonului de cautare se pastreaza in lista de societati doar acele societati care se potrivesc sirului procesat (cautare key-insensitive)

Adaugarea unei noi societati prin apasarea butonului *"Adauga societate*" si completarea datelor de identificare ale noii societati (*Nume, CIF, Data de inceput, Observatii*).

Modificarea datelor generice ale oricareia din societatile existente deja, prin apasarea butonului" *Modificare*", urmata de operarea modificarilor dorite. Daca se modifica CIF-ul societatii, pentru filiala corespunzatoare acesteia, se verifica la Ministerul de Finante datele si se completeaza corespunzator detaliul Caracteristici filiala din contabilitate E2.

Vizualizarea pentru filiala selectata a datelor de identificare ( denumire, CIF, Reg.Com, adresa, ...), prin apasarea butonului "*Vizualizare filiala*"

Aplicatia este structurata pe doua sectiuni: OPERARE si RAPOARTE.

Sectiunea OPERARE permite:

a) Administrarea aplicatiei (linia de meniu *OPERARE->1.Administrare*) - zona accesibila doar administratorului de sistem caruia ii sunt permise operari pentru configurarea modului de lucru al aplicatiei (functie de specificul utilizatorului) si pentru administrarea operatorilor, precum si completarea nomenclatoarelor de lucru generale si a celor specifice fiecarei filiale.

b) Declararea sectoarelor /compartimentelor in care functioneaza mijloacele fixe/obiectele de inventar ale societatii si atasarea fiselor de gestiune/cheltuiala contabila fiecarui sector ( linia de meniu *OPERARE- >2.Editare date ->2.1.Compartimente mijloace fixe)*.

c) Operarea propriu zisa a misdcarilor mijloacelor fixe (linia de meniu OPERARE->3.Operare)

d) Vizualizarea ....

Sectiunea RAPOARTE permite obtinerea la ecran si tiparirea rapoartelor dspecifice evidentei mijloacelor fixe si obiectelor de inventar. .

## <span id="page-9-0"></span>**2.1.OPERARE-Editare date**

Pentru a face posibile calculul si rapotarea consistenta a obligatiilor salariale ale angajatorului (persoana fizica sau juridica) este necesara atat introducerea datelor de identificare ale angajatorului cat si declararea obligatiilor salariale ale acestuia.

Daca declararea si configurarea obligatiilor angajatorului este atributul administratorului de sistem (fiind detaliata la sectiunea Administrare), declararea datelor de identificare ale angajatorului se face de catre operator in tabela Angajator deschisa pe secventa OPERARE - Editare date - Angajator. Modificarea denumirii ngajatorului

### <span id="page-9-1"></span>**2.1.1.Compartimente mijloace fixe**

La apelarea liniei de meniu *OPERARE ->2.Editare date ->2.1.Compartimente mijloace fixe* este posibila :

Declararea sectoarelor in care sunt repartizate mijloacele fixe si a caracteristicilor acestora.

Vizualizarea tuturor mijloacelor fixe existente in societate , precum si documentele de miscare operate asupra fiecarui mijloc fix..

Vizualizarea istoriei miscarilor mijloacelor fixe preluate din ver.1 a aplicatiei Inttec imobilizari ( daca este cazul)

### **2.1.1.1. Sectoare**

Tab-ul *Sectoare* contine un grid principal folosit pentru inregistrarea sectoarelor pentru filiala selectata si un notebook detaliu al acestuia folosit pentru inregistrarea caracteristicilor sectorului selectat in gridul principal. In viewer-ul notebook-ului principal nu se pot sterge inregistrari

Restrictii de operare in tab *Sectoare*:

Semnificatia campurilor tabelei *Sectoare* este urmatoarea:

*SECTOR* - camp pentru declararea numelui sectorului. Este direct editabil. Numele sectorului se transforma automat in majuscule la editare si accepta valoare unica nenula pentru filiala de lucru. *OBSERVATII* - camp liber la editare (destinat eventualelor adnotari ale utilizatorului.

Tabelei *Sector* ii corespund detaliile:

*Caracteristica sector Modificare caracteristica sector*

#### **2.1.1.1.1.Caracteristica sector**

Detaliul *Caracteristica sector* se foloseste pentru modificarea caracteristicilor sectorului selectat in view-ul principal. La adaugarea unui nou sector se adauga o inregistrare cu valorile implicite:

*DE LA DATA* - daca pentru filiala de lucru exista luni inchise, se completeaza cu ziua urmatoare ultimei luni inchise. Daca pentru filiala de lucru nu exista luni inchise, se completeaza cu valoarea campului *DATA INCEPUT* din tabela *Filiala* din aplicatia de contabilitate. *COD FISA GST SECTOR* - nedefinit *GRAD UTILIZARE* - 100

Restrictii de operare in acest view:

In acest view nu se pot sterge inregistrari; se pot modifica doar inregistrarile cu data mai mare decat data ultimei luni inchise si a ultimului document de intrare in acest sector. La copierea unei inregistrari nu se copiaza valorile campurilor *DE LA DATA*, identificatorul sectoruluii copiat si gradul de utilizare ( camp invizibil la operare). Daca exista documente de miscare pentru acest sector cu data mai mare sau egala cu data modificarii caracteristicii sectorului (valoarea campului *DE LA DATA*); apare mesajul de eroare "*Exista document de miscare inregistrat pentru aceasta data!"* si nu se salveaza inregistrarea.

Semnificatia campurilor tabelei este urmatoarea:

*DE LA DATA* - data de la care se modifica caracteristicile sectorului. Camp direct editabil care accepta doar valori ulterioare datei ultimei luni inchise pentru filiala de lucru si unice pentru un sector.

*COD FISA GEST.SECTOR* -codul fisei analitice de gestiune pe care se vor genera notele contabile pentru sectorul respectiv. Camp de import dintr-un dialog care contine fisele conturilor de gestiune declarate in contabilitate . Este obligatoriu de completat.

*DENUMIREA FISA GEST SECTOR* - denumirea fisei analitice de gestiune pe care se vor genera notele contabile pentru sectorul respectiv. Campul nu este editabil, se completeaza automat din dialogul deschis pentru completarea campului *COD FISA GEST.SECTOR* .

*GRAD UTILIZARE* -gradul de utilizare al mijloacelor fixe din acest sector. Camp invizibil la operare. *OBSERVATII* - camp direct editabil la dispozitia operatorului.

#### **2.1.1.1.2.Modificari caracteristica sector**

Detaliul *Modificari caracteristica sector* se foloseste pentru vizualizarea modificarilor efectuate asupra caracteristicilor sectorului selectat in tab-ul principal. Contine campurile:

*DATA MODIFICARII* - data in care s-a operat modificarea; *COLOANA MODIFICATA* - numele coloanei care s-a modificat ; *VALOAREA ANTERIOARA* - valoarea inainte de modificare; *VALOAREA CURENTA* - valoarea dupa modificare; *UTILIZATOR* - utilizatorul care a operat modificarea; *OBSERVATII* - detalii privind inregistrarea modificata. Se completeaza cu: *<de\_la\_data>*, unde *de\_la\_data* =data de la care se aplica noile caracteristici (DE LA DATA din detaliul Caracteristica sector.

### **2.1.1.2.Mijloace fixe**

Tab-ul *Mijloace fixe* se foloseste pentru vizualizarea mijloacelor fixe din filiala de lucru. Contine campurile:

*COD MATERIAL* - codul mijlocului fix / obiectului de inventar; *DENUMIRE* - denumirea mijlocului fix / obiectului de inventar; *DE LA DATA* - data de la care se aplica caracteristicile; *NUMAR INVENTAR* - numarul de inventar introdus de operator; *NUMAR ORDINE* - numarul de ordine procesat automat de aplicatie; *DATA PIF* - data punerii in functiune a mijlocului fix / obiectului de inventar; *COD CLASIFICARE* - codul de clasificare;

*TIMP NORM.FUNCT.* - timpul normat de functionare;

*TIP INCADRARE* - tipul de incadrare;

*REGIM AMORTIZARE* - regimul de amortizare;

*ALTE CLASIFICARI* - alte clasificari ale mijlocului fix;

*DESCRIERE* - descriere mijloc fix;

*DIN DONATII* - are valoarea DA sau NU ( specifica daca mijlocul fix a fost primit din donatii sau nu); *OBSERVATII* - observatii.

*INFORMATII INTRARE* - informatii privind intrare mijlocului fix in unitate, prezentate sub forma *<tip\_miscare>: <nr\_doc> din <data>*. Informatiile din acest camp sunt citite din detaliile documentelor de miscare de tip Intrare si Partajare (daca aceasta determina intrare de mijloc fix) operate prin aplicatia E2-IMB sau din detaliul *Fisa mijloc fix* (de pe linia de intrare% sau partajare% cu pvaloare pozitiva) pentru mijloacele fixe preluate din versiunea 1 a aplicatiei Inttec imobilizari.

*INFORMATII IESIRE -* informatii privind iesirea mijlocului fix din unitate, prezentate sub forma *<tip\_miscare>: <nr\_doc> din <data>*, unde <tipMiscare este Iesiree (daca iesirea mijlocului fix este inregistrata in E2- Imobilizari printr-u document diferi de intrare) sau Partajare (daca iesirea mijlocului fix s-a facut in urma unei partajari inregistrate in E2-Imobilizari)) sau Casare, Ies\_obiect, Vinzare, Imputare, Partajare cu valoare negativa (pentru miscarile preluate din E1-Imobilizari).

La operarea unui document de miscare prin detaliile: *Intrare MF nou furnizor, MF uzat furnizor, Intrare MF nou productie interna,* , deschise pe secventa *OPERARE->3.Operare->3.1.Date lunare ->Document miscare*, in tabela *Mijloace fixe* se adauga o inregistrare completata astfel:

*DE LA DATA* - valoarea campului *DATA MISCARE* de pe inregistrarea din tab. *Document miscare* corespunzatoare documentului de intrare caruia ii apartine operatiunea.

*DIN DONATIE* - DA daca mijlocul fix a fost operat printr-un document de intrare din donatii, in rest NU.

Restul campurilor se completeaza cu valorile corespunzatoare completate de operator in detaliul corespunzator tipului de miscare aferent documentului de miscare selectat in tab. *Document miscare* (*Intrare MF nou furnizor* sau *MF uzat furnizor* sau *MF nou productie interna*.

La operarea unui document de miscare prin detaliul *Intrare MF uzat productie interna*, deschis pe secventa *OPERARE->3.Operare->3.1.Date lunare ->Document miscare*, in tabela *Mijloace fixe* se adauga o inregistrare completata astfel:

*DE LA DATA* - valoarea campului *DATA MISCARE* de pe inregistrarea din tab. *Document miscare* corespunzatoare documentului de intrare caruia ii apartine operatiunea.

*DIN DONATIE* - DA daca mijlocul fix a fost operat printr-un document de intrare din donatii, in rest NU.

*VALOARE UNITARA* si *VALOARE TOTALA* se completeaza cu valoarea campurilor *VAL.UNITARA INVENTAR*, respectiv *VAL.TOT.INVENTAR* de pe inregistrarea adaugata in detaliul *MF uzat productie interna*. *AMORTIZARE CURENTA, SOLD CONT AMORTIZARE, RULAJ CONT CHELT.AMORTIZARE* se completeaza cu (*VAL.TOT.INVEMNTAR -VALOARE TOTALA) + AMORTIZARE LUNARA* de pe inregistrarea adaugata in *MF uzat productie interna.*

Restul campurilor se completeaza cu valorile corespunzatoare completate de operator in detaliile corespunzatoare tipului de miscare aferent documentului de miscare selectat in tab. *Document miscare*.

La operarea unui document de partajare, in tabela *Mijloace fixe* se adauga o inregistrare pentru fiecare mijloc fix (A si B) completata astfel:

*DE LA DATA* - valoarea campului *DATA MISCARE* de pe inregistrarea din tab. *Document miscare* corespunzatoare documentului de partajare caruia ii apartine operatiunea.

*NUMAR INVENTAR* si *NUMAR ORDINE* - valoarea campului *NUMAR INVENTAR A*, *NUMAR ORDINE A*; respectiv *NUMAR INVENTAR B*, *NUMAR ORDINE B* de pe inregistrarea adaugata in detaliul *Partajare*. Restul campurilor se completeaza cu valorile corespunzatoare completate de operator in detaliul *Partajare*.

Pentru fiecare mijloc fix selectat in tab *Mijloace fixe* se pot vizualiza toate miscarile (in detaliul *Document miscare* ) si informatiile fisei mijlocului fix ( in detaliul *Fisa mijloc fix*).

Pe bara de butoane a tab Mijloace fixe este disponibil butonul *Rapoarte*

 $\mathbf{E}_\mathrm{a}$ 

care permite selectarea comenzii *Fisa mijloc fix*. Comanda *Fisa\_mijloc\_fix* se foloseste pentru generarea raportului cu fisa mijlocului fix selectat la data specificata in casuta *Data raportare* . Casuta *Data raportare* din ecranul de setare mod afisare raport accepta doar data corespunzatoare unei luni existente care este *calculata* sau *inchisa*.

Coloanele raportului se completeaza cu informatiile privind fisa mijlocului fix care au data mai mica decat prima zi a lunii urmatoare celei declatata de operator in casuta *Data raportare* ( inclusiv informatiile preluate din versiunea 1 a aplicatiei Inttec Imobilizari, daca exista.

Restrictii la apelarea comenzii *Fisa mijloc fix*:

Daca in tab-ul de lucru nu este selectat un mijloc fix, apare mesajul de eroare "*Nu este selectat niciun mijloc fix!*" si nu se genereaza raportul.

#### **2.1.1.2.1. Document miscare**

Tab-ul *Document miscare* se foloseste pentru vizualizarea documentelor de miscare aferente mijlocului fix selectat in tab. Mijloace fixe. Contine campurile:

*DATA MISCARE* - data documentului e miscare (citita din tab *Document miscare*, pentru miscarile operate prin E2-Imobilizari; respectiv din detaliul *Fisa mijloc fix* ,pentru miscarile preluate din E1-Imobilizari). *NR.DOC.MISCARE* - numarul documentului de miscare (citit din tab *Document miscare*, pentru miscarile

operate prin E2-Imobilizari; respectiv din detaliul Fisa mijloc fix ,pentru miscarile preluate din E1-Imobilizari).

*TIP MISCARE* - tipul de miscare (citit din tab *Document miscare*, pentru miscarile operate prin E2-Imobilizari; respectiv din detaliul *Fisa mijloc fix* ,pentru miscarile preluate din E1-Imobilizari).

*OBSERVATII* - valoarea campului *Observatii* din tab *Document miscare*, pentru mijlocul fix procesat; respectiv *Preluare date*, pentru documentele de miscare preluare din E1-Imobilizari.

#### **2.1.1.2.2. Fisa mijlocului fix**

Tab-ul *Fisa mijloc fix* se foloseste pentru vizualizarea fisei mijlocului fix selectat in view-ul principal. Tabela se completeaza cu inregistrari pentru fiecare document de miscare al mijlocului fix, pentru fiecare final de an din perioada procesata si cu datele din ultima luna in care exista mijlocul fix.

Contine campurile:

*DATA* - data documentului de miscare sau a operatiunii. Se completeaza cu valoarea campului *DATA MISCARE* de pe inregistrarea din tab *Document miscare* corespunzatoare documentului in care exista miscare pentru mijlocul fix procesat. Se completeaza cu ultima zi a anului din perioada procesata, pentru liniile de evidentiere a soldul contului de rezerve din reevaluare (105) la finele fiecarui an. Se completeaza cu ultima zi a ultimei luni in care exista mijlocul fix in aplicatie, pentru linia cu starea curenta a mijlocului fix daca mijlocul fix nu a iesit din unitate in perioada procesata. Daca exista date preluate din versiunea E1 a aplicatiei de Imobilizari, se completeaza cu valoarea campului *DATA MISCARE* de pe inregistrarea procesata din tab *Istorie miscari ver.1.*

*NR.DOC.MISCARE* - numarul documentului de miscare . Se completeaza doar pe inregistrarile care corespund miscarilor mijlocului fix operate fie prin aplicatia E2-imobilizari , fie preluate din versiunea 1 a aplicatiei de imobilizari ( cu valoarea camp *NR.DOCUMENT* din tab *Istorie miscari ver.1*). Pe restul inregistrarilor nu se completeaza.

*TIP MISCARE* - tipul de miscare. Daca exista date preluate din versiunea 1 a aplicatiei de imobilizari, se completeaza cu valoarea campului *TIP MISCARE* din tab *Istorie miscari ver.1*. Altfel valoarea acestui camp poate fi: *Intrare* - pentru documentul de intrare sau intrare din partajare mijloc fix; tipul de miscare corespunzator altor operatiuni (transfer, modernizar, iesire, vanzare); *Inchidere an* - pentru liniile de evidentiere a soldului contului de rezerve din reevaluare (105); *Stare curenta* - pentru linia cu starea curenta a mijlocului fix, daca mijlocul fix nu a iesit din unitate in perioada procesata.

*NR.BUCATI* - numarul de bucati mijloc fix. Daca exista date preluate din versiunea 1 a aplicatiei de imobilizari, se completeaza cu valoarea campului *NR BUCARI* din tab *Istorie miscari ver.1*.Altfel se completeaza doar pentru liniile aferente documentelor de miscare cu valorile din detaliile de operare miscare.Pentru linia de intrare prin partajare, valoarea campului *Numar bucati A*, respectiv *Numar bucati B* de pe inregistrarea dindetaliul Partajare corespunzatoare intrarii mijlocului fix . Pentru linia de modernizare, valoarea campului *Numar bucati* de pe inregistrarea corespunzatoare lunii documentului de modernizare din tab *Mijloace fixe* (deschis pe secventa *Operare->Date lunare*). Pentru linia de iesire, stornarea valorii campului *Numar bucati* de pe inregistrarea din detaliul de iesire (*Partajare, iesire, Vanzare)* corespunzatoare iesirii mijlocului fix procesat. Pe restul inregistrarilor nu se completeaza.

*DEBIT* - se completeaza cu valoarea mijlocului fix doar pe liniile aferente documentelor de miscare de tip intrare (cu valoarea totala pentru toate intrarile cu exceptia intrarilor mijloace fixe uzate din productie interna, pentru care se completeaza cu valoarea total inventar). Pentru linia de intrare prin partajare se completeaza cu valoarea campului *VALOARE A*, respectiv *VALOARE B* de pe inregistrarea din detaliul partajare corespunzatoare intrarii mijlocului fix procesat. Pe restul inregistrarilor nu se completeaza. Pentru linia de modernizare, produsul dintre valoarea campului *NR.BUCATI* de pe inregistrarea corespunzatoare lunii documentului de modernizare din tab *Mijloace fixe* si valoarea campului *AJUSTARE VALOARE* din detaliul *Modernizare*, daca valoarea campului *AJUSTARE VALOARE* este mai mare sau egala cu 0, altfel nu se completeaza. Daca exista date preluate din versiunea 1 a aplicatiei de imobilizari, se completeaza cu valoarea de pe campul *VALOARE* de pe inregistrarea procesata din tab *Istorie miscari ver.1,* daca aceasta este mai mare sau egala cu zero, altfel nu se completeaza.

*CREDIT* - se completeaza cu valoarea mijlocului fix doar pe liniile aferente documentelor de miscare de tip iesire. Pe restul inregistrarilor nu se completeaza. Pentru linia de iesire, se completeaza cu produsul valorilor campurilor *VALOARE UNITARA* si *NR.BUCATI* de pe inregistrarea din ddetaliile de iesire (*Partajare*, *Iesire* sau *Vanzare*) corespunzatoare iesirii mijlocului fix procesat. Pentru linia de modernizare, stornarea produsului dintre valoarea campului *Nr.BUCATI* de pe inregistrarea corespunzatoare lunii documentului de modernizare si valoarea campului *AJUSTARE VALOARE* din detaliul *Modernizare*, daca valoarea campului *AJUSTARE VALOARE* este mai mica decat 0, altfel nu se completeaza. Daca exista date preluate din versiunea 1 a aplicatiei de imobilizari, se completeaza cu valoarea de pe campul *VALOARE* de pe inregistrarea procesata din tab *Istorie miscari ver.1*, daca aceasta este mai mai mica decat zero, altfel nu se completeaza.

*SOLD* - calculat ca *SOLD + DEBIT -CREDIT.* Unde *SOLD*= valoarea campului cu acelasi nume de pe inregistrarea anterioara inregistrarii procesate (pentru prima inregistrare soldul inregistrarii precedente este 0), DEBIT si CREDIT = valoarea campului corespunzator de pe inregistrarea procesata.

*SOLD CONT 105* - soldul contului de rezerve din reevaluare (105) . Pentru liniile de evidentiere a soldului contului de rezerve din reevaluare (105) si pentru linia cu starea curenta, se completeaza cu valoarea obtinuta prin rotunjirea la numarul de zecimale specificat de ultima valoare a parametrului *NrZecimaleRotunjire* a valorii: *[VALOARE RAMASA \* (1 - GRAD UTILIZARE/100)*]. Valoarea ramasa si gradul de utilizare se citesc de pe campurile corespunzatoare din tab *Mijloace fixe* pentru mijloc fix analiza in luna procesata. Pentru liniile aferente miscarilor nu se completeaza. Daca exista date preluate din versiunea 1 a aplicatiei de imobilizari, se completeaza cu valoarea de pe campul *VALOARE 105* de pe inregistrarea procesata din tab *Istorie miscari ver.1*.

*COD MISCARE SAF-T* - codul tipului de miscare raportat in D406 Active. Valori posibile: 10 -> pentru documentul de intrare mijloc fix daca aceasta este inregistrata prin detaliile: *Intrare MF nou furnizor, Intrare MF nou productie interna, Intrare MF uzat furnizor* sau daca este inregistrata prin detaliul *Intrare MF uzat productie interna* si valorile campurilor VAL. TOT.INVENTAR si VALOARE TOTALA nu sunt diferite; 20 -> pentru documentul de vanzare mijloc fix; 40 -> pentru documentul de transfer mijloc fix; 50 -> pentru documentul de casare mijloc fix; 130 -> pentru restul documentelor de miscare mijloc fix ; in rest, campul nu se completeaza in rest.

*VALOARE SAF-T* - valoarea neta a tranzactiei raportata in D406 active. Se completeaza cu valoarea campului *VALOARE TOTALA* din tabela de *Intrare mijloc fix*, pentru operatiunea de intrare. Se completeaza cu valoarea campului *VALOARE A*, respectiv *VALOARE B* din tabela *Partajare*, daca mijlocul fix se obtine in urma unei partajari . Se completeaza cu valoarea campului *VALOARE* dindetaliul *Fisa mijloc fix* , pentru operatiunile de intrare si modernizare preluate din ver.1. Se completeaza cu produsul dintre valoarea campului *NUMAR BUCATI* de pe inregistrarea corespunzatoare lunii documentului de modernizare din tabela *Mijloace fixe- luna* si valoarea campului *CORECTIE VALOARE* din tabela *Modernizare*. Se completeaza cu stornarea valorii campulu *iSOLD* de pe aceasta inregistrare pentru operatiunile de iesire . Se completeaza cu 0, pentru restul documentelor de miscare mijloc fix. In rest nu se completeaza.

### **2.1.1.3.Istorie miscari ver.1.**

Tab-ul *Istorie miscari ver. 1* este util pentru vizualizarea istoriei miscarilor mijloacelor fixe preluate din verersiunea 1 a aplicatiei Inttec-Imobilizari ( dac aeste cazul). Semnificatia campurilor tabelei este:

*NUME GRUP* - numele grupului din ver.1 din care s-au preluat datele; *NUMAR INVENTAR* - numarul de inventar; *NUMAR ORDINE* - numarul de ordine (din registrul inventar) ; *COD MATERIAL* - codul atribuit mijlocului fix in nomenclatorul Materiale din aplicatia Stocuri; *DENUMIRE* - denumireamijlocului fix; *DATA MISCARE -* data documentului de miscare mijloc fix; *NR.DOCUMENT -* numarul documentului de miscare; *TIP MISCARE* - tipul de miscare; *NR.BUCATI* - numarul de bucati procesate; *VALOARE* - valoarea mijlocului fix; *VALOARE 105* - soldul contului de rezerve din reevaluare (105)

### <span id="page-14-0"></span>**2.2.OPERARE - Operare**

La apelarea liniei de meniu *OPERARE->3.Operare* este permisa selectarea oricareia din liniile de mai jos:

Inregistrarea miscari mijloace fixe (linia de meniu 3.1.Date lunare) Calcularea amortizarilor si generarea notei contabile de amortizare (linia de meniu 3.2.Documente calcul)

### <span id="page-14-1"></span>**2.2.1.Date lunare**

La apelarea liniei de meniu *3.Operare->3.1.Date lunare* puteti:

Vizualiza situatia mijloacelor fixe in fiecare luna (in tab. Mijloace fixe). Opera documente de miscare mijloace fixe/ obiecte de inventar (in tab Document miscare si detaliile acestuia)

### **2.2.1.1. Mijloace fixe**

Tab-ul *Mijloace fixe* contine un grid folosit pentru vizualizarea situatiei mijloacelor fixe din unitate pentru luna selectata si un dialog in care operatorul poate completa data lunii de lucru (data lunii pentru care doriti vizualizarea situatiei). In acest view nu se pot sterge si adauga inregistrar, se pot modifica doar inregistrarile aferente unei luni deschise.

La operarea unui document de miscare de tip *intrare MF nou de la furnizor*, prin detaliul *Intrar MF nou furnizor*, mijlocul fix este adaugat automat in tab. *Mijloace fixe* in toate lunile existente in aplicatia E2-Imobilizari, incepand cu data lunii documentului de intrare, astfel:

Luna = toate lunile mai mari sau egale cu data lunii documentului de intrare (valoarea campului *DATA MISCARE* din tab *Document miscare*) ;

datele de identificare mijloc fix si valori= identice cu valoarea campurilor corespunzatoare de pe inregistrarea adaugata in detaliul *Intrare MF nou de la furnizor* al tab *Document miscare*.

*DURATA RAMASA =* valoarea obtinuta prin inmultirea cu 12 a valorii campului *TIMP NORM.FUNCT*. de pe inregistrarea adaugata in detaliul *IntrarMF nou de la furnizor*.

*VALOARE RAMASA* = valoarea campului *VALOARE TOTALA* de pe inregistrarea adaugata in detaliul *Intrare MF nou de la furnizor*.

*GRAD UTILIZARE* = 100

*DATA REEVALUARE* = valoarea campului *DATA PIF* de pe inregistrarea adaugata in detaliul *Intrare MF nou de la furnizor* al tab *Document miscare*.

*DATA AMORTIZARE* = prima zi a lunii urmatoare datei specificate de valoarea campului *DATA PIF* de pe inregistrarea adaugata indetaliul *Intrare MF nou de la furnizor* al tab *Document miscare*.

La operarea unui document de miscare de tip *intrare MF nou din productie interna*, prin detaliul *Intrare MF nou productie interna*, mijlocul fix este adaugat automat in tab. *Mijloace fixe* in toate lunile existente in aplicatia E2- Imobilizari, incepand cu data lunii documentului de intrare, astfel:

Luna = toate lunile mai mari sau egale cu data lunii documentului de intrare (valoarea campului *DATA MISCARE* din tab *Document miscare*) ;

datele de identificare mijloc fix si valori= identice cu valoarea campurilor corespunzatoare de pe inregistrarea adaugata in detaliul *Intrare MF nou productie interna* al tab *Document miscare*.

*DURATA RAMASA =* valoarea obtinuta prin inmultirea cu 12 a valorii campului *TIMP NORM.FUNCT*. de pe inregistrarea adaugata in detaliul *Intrare MF nou productie interna*.

*VALOARE RAMASA* = valoarea campului *VALOARE TOTALA* de pe inregistrarea adaugata in detaliul *Intrare MF nou productie interna*.

*GRAD UTILIZARE* = 100

*DATA REEVALUARE* = valoarea campului *DATA PIF* de pe inregistrarea adaugata in detaliul *Intrare MF nou productie interna* al tab *Document miscare*.

*DATA AMORTIZARE* = prima zi a lunii urmatoare datei specificate de valoarea campului *DATA PIF* de pe inregistrarea adaugata indetaliul *Intrare MF nou productie interna* al tab *Document miscare*.

La operarea unui document de miscare de tip *intrare MF uzat de la furnizor*, prin detaliul *Intrar MF uzat furnizor*, mijlocul fix este adaugat automat in tab. *Mijloace fixe* in toate lunile existente in aplicatia E2-Imobilizari, incepand cu data lunii documentului de intrare, astfel:

Luna = toate lunile mai mari sau egale cu data lunii documentului de intrare (valoarea campului *DATA MISCARE* din tab *Document miscare*) ;

datele de identificare mijloc fix si valori= identice cu valoarea campurilor corespunzatoare de pe inregistrarea adaugata in detaliul *Intrare MF uzat de la furnizor* al tab *Document miscare*.

*VALOARE RAMASA* =diferenta dintre valoarea campului *VALOARE TOTALA* si valoarea campului *AMORTIZARE LUNARA* de pe inregistrarea adaugata in detaliul *Intrare MF uzat de la furnizor*.

*AMORTIZARE CURENTA, SOLD CONT AMORTIZARE, RULAJ CONT CHELT.AMORTIZARE* =valoarea campului *AMORTIZARE LUNARA*

*GRAD UTILIZARE* = 100

*SOLD CONT AMORTIZARE NEDEDUCTIBILA* - 0

*DATA REEVALUARE* = valoarea campului *DATA PIF* de pe inregistrarea adaugata in detaliul *Intrare MF uzat de la furnizor* al tab *Document miscare*.

*DATA AMORTIZARE* = prima zi a lunii urmatoare datei specificate de valoarea campului *DATA PIF* de pe inregistrarea adaugata indetaliul *Intrare MF uzat de la furnizor* al tab *Document miscare*.

La operarea unui document de miscare de tip *intrare MFU productie interna* , prin detaliu*l Intrare MF uzat productie internae*, mijlocul fix se adeauga automat in tab. *Mijloace fixe* in toate lunile existente in aplicatia E2- Imobilizari, incepand cu data lunii documentului de intrare, astfel:

Luna = toate lunile mai mari sau egale cu data lunii documentului de intrare (valoarea campului *DATA MISCARE* din tab *Document miscare*) ;

datele de identificare mijloc fix si valori= identice cu valoarea campurilor corespunzatoare de pe inregistrarea adaugata in detaliul *Intrare MF uzate* al tab *Document miscare*.

*VALOARE RAMASA* =diferenta dintre valoarea campului *VALOARE TOTALA* si valoarea campului *AMORTIZARE LUNARA* de pe inregistrarea adaugata in detaliul *Intrare MF uzate productie proprie*.

*AMORTIZARE CURENTA, SOLD CONT AMORTIZARE, RULAJ CONT CHELT.AMORTIZARE* =valoarea campului *AMORTIZARE LUNARA* de pe inregistrarea adaugata in detaliul *Intrare MF uzate productie proprie*. *GRAD UTILIZARE* = 100

*SOLD CONT AMORTIZARE NEDEDUCTIBILA* - 0

*DATA REEVALUARE* = valoarea campului *DATA PIF* de pe inregistrarea adaugata in detaliul *Intrare MF uzat din productie proprie* al tab *Document miscare*.

*DATA AMORTIZARE* = prima zi a lunii urmatoare datei specificate de valoarea campului *DATA PIF* de pe inregistrarea adaugata indetaliul *Intrare MF uzat din productie proprie* al tab *Document miscare*.

La adaugarea unei inregistrari in detaliul *Partajare*, se completeaza pentru toate lunile existente, incepand cu data lunii documentului de intrare, astfel:

*CONT, SECTOR, STARE AMORTIZARE, DATA AMORTIZARE, DATA REEVALUARE, GRAD UTILIZARE, DURATA RAMASA, COEF.DED.AMORT.ACC* - valoarea campului corespunzator de pe inregistrarea din tab Mijloace fixe corespunzatoare mijlocului fix partajat din luna documentului de partajare.

*VALOARE UNITARA* - Pentru partajarea valorica, raportul valorilor campurilor *VALOARE TOTALA* si *NR.BUCATI* de pe aceasta inregistrare. Pentru partajarea cantitativa, valoarea campului *VALOARE UNIARA* de pe inregistrarea din tab *Mijloace fixe* corespunzatoare mijlocului fix partajat din luna documentului de partajare .

*NR.BUCATI* - Pentru partajarea valorica, valoarea campului NR.BUCATI de pe inregistrarea din tab *Mijloace fixe* corespunzatoare mijlocului fix partajat din luna documentului de partajare. Pentru partajarea cantitativa, valoarea campului *VALOARE A*, respectiv *VALOARE B* de pe inregistrarea procesata dindetaliul *Partajare*.

*VALOARE TOTALA* - Pentru partajarea valorica, valoarea campului *VALOARE A*, respectiv *VALOARE B* de pe inregistrarea procesata din detaliul *Partajare*. Pentru partajarea cantitativa, produsul valorilor campurilor *VALOARE UNITARA* si *NR.BUCATI* de pe aceasta inregistrare.

*VALOARE RAMASA, AMORTIOZARE LUNARA, AMORTIZARE CURENTA,SOLD CONT AMORTIZARE, SOLD CONT CHELT AMORTIZARE, SOLD CONT AMORTIZARE NEDEDUCTIBILA* - produsul dintre valoarea campului corespunzator de pe inregistrarea din tab Mijloace fixe corespunzatoare mijlocului fix partajat din luna documentului de partajare si (1 - cota) - pentru primul mijloc fix (A), respectiv cota - pentru al doilea mijloc fix (B)

La calcul lunar pentru un mijloc fix care in luna procesata a avut modernizare, exista inregistrare corespunzatoare lui in detaliul *Modernizare*, se modifica astfel inregistrarea corespunzatoare acestuia:

*STARE AMORTIZARE* - valoarea campuluicu acelasi nume de pe inregistrarea procesata din detaliul *Modernizare*, daca valoarea acestui camp in luna precedenta este diferita de *mijloc fix in conservare* sau *mijloc fix neamortizabil*.

*VALOARE UNITARA*- suma valorilor campului *VALOARE UNITARA* de pe inregistrarea corespunzatoare mijlocului fix anterior modificarii si valoarea campului *AJUSTARE VALOARE* de pe inregistrarea procesata dindetaliul *Modernizare*

*VALOARE TOTALA* - rotunjirea la numarul de zecimale specificat de valoarea parametrului *NrZecimaleRotunjire* a produsului valorilor actuale ale campurilor *VALOARE UNITARA* si *NR.BUCATI* de pe aceasta inregistrare.

*VALOARE RAMASA* - suma valorilor campului *VALOARE RAMASA* de pe inregistrarea corespunzatoare mijlocului fix anterior modificarii si rotunjirea la numarul de zecimale specificat de valoarea parametrului *NrZecimaleRotunjire* a produsului dintre valoarea campului *NR.BUCATI* de pe aceasta inregistrare si valoarea campului *AJUSTARE VALOARE* de pe inregistrarea procesata din detaliul *Modernizare*.

*DURATA RAMASA* - valoarea campului cu acelasi nume de pe inregistrarea procesata dindetaliul *Modernizare*.

*AMORTIZARE LUNARA* - se recalculeaza, doar daca valoarea campului *STARE AMORTIZARE* de pe inregistrarea procesata dindetaliul Modernizare este *mijloc fix in utilizare, amortizabil*, ca valoarea obtinuta prin rotunjirea la numarul de zecimale specificat de valoarea parametrului *NrZecimaleRotunjire* a valorii *amortizare/100 + 1/100*, unde: *amortizare* = valoarea trunchiata a produsului dintre 100 si VALOAREA RAMASA / (DURATA RAMASA+ 1), daca mijlocul fix are regim de amortizare liniar;

*AMORTIZARE CURENTA,SOLD CONT AMORTIZARE, SOLD CONT CHELT AMORTIZARE* - se recalculeaza, doar daca valoarea campului S*TARE AMORTIZARE* de pe inregistrarea procesata dindetaliul *Modernizare* este *mijloc fix in utilizare, amortizabil,* in functie de noua valoare a campului AMORTIZARE LUNARA de pe aceasta inregistrare.

La deschiderea unei luni noi (prin adaugare in tabela *Document* deschisa pe secventa *OPERARE->3.Operare -> 3.2.Documente calcul*), se adauga cate o inregistrare pentru toate mijloacele fixe din luna precedenta.

Erori care se pot obtine la calculul lunar:

Atentionari care se pot obtine la calculul lunar:

*mijlocul fix <nr\_inventar> (<nr\_reginv>) din sectorul <nume\_sector> are regim de amortizare accelerat si a trecut intr-un an nou!* -> daca mijlocul fix are regim de amortizare accelerat si luna de lucru corespunde primei luni din anul urmator datei punerii in functiune.

Semnificatia campurilor tab. *Mijloace fixe* este urmatoarea:

*SECTOR* - numele sectorului in care este inregistrat mijlocul fix. Campul nu este editabil.

*CONT* - contul de gestiune in care se afla mijlocul fix. Campul nu este editabil.

*NUMAR INVENTAR* - numarul de inventar al mijlocului fix. Campul nu este editabil.

*NUMAR ORDINE* - numarul de ordine procesat automat de aplicatie pentru mijlocul fix . Campul nu este editabil.

*CALCULAT* - camp care specifica daca datele lunare ale mijlocului fix respectiv sunt calculate sau nu. La incercarea de modificare a valorii acestui camp se calculeaza datele lunare si campul va avea valoarea corespunzatoare. La initializarea unei luni si la modificarea datelor mijlocului fix intr-o luna anterioara campul va avea valoarea care specifica modificarea datelor lunare.

*EROARE CALCUL* - ultima eroare obtinuta la calculul lunar pentru mijlocul fix respectiv. Campul nu este editabil.

*COD* - codul materialului corespunzator mijlocului fix. Campul nu este editabil.

*DENUMIRE* - denumirea materialului corespunzator mijlocului fix . Campul nu este editabil.

*STARE AMORTIZARE* - starea de amortizare a mijlocului fix. Campul nu este editabil. Se modifica la calcul lunar in: *mijloc fix in utilizare, amortizabil* ->daca mijlocul fix a fost pus in functiune in luna precedenta (in care a avut *STARE AMORTIZARE=mijloc fix nou, amortizabil incepand cu luna urmatoare*) sau a daca in luna anterioara a fost modernizat (in luna anterioara a avut *STARE AMORTIZARE=mijloc fix modernizat)*.

*DURATA RAMASA* - durata ramasa pentru amortizarea mijlocului fix. Campul nu este editabil. Se calculeaza la calculul lunar prin decrementarea, cu limitare la 0, a valorii campului corespunzator din luna precedenta. *VALOARE UNITARA* - valoarea unitara a mijlocului fix. Campul nu este editabil.

*NR.BUCATI* - cantitatea mijlocului fix . Campul nu este editabil.

*VALOARE TOTALA* - valoarea totala a mijlocului fix . Campul nu este editabil.

*AMORTIZARE LUNARA* - amortizarea lunara. Campul nu este editabil. Se calculeaza la calculul lunar in functie de valoarea campului *STARE AMORTIZARE*. Pentru detalii citeste mai jos sectiunea DETALII CALCUL AMORTIZARE LUNARA.

*AMORTIZARE CURENTA* - amortizarea totala. Campul nu este editabil . Se calculeaza la calculul lunar ca suma valorii campului corespunzator din luna precedenta si a campului *AMORTIZARE LUNARA* de pe aceasta inregistrare.

*VALOARE RAMASA* - valoarea ramasa de amortizat. Campul nu este editabil. Se calculeaza la calculul lunar ca diferenta dintre valoarea campului corespunzator din luna precedenta si a campului AMORTIZARE LUNARA de pe aceasta inregistrare.

*SOLD CONT AMORTIZARE* - soldul contului de amortizare. Campul nu este editabil. Se calculeaza la calculul lunar ca suma valorii campului corespunzator din luna precedenta si a campului *AMORTIZARE LUNARA* de pe aceasta inregistrare.

*RULAJ CONT CHELT.AMORTIZARE* - rulajul contului de cheltuiala cu amortizarea. Campul nu este editabil. Se calculeaza la calculul lunar ca suma valorii campului corespunzator din luna precedenta si a valorii *AMORTIZARE LUNARA\*GRAD URULIZARE/100* rotunjita la 2 zecimale.

*SOLD CONT AMORTIZARE NEDEDUCTIBILA* - soldului contului de amortizare nedeductibila. Campul nu este editabil.

*DATA AMORTIZARE* - data amortizarii mijlocului fdix.Cmpul nu este editabil.

*DATA REEVALUARE* - data reevaluarii. Campul nu este editabil.

*GRAD UTILIZARE* - gradul de utilizare al miojlocului fix.. Campul nu este editabil. Valoarea acestui camp este identica cu cea din luna precedenta, mai putin in cazul mijloacelor fixe modernizate in luna precedenta . In acest caz *GRAD UTILIZARE= (amortizare lunara - am neded) / amortizare lunara* \* *100*, valoare care se rotunjeste la numarul de zecimale dat de valoarea parametrului *NrZecimaleRotunjire*. Unde: *amortizare\_lunara* =valoarea campului cu acelasi nume de pe aceasta inregistrare; *am\_neded = amortizare\_lunaprc \* (1 - grad\_utiliz\_lunaprc/100)*; *amortizare\_lunaprc, grad\_utiliz\_lunaprc* =valoarea campurilor AMORTIZARE LUNARA si GRAD UTILIZARE de pe inregistrarea corespunzatoare mijlocului fix procesat din luna precedenta.

*COEFICIENT DET.AMORT.ACC* - coeficientul de deducere amortizare accelerata. Campul nu este editabil. *OBSERVATII* - camp liber la editare.

#### DETALII CALCUL AMORTIZARE LUNARA:

CAZ I: Mijlocul fix a fost pus in functiune in luna precedenta *(STARE AMORTIZARE=mijloc fix nou, amortizabil incepand cu luna urmatoare*)

AMORTIZAREA LUNARA= (*amortizare/100 + 1/100*); valoarea obtinuta se rotunjeste la numarul de zecimale specificat de valoarea parametrului de configurare *NrZecimaleRotunjire*. Unde *amortizare* este valoarea trunchiata a produsului dintre 100 si valoarea:

*VALOARE TOTALA / (TIMP NORMAT\* 12)*, daca mijlocul fix are regim de amortizare *liniar* ; *VALOARE TOTALA\* COEFICIENT DET.AMORT.ACC / 12*, daca mijlocul fix are regim de amortizare *accelerat*. *VALOARE TOTALA \*COTA DEGRESIV / (TIMP NORMAT \* 12)*, daca mijlocul fix are regim de amortizare *degresiv1* sau *degresiv2* .

CAZ II: Mijlocul fix a fost modernizat in luna precedenta (*STARE AMORTIZARE=mijloc fix modernizat, amortizabil din luna urmatoare la noua valoare contabila, cu recalculare grad utilizare si date contabil*e):

Daca mijlocul fix are regim de amortizare liniar, atunci AMORTIZAREA LUNARA=100\*VALOAREA RAMASA / DURATA RAMASA+ 1), aceasta valoare se trunchiaza. Daca mijlocul fix are regim de amortizare accelerat sau degresiv , atunci AMORTIZAREA LUNARA este 0.

V*ALOARE TOTALA, VALOAREA RAMASA, COEFICIENT DET.AMORT.ACC, AMORTIZARE LUNARA, GRAD UTILIZARE* -> valorile campurilor cu acelasi nume de pe aceasta inregistrare.

*TIMP NORM.FUNCT.*- valoarea campului timp\_normat de pe inregistrarea dintabela Mijloace fixe (deschisa pe secventa *OPERARE->2.Editare date->2.1.Compartimente Mijloace fixe*) corespunzatoare mijlocului fix procesat.

*COTA DEGRESIV* - valoarea campului COTA SUMA de pe inregistrarea din Caracteristica cota aferenta cotei CoefAmDegresiva la data de inceput a lunii precedente (luna inregistrarii ca mijloc fix nou) pentru timpul normal de functionare al mijlocului fix.

CAZ III: Mijlocul fix este in functiune (*STARE AMORTIZARE=mijloc fix in utilizare, amortizabil*):

*AMORTIZARE LUNARA*=valoarea campului corespunzator din luna precedenta cu limitare astfel incat *AMORTIZARE CURENTA* sa nu depaseasca valoarea totala a mijlocului fix (valoarea campului *VALOARE TOTALA*).

CAZ IV. Mijlocul fix are *STARE AMORTIZARE* diferita de *mijloc fix nou, amortizabil incepand cu luna urmatoare* sau *mijloc fix in utilizare, amortizabil* sau *mijloc fix modernizat, amortizabil din luna urmatoare la noua valoare contabila, cu recalculare grad utilizare si date contabile*:

*AMORTIZARE LUNARA*=valoarea campului corespunzator din luna precedenta

### **2.2.1.2. Document miscare**

Tab-ul *Document miscare* contine un grid principal folosit pentru inregistrarea documentelor de miscare ale mijloacelor fixe din unitate, si un notebook detaliu al acestuia folosit pentru inregistrarea detaliilor documentului de miscare selectat in gridul principal.

In viewer-ul notebook-ului principal nu se pot sterge inregistrari; se pot modifica doar inregistrarile cu data mai mare decat data ultimei luni inchise. La copierea unei inregistrari nu se copiaza valorile campurilor *DATA MISCARE*, id- ul documentului de miscare si *NR.DOC MISCARE*.

Restrictii la operare in acest tab:

Se pot adauga doar inregistrari cu *TIP MISCARE* diferit de *anulare*, altfel apare mesajul de eroare "*Nu exista operatie; ce anulati?*" si nu se poate salva inregistrarea.

La modificarea tipului de miscare de pe o inregistrare existenta se accepta doar *TIP MISCARE=anulare* , altfel apare mesajul de eroare *"Puteti doar sa anulati operatia!*" si nu se poate salva inregistrarea.

Daca la adaugarea unei inregistrari, valoarea campului *DATA MISCARE* nu corespunde unei luni existente pentru filiala de lucru, apare mesajul de eroare "*Nu exista luna de lucru corespunzatoare datei documentului!*" si nu se poate salva inregistrarea.

Pentru tipurile de miscari care genereaza operatiuni in contabilitate (intrare MF nou produsctie propprie/ donatie, intrare MF uzat productie proprie/donatie, transfer, iesire, modernizare partajare), daca in modulul *Operatii gestiuni* al aplicatiei E2 contabilitate nu exista tipuri de documente din categoria corespunzatoare *(Intrare Imobilizari, Transfer Imobilizari, Iesire Imobilizari*, respectiv *Modificare pret Imobilizari*), apare mesajul de eroare "*In contabilitate, nu exista tip de document pentru categoria operatiunii procesate!"* si nu se poate salva inregistrarea.

La anularea miscarilor care genereaza operatiuni contabile (existenta documente de tip intrare, iesire, transfer, modificare pret in aplicatia *Operatii gestiune*), daca documentul corespunzator din tabela *Document (ogs)* corespunde unei perioade contabile inchise, apare mesajul de eroare *"Operatiunea anuleaza documente contabile dintr-o perioada inchisa!*" si nu se poate salva inregistrarea.

La anulare operatiunii de vanzare, daca foloseste documente din tab *Document (fct)* al aplicatiei contabile Facturi, care corespund unei perioade contabile inchise, apare mesajul de eroare "*Operatiunea anuleaza documente contabile dintr-o perioada inchisa!*" si nu se poate salva inregistrarea.

La anularea operatiunii de intrare (*TipMiscare= intrare MF nou furnizor/productie proprie/donatie* sau *intrare MF uzat furnizor/productie proprie/donatie*) apare mesaj de confirmare modificare de catre operator "*Anularea operatiunii sterge mijloacele fixe introduse in aplicatie. Sigur doriti modificarea?*". Daca la acest mesaj se alege optiunea Nu (cea implicita) nu se poate salva inregistrarea.Alegerea optiunii Da a acestui dialog poate fi aleasa doar de catre operatorul care apartine grupurilor administrator sau utilizator admin..

La anularea operatiunilor care genereaza operatiuni in contabilitate (*TipMiscare= transfer, iesire, modernizare sau partajare*) apare mesaj de confirmare modificare de catre operator "*Anularea operatiunii anuleaza operatiunea in contabilitate. Sigur doriti modificarea?*". Daca la acest mesaj se alege optiunea Nu (cea implicita) nu se poate salva inregistrarea. Alegerea optiunii Da a acestui dialog poate fi aleasa doar de catre operatorul care apartine grupurilor administrator sau utilizator\_admin.

Anularea celorlalte tipuri de operatiuni poate fi facuta doar de catre operatorul care apartine grupurilor administrator sau utilizator\_admin.

La anularea operatiunii de intrare si partajare, daca exista operatiuni ulterioare pentru mijloacele fixe intrate prin documentul procesat, apare mesajul de eroare "*Exista documente de miscare ulterioare pentru mijloacele fixe intrate prin acest document! Refaceti operatiunea dupa anularea acestora!*" si nu se poate salva inregistrarea.

Operatiuni efectuate la modificarea valorii campului *TIP MISCARE* in anulare:

1.Daca valoarea anterioara a camp *TIP MISCARE* era *intrare MF nou de la furnizor sau intrare MF uzat de la furnizor*:

Pentru toate inregistrarile din detaliul *Intrare MF nou furnizor*, respectiv *Intrare MF uzat furnizor*, corespunzatoare documentului anulat : se sterg inregistrarile corespunzatoare mijlocului fix din tabela *Mijloace fixe* (deschisa pe secventa *3.Operare->3.1.Date lunare->mijloace fixe*) in toate lunile in care acesta exista incepand cu data lunii documentului de intrare ; se sterge inregistrarea pentru mijlocul fix procesat din tabela *Mijloace fixe* (deschisa pe secventa *2.Editare date->2.1.Compartimente mijloace fixe->Mijloace fixe*).

2.Daca valoarea anterioara a camp *TIP MISCARE* era *intrare MF nou productie interna*: sau *intrare MF uzat productie interna* sau *intrare MF nou donatii* sau *intrare MF uzat donatii* :

Pentru toate inregistrarile din detaliul *Intrare MF nou productie interna,* respectiv *intrare MF uzat productie interna*, corespunzatoare documentului anulat : se sterg inregistrarile corespunzatoare mijlocului fix din tabela *Mijloace fixe* (deschisa pe secventa *3.Operare->3.1.Date lunare->mijloace fixe*) in toate lunile in care acesta exista incepand cu data lunii documentului de intrare mfu; se sterge inregistrarea pentru mijlocul fix uzat procesat din tabela *Mijloace fixe* (deschisa pe secventa *2.Editare date->2.1.Compartimente mijloace fixe- >Mijloace fixe*).

Se anuleaza documentul corespunzator din contabilitate, daca acesta exista (pe inregistrarea corespunzatoare din tabela *Document* a aplicatiei *Operatii gestiune*, se modifica valoarea campului *STADIU* in ANULAT).

3. Daca valoarea anterioara a campului *TIP MISCARE* era *transfer*:

Pentru toate inregistrarile din detaliul *Transfer* corespunzatoare documentului anulat se modifica *SECTOR* si *CONT* pe inregistrarile corespunzatoare mijlocului fix in tab *Mijloace fixe* in toate lunile in care acesta exista incepand cu data lunii documentului de transfer, astfel incat sa corespunda situatiei anterioare a mijlocului fix (in valoarea campurilor *SECTOR SURSA*, respectiv *CONT SURSA* de pe inregistrarea procesata din detaliul *Transfer*) .

Se anuleaza documentul corespunzator din contabilitate, daca acesta exista (pe inregistrarea corespunzatoare din tabela *Document* a aplicatiei *Operatii gestiune*, se modifica valoarea campului *STADIU* in *ANULAT*).

4. Daca valoarea anterioara a campului *TIP MISCARE* era *modernizare*:

Pentru toate inregistrarile din detaliul *Modernizare* corespunzatoare documentului anulat, se marcheaza ca necalculat mijlocul fix in tab *Mijloc fix* pentru data lunii documentului de modernizare .

Se anuleaza documentul corespunzator din contabilitate, daca acesta exista (pe inregistrarea corespunzatoare din tabela *Document* a aplicatiei *Operatii gestiune*, se modifica valoarea campului *STADIU* in *ANULAT*).

5.Daca valoarea anterioara a campului *TIP MISCARE* era *partajare*:

Pentru toate inregistrarile din detaliul *Partajare* corespunzatoare documentului anulat. Se sterg inregistrarile corespunzatoare mijloacelor fixe noi (A si B adaugate ca urmare a partajarii) din tab *Mijloace fixe* in toate lunile in care acestea exista incepand cu data lunii documentului de partajare. Se adauga in tab *Mijloace fixe* in toate lunile in care acestea exista, incepand cu data lunii documentului de partajare, inregistrarea corespunzatoare mijlocului fix partajat cu caracteristicile din luna anterioara lunii documentului de partajare.

Se anuleaza documentul corespunzator din contabilitate, daca acesta exista (pe inregistrarea corespunzatoare din tabela *Document* a aplicatiei *Operatii gestiune*, se modifica valoarea campului *STADIU* in *ANULAT*).

6.Daca valoarea anterioara a campului *TIP MISCARE* era *iesire*:

Pentru toate inregistrarile din detaliul *Iesire* corespunzatoare documentului anulat se adauga in tab *Mijloace fixe* - luna in toate lunile existente, incepand cu data lunii documentului de iesire, inregistrarea corespunzatoare mijlocului fix iesit, cu caracteristicile din luna anterioara lunii documentului de iesire.

Se anuleaza documentul corespunzator iesirii imobilizari din contabilitate (tabela *Document (ogs)* a aplicatiei Operatii gestiune), daca acesta exista.

7.Daca valoarea anterioara a campului *TIP MISCARE* era *vanzare*:

Pentru toate inregistrarile din detaliul *Vanzare* corespunzatoare documentului anulat se executa automat operatiunile detaliate in continuare. Se adauga in tab *Mijloace fixe* - luna in toate lunile existente, incepand cu data lunii documentului de vanzare, inregistrarea corespunzatoare mijlocului fix vandut, cu caracteristicile din luna anterioara lunii documentului de vanzare. Se sterg din detaliul *Alte operatiuni* aferent documentului de vanzare inregistrat in contabilitate prin aplicatia *Facturi* acele inregistrari introduse autoimat la operarea documentului de miscare de tip vanzare prin aplicatia Imobilizari, care au campul *Observatii* completat cu *Scoatere evidenta imobilizari <valoara campului nr\_doc\_miscare de pe inregistrarea corespunzatoare documentului anulat>.*

Semnificatia campurilor tab. *Document miscare* este urmatoarea:

*DATA MISCARE* - data de la care se aplica miscarea. Nu poate avea valoare nula, accepta doar valori ulterioare datei ultimei luni inchise. Acest camp nu se poate modifica (este editabil doar in adaugare).

*TIP MISCARE* - tipul documentului miscare operat. Camp de import dintr-un dialog care contine lista cu tipurile de miscari. Nu poate avea valoare nula.

*NR.DOC.MISCARE* - numarul documentului de miscare.Daca nu are atasata secventa de incrementare automata, operatorul trebuie sa il completeze. Daca nu este completat campul *DATA MISCARE*, apare mesajul "*Completati mai intii coloana DATA MISCARE"* si campul nu este editabil. Daca nu este completat campul *TIP MISCARE* apare mesajul "*Completati mai intii coloana TIP MISCARE*" si campul nu este editabil. In functie de valoarea campului *TIP MISCARE* se determina valoarea parametrului, din modulul *Operatii gestiuni* al aplicatiei E2 Contabilitate, care tine secventa de incrementare (notat in continuare generic cu *SecventaNumar...*.). Pentru intrare MF nou productie interna/donatie, intrare MF uzat productie interna/donatie, partajare, parametrul este *SecventaNumarIntrari*. Pentru iesire parametrul este *SecventaNumarIesiri*. Pentru transfer parametrul este *SecventaNumarTransferuri*. Pentru modernizare parametrul este *SecventaNumarModPret* .Daca parametrii nu sunt initializati, atunci operatorul trebuie sa completeze manual valoarea campului *NR.DOC.MISCARE*.

#### *OBSERRVATII* - camp direct editabil de catre operator

Functie de tipul de miscare, operatorul trebuie sa completeze unul din urmatoarele detalii:

Intrare MF nou furnizor Intrare MF nou productie interna Intrare MF uzat furnizor Intrare MF uzat furnizor Partajare Modernizare **Transfer** Iesire Vanzare Modificare stare Modificare caracteristici Note contabile Modificari document miscare

#### **2.2.1.2.1.Intrare MF nou furnizor**

Tab-ul *Intrare MF nou furnizor* se foloseste pentru inregistrarea intrarilor de mijloace fixe noi primite de la furnizori corespunzatoare documentului de intrare selectat in tab-ul principal. In acest view se pot sterge si sunt editabile doar inregistrarile corespunzatoare unui document de intrare mijloc fix nou de la furnizor (care are *TIP MISCARE=intrare MF nou de la furnizr*) dintr-o luna de imobilizari deschisa. La copierea unei inregistrari nu se copiaza valorile campurilor: COD MATERIAL, DENUMIRE MATERIAL, ID MATERIAL, ID MIJLOC FIX, NUMAR DOC.RCP, DATA DOC.RCP, MODUL, ID DETALIU, NUMAR INVENTAR, NUMAR ORDINE, DATA PIF, VALOARE UNITARA, CANTITATE, VALOARE TOTALA .

Restrictii de operare in acest view la adaugare si modificare:

Daca in detaliul *Intrare* exista alta inregistrare cu aceleasi valori ale campurilor id\_detaliu si id\_detaliu corespunzatoare unui document de intrare, apare mesajul "*Este inregistrat un mijloc fix pentru aceasta linie de receptie!*" si nu se poate salva inregistrarea.

Daca in tdetaliul *Intrare MF nou furnizor* exista inregistrare, corespunzatoare unui document de intrare, cu aceleasi valori ale campurilor id\_document si id\_detaliu ca si inregistrarea analizata, apare mesajul *"Este inregistrat un mijloc fix pentru aceasta linie de receptie!"* si nu se poate salva inregistrarea.

Daca nu exista configurare pentru descarcarea de gestiune a contului destinatie al operatiunii de intrare (nu exista inregistrare in tab. *Fise descarcare gestiune*, deschis in aplicatia E2-Contabilitate pe secventa *Operare- >Conturi->Configurare note inchidere*, pentru valoarea campului CONT DESTINATIE de pe inregistrarea procesata in detaliul Operatii gestiune din modul Receptii), apare mesajul "*Nu exista configurare pentru descarcarea de gestiune a contului <cod\_cont>!*" si nu se poate salva inregistrarea.

Daca in configurarea descarcarii de gestiune pentru contul destinatie al intrarii nu exista linie de configurare amortizare (in detaliul *Fise corespondenta* pentru configurarea descarcarii determinate anterior nu exista linia de Amortizare sau contul de pe aceasta linie este . (punct)), apare mesajul "*Nu exista contul pentru amortizare in descarcarea de gestiune a contului <cod\_cont>!*" si nu se poate salva inregistrarea.

Daca in configurarea descarcarii de gestiune pentru contul destinatie al intrarii nu exista linie de configurare cheltuiala din imobilizari (in detaliul *Fise corespondenta* pentru configurarea descarcarii determinate anterior nu exista linia de *CheltImb* sau contul de pe aceasta linie este . (punct)), apare mesajul "*Nu exista contul pentru cheltuiala din imobilizari in descarcarea de gestiune a contului <cod\_cont>!*" si nu se poate salva inregistrarea. Daca in configurarea descarcarii de gestiune pentru contul destinatie al intrarii nu exista linie de configurare venit din imobilizari (in detaliul *Fise corespondente* pentru configurarea descarcarii determinate anterior nu exista linia de *VenitImb* sau contul de pe aceasta linie este . (punct)), apare mesajul "*Nu exista contul pentru venitul din imobilizari in descarcarea de gestiune a contului <cod\_cont>!*" si nu se poate salva inregistrarea Daca data punerii in functiune (valoarea campului *DATA PIF*) nu este in aceeasi luna cu data documentului de intrare, apare mesajul "*Data punerii in functiune trebuie sa fie in aceeasi luna cu data documentului de intrare!*" si nu se poate salva inregistrarea.

Daca regimul de amortizare nu este *liniar*, apare mesajul "*Acest regim de amortizare nu este momentan implementat in aplicatie!*" si nu se poate salva inregistrarea.

Daca regimul de amortizare este *accelerat* si coeficientul de deducere amortizare accelerata este nul, apare mesajul "*Aveti amortizare accelerata si nu este completat coeficientul de deducere pentru primul an de functionare!*" si nu se poate salva inregistrarea.

Daca regimul de amortizare nu este accelerat si coeficientul de deducere amortizare accelerata este nenul, apare mesajul *"Nu aveti amortizare accelerata si este completat coeficientul de deducere pentru primul an de functionare!"* si nu se poate salva inregistrarea.

Daca modul de amortizare aplicat mijlocului fix este diferit de modurile care se pot aplica unui mijloc fix nou (*mijloc fix nou amortizabil din luna urmatoare* sau *mijloc fix in conservare* sau *mijloc fix neamortizabil*), apare mesajul *"Selectie gresita stare (trebuie sa se amortizeaza din luna urmatoare sau sa fie in conservare) sau neamortizabil)!*" si nu se poate salva inregistrarea.

Daca timpul normat de functionare (valoarea campului *TIMP NORM.FUNCT.*) nu este in intervalul de timp din catalog (valoarea campurilor *timp\_min* si *timp\_max* din catalog) pentru codul de clasificare selectat, apare mesajul "*Timpul normat trebuie sa fie in intervalul din catalog (<timp\_min catalog>...<timp\_max catalog>)*" si nu se poate salva inregistrarea.

Daca nu este inregistrata valoare unitara sau cantitate (valoarea campurilor *VALOARE UNITARA* sau *NR.BUCATI* este nula), apare mesajul "*Nu sunt inregistrate valori contabile pentru mijlocul fix!*" si nu se poate salva inregistrarea.

Daca una dintre valorile campurilor *VALOARE UNITARA* sau *NR.BUCATI* este negativa, apare mesajul "*Valoarea campului <nume\_camp> sa nu fie negativa!*" si nu se poate salva inregistrarea.

Daca regimul de amortizare este *degresiv2* si timpul normat de functionare (valoarea campului *TIMP NORMAT FUNCT*.) este mai mic sau egal cu 5, apare mesajul "*Regimul de amortizare nu este corelat cu timpul normal de functionare!*" si nu se poate salva inregistrarea.

Daca valoarea parametrului *SecventaNumarInventar* la data documentului nu corespunde unei secvente de incrementare, apare mesajul de eroare "*Nu exista secventa pentru numarul de inventar!*" si nu se poate salva inregistrarea.

Daca valoarea unitara este mai mica decat valoarea configurata pentru mijloace fixe (valoarea parametrului *ValoareObiecte*) la data documentului) si mijloc fix nu este incadrat ca obiect (*TIP INCADRARE* diferit de *obiect*), apare mesajul de atentionare "*Valoarea unitara este mai mica decat valoarea minima pentru mijloace fixe (<valoarea parametrului>)!*" si se salveaza inregistrarea.

Daca valoarea unitara este mai mare sau egala cu valoarea configurata pentru mijloace fixe (valoarea parametrului *ValoareObiecte* la data documentului) si mijloc fix este incadrat ca obiect (*TIP INCADREARE=obiect*), apare mesajul de atentionare "*Valoarea unitara este mai mare decat valoarea maxima pentru obiecte de inventar (<valoarea parametrului>)!*" si se salveaza inregistrarea.

Restrictii de operare in acest view, la stergere inregistrare:

Daca exista operatiuni ulterioare pentru mijlocul fix selectat, apare mesajul de eroare "*Exista documente de miscare ulterioare pentru mijlocul fix selectat pentru stergere! Refaceti operatiunea dupa anularea acestora!*" si nu se poate sterge inregistrarea.

Semnificatia campurilor detaliului *Intrare* este urmatoarea:

*SECTOR* - numele sectorului in care intra mijlocul fix; campul nu accepta valoare nula, se completeaza prin selectie din dialogul care contine sectoarele declarate in aplicatie. Campul nu poate fi modificat (este editabil doar in adaugare).

*COD MATERIAL-* codul mijlocului fix alocat in nomenclatorul *Materiale* din aplicatia Stocuri. Campul nu accepta valoare nula, se completeaza prin selectie din dialogul care contine materialele aflate intr-un departament de mijloace fixe ( departament configurat in n omenclator cu MIjLOC FIX =DA ). Campul nu poate fi modificat (este editabil doar in adaugare).

*DENUMIRE* - denumirea mijlocului fix din nomenclatorul Materiale din aplicatia Stocuri. Campul nu este editabil, se completeaza din dialogul deschis pentru completarea campului.anterior.

*NUMAR DOC RCP* - numarul documentului de receptie corespunzator mijlocului fix. Campul este editabil doar daca sunt completate campurile SECTOR si COD MATERIAL si daca sectorul are declarata caracteristica la data documentului. Nu accepta valoare nula, se completeaza prin selectie din dialogul care contine documentele de intrare in gestiunea corespunzatoare sectorului selectat a stocului curent pentru materialul procesat. Campul nu poate fi modificat (este editabil doar in adaugare) .

*DATA DOC RCP* - -data documentului de receptie corespunzator mijlocului fix. Campul nu este editabil, se completeaza din dialogul deschis pentru completarea campului *DATA DOC.RCP*.

*MODUL* - modulul in care a fost inregistrat documentul de receptie corespunzator mijlocului fix. Campul nu este editabil, se completeaza din dialogul deschis pentru completarea campului *DATA DOC.RCP*.

*ID DETALIU* - identificatorul liniei din detaliul Operatii gestiune corespunzatoare intrarii mijlocului fix. Ccampul nu este editabil, se completeaza din dialogul deschis pentru completarea campului *DATA DOC.RCP*.

*NUMAR INVENTAR* - numarul de inventar. Camp direct editabil. Daca este completat, accepta doar valoare unica pentru filiala de lucru. Valoarea implicita este de forma *<grupa> - <nr\_reginv>*, unde: *grupa* - primul caracter din valoarea campului *COD CLASIFICARE* de pe aceasta inregistrare; *nr\_reginv* - valoarea campului *NUMAR ORDINE* de pe aceasta inregistrare .

*NUMAR ORDINE* - numarul de ordine intern, al aplicatiei. Campul este incrementat automat folosind secventa specificata de valoarea parametrului *SecventaNumarInventar* la data documentului. Valoarea obtinuta este formatata cu 0 la inceput pe lungimea specificata de valoarea parametrului *LungimeNrInvInt* la data documentului.

*DATA PIF* - data punerii in functiune a mijlocului fix. Camp direct editabil, care are validator de data si care nu accepta valoare nula .

*COD CLASIFICARE* - codul de clasificare al mijlocului fix. Camp editabil. Campul nu accepta valoare nula, se completeaza prin selectie din dialogul cu codurile de clasificare valabile la data documentului .

*TIMP NORM FUNCT*. - timpul normal de functionare al mijlocului fix. Camp direct editabil, nu accepta valoare nula.

*TIP INCADRARE* - tipul de incadrare al mijlocului fix. Se completeaza prin selectie din dialogul cu tipurile de incadrare definite in aplicatie. Valoarea implicita este: *obiect* daca valoarea campului VALOARE UNITARA de pe aceasta inregistrare este mai mica decat valoarea parametrului *ValoareObiecte* la data documentulu; si *baza* in rest.

*REGIM AMORTIZARE* - regimul de amortizare al mijlocului fix. Se completeaza prin selectie din dialogul cu regimurile de amortizare definite in aplicatie; valoarea implicita este *liniar* .

*NUME GESTIONAR* - numele gestionarului corespunzator gestiunii sectorului in care intra mijlocul fix. Campul nu este editabil.

*ALTE CLASIFICARI* - alte clasificari ale mijlocului fix. Se completeaza prin selectie din dialogul cu alte clasificari definite pentru filiala de lucru .

*DESCRIERE* - detalii privind descrierea mijlocului fix. Camp direct editabil, la dispozitia operatorului.

*VALOARE UNITARA* - valoarea unitara a mijlocului fix. Campul poate fi modificat doar daca documentul corespunde unei perioade contabile deschise in modulul documentului procesat, altfel apare mesajul "*Documentele din modulul Receptii sunt inchise pentru aceasta data! Deschideti perioada corespunzatoare din tab-ul 2.6.4.Inchidere documente (rcp) al aplicatiei E2->cnt!"*.

*NR. BUCATI* - cantitatea mijlocului fix. Campul poate fi modificat doar daca documentul corespunde unei perioade contabile deschise in modulul documentului procesat, altfel apare mesajul "*Documentele din modulul Receptii sunt inchise pentru aceasta data! Deschideti perioada corespunzatoare din tab-ul 2.6.4.Inchidere documente (rcp) al aplicatiei E2->cnt!*".

*VALOARE TOTALA* - valoarea totala a mijlocului fix. Campul nu este editabil, se calculeaza ca rotunjirea la numarul de zecimale specificat de valoarea parametrului *NrZecimaleRotunjire* a produsul dintre valorile campurilor *VALOARE UNITARA* si *NR. BUCATI* de pe aceasta inregistrare, la modificarea acestora.

*STARE AMORTIZARE* - modul de amortizare aplicat mijlocului fix. Se completeaza prin selectie din dialogul cu modurile de amortizare definite in aplicatie. Valoarea implicita este *mijloc fix nou, amortizabil incepand cu luna urmatoare*.

*COEF. DED. AMORT. ACC*. - coeficientul de deducere amortizare accelerata. Camp direct editabil. *OBSERVATII* - Camp direct editabil, la dispozitia operatorului

Operatiuni efectuate la modificarea unei inregistrari din detaliul *Intrare MF nou furnizor*:

Se actualizeaza campurile modificate in tab *Mijloace fixe* ( deschis pe secventa *2.Editare date- >2.1.Compartimente mijloace fixe*), pentru mijlocul fix procesat.

Daca se modifica unul din campurile *STARE AMORTIZARE, TIMP NORM.FUNCT., VALOARE UNITARA, NR.BUCATI, VALOARE TOTALA, COEF.DED.AMORT.ACC.*, atunci se actualizeaza inregistrarile corespunzatoare mijlocului fix din toate lunile in care acesta exista incepand cu data lunii documentului de intrare.

Daca se modifica unul din campurile *VALOARE UNITARA*, *NR.BUCATI, VALOARE TOTALA* se modifica inregistrarea corespunzatoare din detaliul *Operatii gestiune* al documentului de receptie mijloc fix operat prin modulul *Receptii* din aplicatia de Contabilitate. Astfel *PRET ACHIZITIE=PRET GESTIUNE \* 1/ (1+ADAOS COMERCIAL/100) \* 1/(1+COTA TVA/100)*, unde: *PRET GERSTIUNE=VALOARE UNITARA* de pe inregistrarea modificata. ATENTIE! Pentru unitatile bugetare si unitatile neplatitoare de TVA, la modificarea intrarii mijlocului fix, in pretul de gestiune se include TVA-ul achizitiei, daca achizitia este de la un platitor de TVA.

Operatiuni efectuate la stergerea unei inregistrari din aceasta tabela:

Se sterg inregistrarile corespunzatoare mijlocului fix din tabelele de imobilizari ale tuturor lunilor in care acesta exista, incepand cu data lunii documentului de intrare.

Se sterge inregistrarea din tabela de mijloace fixe pentru mijlocul fix procesat.

#### **2.2.1.2.2.Intrare MF nou productie interna**

Tab-ul *Intrare MF nou productie interna* se foloseste pentru inregistrarea intrarilor de mijloace fixe noi din productia interna sau din donatii corespunzatoare documentului de intrare selectat in tab-ul principal. In acest detaliu se pot sterge isi nregistrari; sunt editabile doar inregistrarile corespunzatoare unui document de intrare mijloc fix nou din productia interna sau din donatii (*TIP MISCARE=intrare MF nou productie interna* sau *TIP MISCARE=intrare MF nou donatii*) dintr-o luna de imobilizari deschisa si dintr-o perioada contabila deschisa in modulul *Operatii gestiuni* din aplicatia de contabilitate. La copierea unei inregistrari nu se copiaza valorile campurilor: COD MATERIAL, DENUMIRE MATERIAL, ID MATERIAL, ID MIJLOC FIX, NUMAR INVENTAR, NUMAR ORDINE, VALOARE UNITARA, CANTITATE, VALOARE TOTALA .

Restrictii de operare in acest detaliu, la adaugare si modificare inregistrare:

Daca nu exista configurare pentru descarcarea de gestiune a contului destinatie al operatiunii de intrare, apare mesajul "*Nu exista configurare pentru descarcarea de gestiune a contului <cod\_cont>!*" si nu se poate salva inregistrarea.

Daca in configurarea descarcarii de gestiune pentru contul destinatie al intrarii nu exista linie de configurare amortizare ( nu exista linia de *Amortizare* sau contul de pe aceasta linie este . (punct)), apare mesajul "*Nu exista contul pentru amortizare in descarcarea de gestiune a contului <cod\_cont>!"* si nu se poate salva inregistrarea. Daca in configurarea descarcarii de gestiune pentru contul destinatie al intrarii nu exista linie de configurare cheltuiala din imobilizari (nu exista linia de *CheltImb* sau contul de pe aceasta linie este . (punct)), apare mesajul "*Nu exista contul pentru cheltuiala din imobilizari in descarcarea de gestiune a contului <cod\_cont>!*" si nu se poate salva inregistrarea.

Daca in configurarea descarcarii de gestiune pentru contul destinatie al intrarii nu exista linie de configurare venit din imobilizari (nu exista linia de *VenitImb* sau contul de pe aceasta linie este . (punct)), apare mesajul "*Nu exista contul pentru venitul din imobilizari in descarcarea de gestiune a contului <cod\_cont>!"* si nu se poate salva inregistrarea.

Daca linia corespunde unei intrari din donatii (*TIP MISCARE=intrare MF nou donatii*) si in configurarea descarcarii de gestiune pentru contul destinatie al intrarii nu exista linie de configurare intrare din donatii in imobilizari (nu exista linia de *IntrareDonatii* sau contul de pe aceasta linie este . (punct)), apare mesajul "*Nu exista contul de intrare donatii pentru imobilizari in descarcarea de gestiune a contului <cod\_cont>!"* si nu se poate salva inregistrarea.

Daca linia corespunde unei intrari din donatii (*TIP MISCARE=intrare MF nou donati*i) si in configurarea descarcarii de gestiune pentru contul destinatie al intrarii nu exista linie de configurare venit din donatii (nu exista linia de *VenitDonatii* sau contul de pe aceasta linie este . (punct)), apare mesajul *"Nu exista contul pentru venitul din donatii in descarcarea de gestiune a contului <cod\_cont>!*" si nu se poate salva inregistrarea.

Daca data punerii in functiune (valoarea campului *DATA PIF*) nu este in aceeasi luna cu data documentului de intrare, apare mesajul "*Data punerii in functiune trebuie sa fie in aceeasi luna cu data documentului de intrare!*" si nu se poate salva inregistrarea.

Daca regimul de amortizare nu este *liniar*, apare mesajul "*Acest regim de amortizare nu este momentan implementat in aplicatie!*" si nu se poate salva inregistrarea.

Daca regimul de amortizare este *accelerat* si coeficientul de deducere amortizare accelerata este nul, apare mesajul "*Aveti amortizare accelerata si nu este completat coeficientul de deducere pentru primul an de functionare!*" si nu se poate salva inregistrarea.

Daca regimul de amortizare nu este *accelerat* si coeficientul de deducere amortizare accelerata este nenul, apare mesajul "*Nu aveti amortizare accelerata si este completat coeficientul de deducere pentru primul an de functionare!*" si nu se poate salva inregistrarea.

Daca modul de amortizare aplicat mijlocului fix este diferit de modurile care se pot aplica unui mijloc fix nou (*mijloc fix nou amortizabil din luna urmatoare* sau *mijloc fix in conservare* sau *mijloc fix neamortizabil*),, apare mesajul "*Selectie gresita stare (trebuie sa se amortizeaza din luna urmatoare sau sa fie in conservare sau neamortizabil)!*" si nu se poate salva inregistrarea.

Daca timpul normal de functionare nu este in intervalul de timp din catalog pentru codul de clasificare selectat, apare mesajul "*Timpul normat trebuie sa fie in intervalul din catalog (<timp\_min catalog>...<timp\_max catalog>)*" si nu se poate salva inregistrarea.

Daca nu este inregistrata valoare unitara sau cantitate , apare mesajul "*Nu sunt inregistrate valori contabile pentru mijlocul fix!*" si nu se poate salva inregistrarea.

Daca una dintre valorile campurilor *VALOARE UNITARA* sau *NR.BUCATI* este negativa, apare mesajul "*Valoarea campului <nume\_camp> sa nu fie negativa!*" si nu se poate salva inregistrarea.

Daca regimul de amortizare este *degresiv2* si timpul normal de functionare este mai mic sau egal cu 5, apare mesajul "*Regimul de amortizare nu este corelat cu timpul normal de functionare!*" si nu se poate salva inregistrarea.

Daca valoarea parametrului *SecventaNumarInventar* la data documentului nu corespunde unei secvente de incrementare, apare mesajul de eroare "*Nu exista secventa pentru numarul de inventar!*" si nu se poate salva inregistrarea.

Daca valoarea unitara este mai mica decat valoarea configurata pentru mijloace fixe (valoarea parametrului *ValoareObiecte* la data documentului) si mijloc fix nu este incadrat ca obiect, apare mesajul de atentionare "*Valoarea unitara este mai mica decat valoarea minima pentru mijloace fixe (<valoarea parametrului>)!*" si se salveaza inregistrarea.

Daca valoarea unitara (valoarea campului val unitara) este mai mare sau egala cu valoarea configurata pentru mijloace fixe (valoarea parametrului *ValoareObiecte* la data documentului) si mijloc fix este incadrat ca obiect, apare mesajul de atentionare "*Valoarea unitara este mai mare decat valoarea maxima pentru obiecte de inventar (<valoarea parametrului>)!*" si se salveaza inregistrarea.

Daca pentru linia procesata, contul de venit determinat din configurarea descarcarii de gestiune pentru contul destinatie al intrarii este diferit de contul de venit determinat pentru restul inregistrarilor din tabela corespunzatoare acestui document, apare mesajul "*Contul pentru veniturile din imobilizari este diferit de contul documentului adaugat in contabilitate!*" si nu se poate salva inregistrarea.

Daca pentru linia procesata, valoarea determinata pentru campul *COD FISA* din tab Document (ogs) este diferita de valoarea campului de pe documentul din contabilitate corespunzator documentului procesat, apare mesajul "*Fisa pentru cheltuiala/venit din imobilizari este diferita de fisa documentului adaugat in contabilitate!*" si nu se poate salva inregistrarea.

Restrictii de operare in acest view, la stergere inregistrare:

Daca exista operatiuni ulterioare pentru mijlocul fix selectat, apare mesajul de eroare "*Exista documente de miscare ulterioare pentru mijlocul fix selectat pentru stergere! Refaceti operatiunea dupa anularea acestora!*" si nu se poate sterge inregistrarea.

Semnificatia campurilor detaliului I*ntrare MF nou productie proprie* este urmatoarea:

*SECTOR* - numele sectorului in care intra mijlocul fix; campul nu accepta valoare nula, se completeaza prin selectie din dialogul care contine sectoarele declarate in aplicatie. Campul nu poate fi modificat (este editabil doar in adaugare).

*CONT* - codul contului de gestiune in care intra mijlocul fix. Campul este obligatoriu de completat prin selectie din dialogul care contine conturile analitice de gestiune din aplicatie. Campul nu poate fi modificat (este editabil doar in adaugare).

*COD MATERIAL-* codul mijlocului fix alocat in nomenclatorul *Materiale* din aplicatia Stocuri. Campul nu accepta valoare nula, se completeaza prin selectie din dialogul care contine materialele aflate intr-un departament de mijloace fixe ( departament configurat in n omenclator cu MIjLOC FIX =DA ). Campul nu poate fi modificat (este editabil doar in adaugare).

*DENUMIRE* - denumirea mijlocului fix din nomenclatorul Materiale din aplicatia Stocuri. Campul nu este editabil, se completeaza din dialogul deschis pentru completarea campului.anterior.

*NUMAR INVENTAR* - numarul de inventar. Camp direct editabil. Daca este completat, accepta doar valoare unica pentru filiala de lucru. Valoarea implicita este de forma *<grupa> - <nr\_reginv>*, unde: *grupa* - primul caracter din valoarea campului *COD CLASIFICARE* de pe aceasta inregistrare; *nr\_reginv* - valoarea campului *NUMAR ORDINE* de pe aceasta inregistrare .

*NUMAR ORDINE* - numarul de ordine intern, al aplicatiei. Campul este incrementat automat folosind secventa specificata de valoarea parametrului *SecventaNumarInventar* la data documentului. Valoarea obtinuta este

formatata cu 0 la inceput pe lungimea specificata de valoarea parametrului *LungimeNrInvInt* la data documentului.

*DATA PIF* - data punerii in functiune a mijlocului fix. Camp direct editabil, care are validator de data si care nu accepta valoare nula .

*COD CLASIFICARE* - codul de clasificare al mijlocului fix. Camp editabil. Campul nu accepta valoare nula, se completeaza prin selectie din dialogul cu codurile de clasificare valabile la data documentului .

*TIMP NORM FUNCT*. - timpul normat de functionare al mijlocului fix. Camp direct editabil, nu accepta valoare nula.

*TIP INCADRARE* - tipul de incadrare al mijlocului fix. Se completeaza prin selectie din dialogul cu tipurile de incadrare definite in aplicatie. Valoarea implicita este: *obiect* daca valoarea campului *VALOARE UNITARA* de pe aceasta inregistrare este mai mica decat valoarea parametrului *ValoareObiecte* la data documentulu; si *baza* in rest.

*REGIM AMORTIZARE* - regimul de amortizare al mijlocului fix. Se completeaza prin selectie din dialogul cu regimurile de amortizare definite in aplicatie; valoarea implicita este *liniar* .

*NUME GESTIONAR* - numele gestionarului corespunzator gestiunii sectorului in care intra mijlocul fix. Campul nu este editabil.

*ALTE CLASIFICARI* - alte clasificari ale mijlocului fix. Se completeaza prin selectie din dialogul cu alte clasificari definite pentru filiala de lucru .

*DESCRIERE* - detalii privind descrierea mijlocului fix. Camp direct editabil, la dispozitia operatorului.

*VALOARE UNITARA* - valoarea unitara a mijlocului fix. Campul poate fi modificat doar daca documentul corespunde unei perioade contabile deschise in modulul *Operatii gestiuni*, altfel apare mesajul "*Documentele din modulul Operatii gestiuni sunt inchise pentru aceasta data! Deschideti perioada corespunzatoare din tabul 2.10.4.Inchidere document (ogs) al aplicatiei E2->cnt!*".

*NR. BUCATI* - cantitatea mijlocului fix. Campul poate fi modificat doar daca documentul corespunde unei perioade contabile deschise in modulul *Operatii gestiuni*, altfel apare mesajul "*Documentele din modulul Operatii gestiuni sunt inchise pentru aceasta data! Deschideti perioada corespunzatoare din tab-ul 2.10.4.Inchidere document (ogs) al aplicatiei E2->cnt!*".

*VALOARE TOTALA* - valoarea totala a mijlocului fix. Campul nu este editabil, se calculeaza ca rotunjirea la numarul de zecimale specificat de valoarea parametrului *NrZecimaleRotunjire* a produsul dintre valorile campurilor *VALOARE UNITARA* si *NR. BUCATI* de pe aceasta inregistrare, la modificarea acestora.

*STARE AMORTIZARE* - modul de amortizare aplicat mijlocului fix. Se completeaza prin selectie din dialogul cu modurile de amortizare definite in aplicatie. Valoarea implicita este *mijloc fix nou, amortizabil incepand cu luna urmatoare*.

*COEF. DED. AMORT. ACC*. - coeficientul de deducere amortizare accelerata. Camp direct editabil. Valoarea implicita este 0.

*OBSERVATII* - Camp direct editabil, la dispozitia operatorului

Operatiuni efectuate in aplicatia de contabilitate (modul *Operatii gestiune*) la adaugarea unei inregistrari in detaliul *Intrare MF nou productie proprieuzate*:

1.Daca in tab. *Document miscare*, campul *id\_document* nu este completat, se adauga o inregistrare in tabela *Document (ogs)* (deschisa din aplicatia de contabilitate pe secventa *Operare->Operatii gestiune->Operare (ogs)*) , astfel:

*DATA , DATA RECEPT (LIVR), PERIOADA RAPORTARE* - se completeaza cu valoarea campului *DATA MISCARE* de pe inregistrarea din tab. *Document miscare* corespunzatoare documentului procesat .

*NUMAR*- valoarea campului *NR.DOC.MISCARE* de pe inregistrarea din tab. *Document miscare* corespunzatoare documentului procesat.

*ORA* - ora curenta a sistemului in momentul adaugarii inregistrarii in formatul HH:MM:SS.

#### *CATEG.DOCUMENT* - INTRARE

*TIP DOC MODUL* - BI (NIR) Imobilizari

*CONT* - Pentru documentele de intrare mijloace fixe din productia proprie se completeaza cu contul de pe linia de *VenitImb* din configurarea descarcarii de gestiune pentru contul de gestiune in care este inregistrat mijlocul fix la data documentului. Pentru documentele de intrare mijloace fixe din donatii se completeaza cu contul de pe linia de *IntrareDonatii* din configurarea descarcarii de gestiune pentru contul de gestiune in care este inregistrat mijlocul fix la data documentului.

*COD FISA* - Daca la data documentului, valoarea parametrului *UtilizeazaFisaProfitDinGestiune* din modulul Stocuri este Da si in tabela de fise analitice pentru grupa contului completat pe campul *CONT* exista o fisa cu acelasi cod ca al gestiunii mijlocului fix procesat (valoarea campului *COD FISA GST.SECTOR* din detaliul

*Caracteristica sector* la data documentului pentru sectorul mijlocului fix, atunci se completeaza cu aceasta. Altfel, pentru documentele de intrare mijloace fixe din productia proprie se completeaza cu fusa de pe linia *VenitImb* din configurarea descarcarii de gestiune pentru contul de gestiune in care este inregistrat mijlocul fix la data generarii notei contabile, daca exista, in rest cu *nedefinit*, iar pentru documentele de intrare mijloace fixe din donatii se completeaza cu fisa de pe linia *IntrareDonatii* din configurarea descarcarii de gestiune pentru contul de gestiune in care este inregistrat mijlocul fix la data generarii notei contabile, dacaexista, in rest cu nedefinit.

*VERIFICAT* - NU *STADIU* - VALIDAT *TIP DOC.EMIS* - *document de miscare mijloace fixe*

2. Se adauga o inregistrare in detaliul *Intrari* astfel:

*CONT DESTIN* - valoarea campului *CONT* de pe inregistrarea procesata din detaliul *Intrare MF nou productie interna.*.

*COD FISA DEST*- valoarea campului *COD FISA DEST.SECTOR* din detaliul *Caracteristica sector* la data documentului pentru sectorul mijlocului fix.

*COD MATERIAL* - valoarea campului COD MATERIAL de pe inregistrarea procesata din detaliul Intrare *MF nou productie interna*.

*NUMAR DOC* - valoarea campului *NR.DOC.MISCARE* de pe inregistrarea din tab. *Document miscare* corespunzatoare documentului procesat.

*PRET INTRARE* - calculat cu formula *PRET GESTIUNE \* 1/(1+adaos\_com/100) \* 1/(1+COTA\_TVA/100)*. Unde:COTA\_TVA este cota de TVA corespunzatoare NIVEL TVA de pe aceasta inregistrare, daca gestiunea destinatie lucreaza cu TVA inclus, altfel este zero. Unde PRET GESTIUNE=VALOARE UNITARA mijloc fix *ADAOS COM* - 0

*NIVEL TVA* - nivelul de TVA de pe inregistrarea din nomenclatorul de materiale din Stocuri corespunzatoare materialului procesat.

*UM* - unitatea de masura de pe inregistrarea din nomenclatorul de materiale din Stocuri corespunzatoare materialului procesat.

*PRET GESTIUNE -* valoarea campului *VALOARE UNITARA* de pe inregistrarea procesata din detaliul *Intrare MF uzate*.

*CANTITATE* - caloarea campului *NR. BUCATI* de pe inregistrarea procesata din detaliul *Intrare MF uzate*. *VALOARE* - valoarea campului *VALOARE TOTALA* de pe inregistrarea procesata din detaliul *Intrare MF uzate*.

Operatiuni efectuate la modificarea unei inregistrari in detaliul *Intrare MF nou productie proprie*:

a) In aplicatia Imobilizari:

Se actualizeaza campurile modificate in tab *Mijloace fixe* pentru mijlocul fix procesat.

Daca se modifica unul din campurile *STARE AMORTIZARE, TIMP NORMAT, VALOARE UNITARA, NR.BUCATI, VALOARE TOTALA, COEF DED AMORT.ACC , DATA PIF* , se actualizeaza inregistrarile corespunzatoare mijlocului fix din tab *Mijloace fixe* in toate lunile in care acesta exista incepand cu data lunii documentului de intrare.

b) In aplicatia de contabilitate, modulul *Operatii de gestiune (ogs)*, daca se modifica unul din campurile *VALOARE UNITARA, NR.BUCATI, VALOARE TOTALA* se modifica inregistrarea corespunzatoare din detaliul *Intrari* :

*PRET INTRAREE VALUTA*- calculat cu formula *pret\_gestiune \* 1/(1+adaos\_com/100) \* 1/(1+cota\_tva/100)* . Atentie, daca gestiunea destinatie lucreaza fara TVA inclus, atunci cota\_tva este zero (0).

*PRET GESTIUNE VALUTA* - valoarea campului *VALOARE UNITARA* de pe inregistrarea modificata in detaliul *Intrare MF uzate* din Imobilizari.

*PRET INTRARE LEI*- valoarea obtinuta prin impartirea valorii campului *PRET INTRARE VALUTA* la *CURS VALUTAR*.

*PRET GESTIUNE LEI* - valoarea obtinuta prin impartirea valorii campului PRET GESTIUNE VALUTA la CURS VALUTAR

*CANTITATE* - valoarea campului *NR.BUCATI* pe inregistrarea modificata in detaliul *Intrare MF uzate* din Imobilizari.

*VALOARE TOTALA LEI*- valoarea campului VALOARE TOTALA de pe inregistrarea modificata in detaliul *Intrare MF uzate* din Imobilizari.

*VALOARE TOTALA VALUTA* - valoarea obtinuta prin impartirea valorii campului VALOARE TOTALA LEI la CURS VALUTAR

Operatiuni efectuate la stergerea unei inregistrari din aceasta tabela:

Se sterg inregistrarile corespunzatoare mijlocului fix din tabela de imobilizari din toate lunile in care acesta exista incepand cu data lunii documentului de intrare.

Se sterge inregistrarea corespunzatoare din detaliul *Intrari* corespunzator documentului de intrare sters din tabela *Document* a aplicatiei *Operatii gestiune* din Contabilitate.

#### **2.2.1.2.3. Intrare MF uzat furnizor**

Detaliul *Intrare MF uzat furnizor* se foloseste pentru inregistrarea intrarilor de mijloace fixe aflate in folosinta, primite de la furnizori, corespunzatoare documentului de intrare selectat in tab-ul principal. In acest detaliu se pot sterge si sunt editabile editabile doar inregistrarile corespunzatoare unui document de intrare mijloc fix uzat de la furnizor dintr-o luna de imobilizari deschisa. La copierea unei inregistrari nu se copiaza valorile campurilor: COD MATERIAL, DENUMIRE MATERIAL, ID MATERIAL, ID MIJLOC FIX, NUMAR DOC.RCP, DATA DOC.RCP, NUMAR INVENTAR, NUMAR ORDINE, DURATA RAMASA,VALOARE UNITARA, CANTITATE, VALOARE TOTALA, AMORTIZARE LUNARA.

Restrictii de operare in acest detaliu, la adaugare si modificare inregistrari:

La calculul valorii campului AMORTIZARE LUNARA in urma modificarii valorii campurilor care determina recalcularea valorii acestuia, daca una din valoarea campurilorVALOARE UNITARA, NR BUCATI sau DURATA RAMASA este negativa, apare mesajul de eroare "*Valoarea campului <nume\_camp> sa nu fie negativa!*" si nu se calculeaza amortizarea lunara .

Daca nu exista configurare pentru descarcarea de gestiune a contului destinatie al operatiunii de intrare (nu exista linia *Amortizare*), apare mesajul "*Nu exista configurare pentru descarcarea de gestiune a contului <cod\_cont>!*" si nu se poate salva inregistrarea.

Daca in configurarea descarcarii de gestiune pentru contul destinatie al intrarii nu exista linie de configurare amortizare sau contul de pe aceasta linie este . (punct)), apare mesajul "*Nu exista contul pentru amortizare in descarcarea de gestiune a contului <cod\_cont>!*" si nu se poate salva inregistrarea.

Daca in configurarea descarcarii de gestiune pentru contul destinatie al intrarii nu exista linie de configurare cheltuiala din imobilizari (nu exista linia de *CheltImb*) sau contul de pe aceasta linie este . (punct)), apare mesajul "*Nu exista contul pentru cheltuiala din imobilizari in descarcarea de gestiune a contului <cod\_cont>!*" si nu se poate salva inregistrarea.

Daca in configurarea descarcarii de gestiune pentru contul destinatie al intrarii nu exista linie de configurare venit din imobilizari (nu exista linia de *VenitImb*) sau contul de pe aceasta linie este . punct)), apare mesajul "*Nu exista contul pentru venitul din imobilizari in descarcarea de gestiune a contului <cod\_cont>!*" si nu se poate salva inregistrarea.

Daca data punerii in functiune nu este anterioara lunii determinate din data documentului de intrare, apare mesajul "*Data punerii in functiune trebuie sa fie anterioara lunii determinate din data documentului de intrare!*" si nu se poate salva inregistrarea.

Daca regimul de amortizare nu este *liniar* , apare mesajul "*Acest regim de amortizare nu este momentan implementat in aplicatie!*" si nu se poate salva inregistrarea.

Daca regimul de amortizare este *accelerat* si coeficientul de deducere amortizare accelerata este nul, apare mesajul "*Aveti amortizare accelerata si nu este completat coeficientul de deducere pentru primul an de functionare!*" si nu se poate salva inregistrarea.

Daca regimul de amortizare nu este *accelerat* si coeficientul de deducere amortizare accelerata este nenul, apare mesajul "*Nu aveti amortizare accelerata si este completat coeficientul de deducere pentru primul an de functionare!*" si nu se poate salva inregistrarea.

Daca modul de amortizare aplicat mijlocului fix este diferit de modurile care se pot aplica unui mijloc fix uzat, apare mesajul *"Selectie gresita stare (trebuie sa fie amortizabil sau in conservare sau neamortizabil)!*" si nu se poate salva inregistrarea.

Daca modul de amortizare aplicat mijlocului fix este *mijloc fix neamortizabil* si amortizarea lunara este nenula, apare mesajul "Mijloc fix neamortizabil cu amortizare lunara nenula!" si nu se poate salva inregistrarea .

Daca timpul normal de functionare nu este in intervalul de timp din catalog pentru codul de clasificare selectat, apare mesajul "*Timpul normat trebuie sa fie in intervalul din catalog (<timp\_min catalog>...<timp\_max catalog>)*" si nu se poate salva inregistrarea .

Daca nu este inregistrata valoare unitara sau cantitate, apare mesajul "*Nu sunt inregistrate valori contabile pentru mijlocul fix*!" si nu se poate salva inregistrarea.

Daca regimul de amortizare este *degresiv2* si timpul normal de functionare este mai mic sau egal cu 5, apare mesajul *"Regimul de amortizare nu este corelat cu timpul normal de functionare!*" si nu se poate salva inregistrarea .

Daca valoarea parametrului *SecventaNumarInventar* la data documentului nu corespunde unei secvente de incrementare, apare mesajul de eroare "*Nu exista secventa pentru numarul de inventar!*" si nu se poate salva inregistrarea.

Daca valoarea unitara este mai mica decat valoarea configurata pentru mijloace fixe (valoarea parametrului *ValoareObiecte* la data documentului) si mijloc fix nu este incadrat ca *obiect*, apare mesajul de atentionare "*Valoarea unitara este mai mica decat valoarea minima pentru mijloace fixe (<valoarea parametrului>)!*" si se salveaza inregistrarea.

Daca valoarea unitara este mai mare sau egala cu valoarea configurata pentru mijloace fixe (valoarea parametrului *ValoareObiecte* la data documentului) si mijloc fix este incadrat ca *obiect*, apare mesajul de atentionare "*Valoarea unitara este mai mare decat valoarea maxima pentru obiecte de inventar (<valoarea parametrului>)!*" si se salveaza inregistrarea.

Restrictii de operare in acest view, la stergere inregistrare:

Daca exista operatiuni ulterioare pentru mijlocul fix selectat, apare mesajul de eroare "*Exista documente de miscare ulterioare pentru mijlocul fix selectat pentru stergere! Refaceti operatiunea dupa anularea acestora!*" si nu se poate sterge inregistrarea.

Semnificatia campurilor detaliului *Intrare MF uzate furnizor* este urmatoarea:

*NUME SECTOR* - numele sectorului in care intra mijlocul fix. Campul se completeaza obligatoriu prin selectie din dialogul care contine sectoarele declarate in aplicatie. Campul nu poate fi modificat (este editabil doar in adaugare).

*COD MATERIAL* - codul materialului corespunzator mijlocului fix. Campul se completeaza obligatoriu prin selectie din dialogul care contine materialele declarate in nomenclatorul Materiale din aplicatia Stocuri si care se afla intr-un departament de mijloace fixe . Campul nu poate fi modificat (este editabil doar in adaugare). *DENUMIRE* - denumirea mijlocului fix . Se completeaza la selectia codului acestuia.

*NUMAR DOC. RECEPTIE* - numarul documentului de receptie corespunzator mijlocului fix. Campul este editabil doar daca sunt completate campurileSECTOR si COD MATERIAL si daca sectorul are declarata caracteristica la data documentului. Se completeaza prin selectie din dialogul care contine documentele de intrare in gestiunea corespunzatoare sectorului selectat a stocului curent pentru materialul procesat. Campul nu poate fi modificat (este editabil doar in adaugare) .

*DATA DOC.RECEPTIE* - data documentului de receptie corespunzator mijlocului fix. Campul nu este editabil, se completeaza din dialogul deschis pentru completarea campului *NUMAR DOC. RECEPTIE* .

*MODUL* - modulul in care a fost inregistrat documentul de receptie corespunzator mijlocului fix. Campul nu este editabil, se completeaza din dialogul deschis pentru completarea campului *NUMAR DOC. RECEPTIE*.

*ID DETALIU* - identificatorul liniei din detaliul *Operatii gestiune* corespunzatoare intrarii mijlocului fix prin modulul Receptii. Campul nu este editabil, se completeaza din dialogul deschis pentru completarea campului *NUMAR DOC. RECEPTIE*.

*VALOARE UNITARA* - valoarea unitara a mijlocului fix. Campul poate fi doar modificat daca documentul corespunde unei perioade contabile deschise in modulul *Receptii*, altfel apare mesajul "*Documentele din modulul Receptii sunt inchise pentru aceasta data! Deschideti perioada corespunzatoare din tab-ul 2.6.4.Inchidere documente (rcp) al aplicatiei E2->cnt!*.

*NUMAR BUCATI* - cantitatea mijlocului fix. campul poate fi doar modificat daca documentul corespunde unei perioade contabile deschise in modulul *Receptii*, altfel apare mesajul "*Documentele din modulul Receptii sunt inchise pentru aceasta data! Deschideti perioada corespunzatoare din tab-ul 2.6.4.Inchidere documente (rcp) al aplicatiei E2->cnt!*.

*VALOARE TOTALA* - valoarea totala a mijlocului fix. Campul nu este editabil, se calculeaza ca rotunjirea la numarul de zecimale specificat de valoarea parametrului *NrZecimaleRotunjire* a produsului dintre valorile campurilor *VALOARE UNITARA* si *NUMAR BUCATI* de pe aceasta inregistrare.

*NUMAR INVENTAR* - numarul de inventar. Camp direct editabil. Daca este completat de operator accepta doar valoare unica pentru filiala de lucru. Valoarea implicita este de forma *<grupa> - <nr\_reginv>*; unde: *grupa* - primul caracter din valoarea campului *COD CLASIFICARE* de pe aceasta inregistrare; *nr\_reginv* - valoarea campului NUMAR ORDINE de pe aceasta inregistrare .

*NUMAR ORDINE* - numarul de ordine intern, al aplicatiei; campul este incrementat automat folosind secventa specificata de valoarea parametrului *SecventaNumarInventar* la data documentului. Valoarea obtinuta este formatata cu 0 la inceput pe lungimea specificata de valoarea parametrului *LungimeNrInvInt* la data documentului.

*DATA PIF* - data initiala a punerii in functiune a mijlocului fix (data punerii in functiune a mijlocului fix nou). Camp direct editabil, are validator de data si este obligatoriu de completat.

*COD CLASIFICARE* - codul de clasificare al mijlocului fix. Camp editabil obligatoriu de completat prin selectie din dialogul cu codurile de clasificare valabile la data documentului.

*TIMP NORM .FUNCT*. - timpul normal de functionare (in ani) al mijlocului fix; camp direct editabil.

*DURATA RAMASA* - durata ramasa (in luni), inclusiv luna de lucru, din timpul de functionare al mijlocului fix. Campul nu este editabil. La modificarea valorii campurilor *DATA PIF* si *TIMP NORM.FUNCT* se calculeaza ca *12 \* timp\_normat - (luna\_doc - luna\_pif + 12 \* (an\_doc - an\_pif))*, unde: *timp\_normat* = valoarea campului *TMP NORM.FUNCT*.de pe aceasta inregistrare; *luna\_pif* =luna punerii in functiune determinata din valoarea campului *DATA PIF* de pe aceasta inregistrare; *an\_pif* =anul punerii in functiune determinat din valoarea campului *DATA PIF* de pe aceasta inregistrare; *luna\_doc* =luna determinata din valoarea campului *DATA MISCARE* de pe inregistrarea selectata in tab-ul principal; *an-doc* = anul determinat din valoarea campului *DATA MISCARE* de pe inregistrarea selectata in tab-ul principal.

*AMORTIZARE LUNARA* - amortizarea lunara. Campul nu accepta valoare nula. Campul nu este editabil, se calculeaza /recalculeaza la modificarea valorii campurilor VALOARE UNITARA, NUMAR BUCATI, DATA PIF, TIMP NORM.FUNCT,DURATA RAMASA,COEF.DED.AMORT.ACC, STARE AMORTIZARE sau REGIM AMORTIZARE. Se completeaza cu valoarea obtinuta prin rotunjirea la numarul de zecimale specificat de valoarea parametrului *NrZecimaleRotunjire* a valorii (*amortizare/100 + 1/100)*. Unde: *amortizare* - valoarea trunchiata a produsului dintre 100 si valoarea *val\_totala / (durata\_ramasa+1)*, daca mijlocul fix are regim de amortizare liniar . Pentru mijloacele fixe aflate in conservare sau neamortizabile, amortizarea lunara este nula. *TIP INCADRARE* - tipul de incadrare al mijlocului fix. Se completeaza prin selectie din dialogul cu tipurile de incadrare definite in aplicatie. Valoarea implicita este *obiect* daca valoarea campului *VALOARE UNITARA* de pe aceasta inregistrare este mai mica decat valoarea parametrului *ValoareObiecte* la data documentului si *baza* in rest.

*REGIM AMORTIZARE* - regimul de amortizare al mijlocului fix. Se completeaza prin selectie din dialogul cu regimurile de amortizare definite in aplicatie. Valoarea implicita este *liniar*.

*NUME GESTIONAR* - numele gestionarului corespunzator gestiunii sectorului in care intra mijlocul fix. Campul nu este editabil.

*ALTE CLASIFICARI* - alte clasificari ale mijlocului fix. Se completeaza prin selectie din dialogul cu alte clasificari definite pentru filiala de lucru.

*DESCRIERE* - detalii privind descrierea mijlocului fix. Camp direct editabil, la dispozitia operatorului.

*STARE AMORTIZARE* - modul de amortizare aplicat mijlocului fix. Se completeaza prin selectie din dialogul cu modurile de amortizare definite in aplicatie. Valoarea implicita este *mijloc fix in utilizare, amortizabil*

*COEF DED.AMORT.ACC* - coeficientul de deducere amortizare accelerata. Camp direct editabil care are valoarea implicita 0.

*OBSERVARTII* - observatii. Camp direct editabil.

Operatiuni efectuate la modificarea unei inregistrari din detaliul *Intrare MF uzat furnizor*:

Se actualizeaza campurile modificate in tab *Mijloace fixe* ( deschis pe secventa *2.Editare date- >2.1.Compartimente mijloace fixe*), pentru mijlocul fix procesat.

Daca se modifica unul din campurile *STARE AMORTIZARE, VALOARE UNITARA, NR.BUCATI, VALOARE TOTALA, DURATA RAMASA,COEF.DED.AMORT.ACC., DATA PIF, AMORTIZARE LUNARA*, atunci se actualizeaza inregistrarile corespunzatoare mijlocului fix din toate lunile in care acesta exista incepand cu data lunii documentului de intrare.

Daca se modifica unul din campurile *VALOARE UNITARA*, *NR.BUCATI, VALOARE TOTALA* se modifica inregistrarea corespunzatoare din detaliul *Operatii gestiune* al documentului de receptie mijloc fix operat prin modulul *Receptii* din aplicatia de Contabilitate. Astfel *PRET ACHIZITIE=PRET GESTIUNE \* 1/ (1+ADAOS COMERCIAL/100) \* 1/(1+COTA TVA/100)*, unde: *PRET GERSTIUNE=VALOARE UNITARA* de pe inregistrarea modificata.

Operatiuni efectuate la stergerea unei inregistrari din aceasta tabela:

Se sterg inregistrarile corespunzatoare mijlocului fix din tabela de imobilizari din toate lunile in care acesta exista incepand cu data lunii documentului de intrare.

#### **2.2.1.2.4.Intrare MF uzat productie interna**

Tab-ul *Intrare MF uzat productie interna* se foloseste pentru inregistrarea intrarilor din productia interna sau din donatii de mijloace fixe aflate in folosinta corespunzatoare documentului de intrare selectat in tab-ul principal. Acest detaliu este util si pentru introducerea mijloacelor fixe a caror evidenta a fost tinuta manual sau prin alte aplicatii decat Imobilizari E1 a Inttec. In acest detaliu se pot sterge si sunt editabile doar inregistrarile corespunzatoare unui document de intrare mijloc fix uzat din productia interna sau din donatii dintr-o luna de imobilizari deschisa si dintr-o perioada contabila deschisa in modulul *Operatii gestiuni* din aplicatia de contabilitate.. La copierea unei inregistrari nu se copiaza valorile campurilor COD MATERIAL, DENUMIRE, NUMAR INVENTAR, NUMAR ORDINE, VALOARE INVENTAR,DURATA RAMASA, VALOARE UNITARA, VALOARE INVENTAR,NR.BUCATI, VALOARE TOT. INVENTAR,VALOARE TOALA, AMORTIZARE LUNARA.

Restrictii de operare in acest view, la adaugare si modificare inregistrare:

La calculul valorii campului *AMORTIZARE LUNARA* in urma modificarii valorii campurilor care determina recalcularea valorii acestuia, daca una din valoarea campurilor VALOARE UNITARA, NR.BUCATI sau DURARTA RAMASA este negativa, apare mesajul de eroare "*Valoarea campului <nume\_camp> sa nu fie negativa!"* si nu se calculeaza amortizarea lunara.

Daca nu exista configurare pentru descarcarea de gestiune a contului destinatie al operatiunii de intrare (nu exista inregistrare in tab. *Fise descarcare gestiune*, deschis in aplicatia E2-Contabilitate pe secventa *Operare- >Conturi->Configurare note inchidere*, pentru valoarea campului CONT DESTINATIE de pe inregistrarea procesata in detaliul Operatii gestiune din modul Receptii), apare mesajul "*Nu exista configurare pentru descarcarea de gestiune a contului <cod\_cont>!*" si nu se poate salva inregistrarea.

Daca in configurarea descarcarii de gestiune pentru contul destinatie al intrarii nu exista linie de configurare amortizare (in detaliul *Fise corespondenta* pentru configurarea descarcarii determinate anterior nu exista linia de *Amortizare* sau contul de pe aceasta linie este . (punct)), apare mesajul "*Nu exista contul pentru amortizare in descarcarea de gestiune a contului <cod cont>!*" si nu se poate salva inregistrarea.

Daca in configurarea descarcarii de gestiune pentru contul destinatie al intrarii nu exista linie de configurare cheltuiala din imobilizari (in detaliul *Fise corespondenta* pentru configurarea descarcarii determinate anterior nu exista linia de *CheltImb* sau contul de pe aceasta linie este . (punct)), apare mesajul "*Nu exista contul pentru cheltuiala din imobilizari in descarcarea de gestiune a contului <cod\_cont>!*" si nu se poate salva inregistrarea. Daca in configurarea descarcarii de gestiune pentru contul destinatie al intrarii nu exista linie de configurare venit din imobilizari (in detaliul *Fise corespondente* pentru configurarea descarcarii determinate anterior nu exista linia de *VenitImb* sau contul de pe aceasta linie este . (punct)), apare mesajul "*Nu exista contul pentru venitul din imobilizari in descarcarea de gestiune a contului <cod\_cont>!*" si nu se poate salva inregistrarea.

Daca linia corespunde unei intrari din donatii si in configurarea descarcarii de gestiune pentru contul destinatie al intrarii nu exista linie de configurare intrare din donatii in imobilizari (nu exista linia de *IntrareDonatii*) sau contul de pe aceasta linie este . (punct)), apare mesajul "*Nu exista contul de intrare donatii pentru imobilizari in descarcarea de gestiune a contului <cod cont>!*" si nu se poate salva inregistrarea .

Daca linia corespunde unei intrari din donatii si in configurarea descarcarii de gestiune pentru contul destinatie al intrarii nu exista linie de configurare venit din donatii (nu exista linia de *VenitDonatii*) sau contul de pe aceasta linie este . (punct)), apare mesajul "*Nu exista contul pentru venitul din donatii in descarcarea de gestiune a contului <cod\_cont>!*" si nu se poate salva inregistrarea.

Daca data punerii in functiune (valoarea campului *DATA PIF*) nu este anterioara lunii determinate din data documentului de intrare, apare mesajul "*Data punerii in functiune trebuie sa fie anterioara lunii determinate din data documentului de intrare!*" si nu se poate salva inregistrarea.

Daca regimul de amortizare nu este liniar , apare mesajul "*Acest regim de amortizare nu este momentan implementat in aplicatie!*" si nu se poate salva inregistrarea .

Daca regimul de amortizare este *accelerat* si coeficientul de deducere amortizare accelerata este nul, apare mesajul "*Aveti amortizare accelerata si nu este completat coeficientul de deducere pentru primul an de functionare!*" si nu se poate salva inregistrarea.

Daca regimul de amortizare nu este *accelerat* si coeficientul de deducere amortizare accelerata este nenul, apare mesajul "*Nu aveti amortizare accelerata si este completat coeficientul de deducere pentru primul an de functionare!*" si nu se poate salva inregistrarea.

Daca modul de amortizare aplicat mijlocului fix este diferit de modurile care se pot aplica unui mijloc fix uzat, apare mesajul "*Selectie gresita stare (trebuie sa fie amortizabil sau in conservare sau neamortizabil)!*" si nu se poate salva inregistrarea.

Daca modul de amortizare aplicat mijlocului fix este *mijloc fix neamortizabil* si amortizarea lunara ( este nenula, apare mesajul "*Mijloc fix neamortizabil cu amortizare lunara nenula!*" si nu se poate salva inregistrarea.

Daca timpul normal de functionare (valoarea campului *TIMP NORM.FUNCTIONARE* ) nu este in intervalul de timp din catalog pentru codul de clasificare selectat (valoarea campului *COD CLASIFICARE*), apare mesajul "*Timpul normat trebuie sa fie in intervalul din catalog (<timp\_min catalog>...<timp\_max catalog>)*" si nu se poate salva inregistrarea .

Daca nu este inregistrata valoare unitara de inventar sau cantitate , apare mesajul "*Nu sunt inregistrate valori contabile pentru mijlocul fix!*" si nu se poate salva inregistrarea .

Daca valoarea de inventar este mai mica decat valoarea ramasa , apare mesajul *"Valoarea de inventar nu poate fi mai mica decat valoarea ramasa!*" si nu se poate salva inregistrarea.

Daca regimul de amortizare este *degresiv2* si timpul normal de functionare (valoarea campului *TIMP NORM.FUNCT*.) este mai mic sau egal cu 5, apare mesajul "*Regimul de amortizare nu este corelat cu timpul normal de functionare!*" si nu se poate salva inregistrarea.

Daca valoarea parametrului *SecventaNumarInventar* la data documentului nu corespunde unei secvente de incrementare, apare mesajul de eroare "*Nu exista secventa pentru numarul de inventar!*" si nu se poate salva inregistrarea .

Daca valoarea de inventar unitara este mai mica decat valoarea configurata pentru mijloace fixe (valoarea parametrului *ValoareObiecte* la data documentului) si mijloc fix nu este incadrat ca obiect, apare mesajul de atentionare "*Valoarea unitara este mai mica decat valoarea minima pentru mijloace fixe (<valoarea parametrului>)!*" si se salveaza inregistrarea .

Daca valoarea de inventar unitara este mai mare sau egala cu valoarea configurata pentru mijloace fixe (valoarea parametrului *ValoareObiecte* la data documentului) si mijloc fix este incadrat ca obiect, apare mesajul de atentionare "*Valoarea unitara este mai mare decat valoarea maxima pentru obiecte de inventar (<valoarea parametrului>)!*" si se salveaza inregistrarea .

Daca pentru linia procesata, contul de venit determinat din configurarea descarcarii de gestiune pentru contul destinatie al intrarii este diferit de contul de venit determinat pentru restul inregistrarilor din tabela corespunzatoare acestui document, apare mesajul "*Contul pentru veniturile din imobilizari este diferit de contul documentului adaugat in contabilitate!*" si nu se poate salva inregistrarea .

Daca pentru linia procesata, valoarea determinata pentru campul FISA CONT din tabela Document (ogs) este diferita de valoarea campului de pe documentul din contabilitate corespunzator documentului procesat, apare mesajul "*Fisa pentru cheltuiala/venit din imobilizari este diferita de fisa documentului adaugat in contabilitate!*" si nu se poate salva inregistrarea .

Restrictii de operare in acest view, la stergere inregistrare:

Daca exista operatiuni ulterioare pentru mijlocul fix selectat, apare mesajul de eroare "*Exista documente de miscare ulterioare pentru mijlocul fix selectat pentru stergere! Refaceti operatiunea dupa anularea acestora!*" si nu se poate sterge inregistrarea.

Semnificatia campurilor detaliului *Intrare MF uzat productie proprie* este urmatoarea:

*SECTOR* - numele sectorului in care intra mijlocul fix. Campul nu accepta valoare nula, se completeaza prin selectie din dialogul care contine sectoarele declarate in aplicatie. Campul nu poate fi modificat pe o inregistrare salvata.

*CONT* - codul contului de gestiune in care intra mijlocul fix. Campul nu accepta valoare nula, se completeaza prin selectie din dialogul care contine conturile analitice de gestiune din aplicatie . Campul nu poate fi modificat pe o inregistrare salvata.

*COD MATERIAL* - codul materialului corespunzator mijlocului fix. Campul nu accepta valoare nula, se completeaza prin selectie din dialogul care contine materialele aflate intr-un departament de mijloace fixe. Campul nu poate fi modificat (este editabil doar in adaugare).

*DENUMIRE* - Denumirea materialului corespunzator mijlocului fix. Campul nu este editabil, se completeaza din dialogul deschis pentru completarea campului anterior.

*VAL.UNIT.INVENTAR* - valoarea de unitara de inventar a mijlocului fix. Campul este direct editabil daca documentul corespunde unei perioade contabile deschise in modulul *Operatii gestiuni*, altfel apare mesajul "*Documentele din modulul Operatii gestiuni sunt inchise pentru aceasta data! Deschideti perioada corespunzatoare din tab-ul 2.10.4.Inchidere document (ogs) al aplicatiei E2->cnt!*", fiind obligatoriu de completat. Valoarea introdusa de operator in acest camp se rotunjeste automat la numarul de zecimale specificat de parametrul *NrZecimaleRotunjire*.

*VALOARE UNITARA* - valoarea unitara ramasa de amortizat a mijlocului fix la inceputul lunii de inregistrare. Camp direct editabil daca documentul corespunde unei perioade contabile deschise in modulul *Operatii gestiuni*, altfel apare mesajul "*Documentele din modulul Operatii gestiuni sunt inchise pentru aceasta data! Deschideti perioada corespunzatoare din tab-ul 2.10.4.Inchidere document (ogs) al aplicatiei E2->cnt!*"; este obligatoriu de completat. Implicit se completeaza cu valoarea campului *VAL.UNIT.INVENTAR*, la modificarea acestuia, daca nu este completat. NOTA PRODUCATORULUI: Valoarea acestui camp trebuie obligatoriu modificata daca se opereaza intrarea mijloacelor fixe a caror evidenta a fost tinuta manual sau prin alte aplicatii decat Imobilizari E1. In acest caz operatorul va completa *VALOARE UNITARA* cu valoarea ramasa de recuperat la inceputul lunii de operare document de intrare. Valoarea introdusa de operator in acest camp se rotunjeste automat la numarul de zecimale specificat de parametrul *NrZecimaleRotunjire*.

*NR.BUCATI* - cantitatea mijlocului fix. Camp direct editabil daca documentul corespunde unei perioade contabile deschise in modulul *Operatii gestiuni*, altfel apare mesajul "*Documentele din modulul Operatii gestiuni sunt inchise pentru aceasta data! Deschideti perioada corespunzatoare din tab-ul 2.10.4.Inchidere document (ogs) al aplicatiei E2->cnt!*"; este obligatoriu de completat. Valoarea introdusa de operator in acest camp se rotunjeste automat la numarul de zecimale specificat de parametrul *NrZecimaleRotunjire*.

*VAL.TOT.INVENTAR* - valoarea de inventar, totala, a mijlocului fix. Campul nu este editabil, se calculeaza ca rotunjirea la numarul de zecimale specificat de valoarea parametrului *NrZecimaleRotunjire* a produsului dintre valorile campurilor V*AL.UNIT.INVENTAR* si *NR.BUCATI* de pe aceasta inregistrare, la modificarea acestora *VALOARE TOTALA* - valoarea totala ramasa a mijlocului fix. Campul nu este editabil, se calculeaza ca rotunjirea la numarul de zecimale specificat de valoarea parametrului *NrZecimaleRotunjire* a produsului dintre valorile campurilor VALOARE UNITARA si NR.BUCATI de pe aceasta inregistrare, la modificarea acestora.

*NUMAR INVENTAR* - numarul de inventar. Camp direct editabil. Daca este completat, accepta doar valoare unica pentru filiala de lucru. Valoarea implicita este de forma *<grupa> - <nr reginv>*, unde: <*grupa*> =primul caracter din valoarea campului COD CLASIFICARE de pe aceasta inregistrare; *<nr\_reginv>*= valoarea campuluiNUMAR ORDINE de pe aceasta inregistrare .

*NUMAR ORDINE* - numarul de ordine intern, al aplicatiei. Campul este incrementat automat folosind secventa specificata de valoarea parametrului *SecventaNumarInventar* la data documentului. Valoarea obtinuta este formatata cu 0 la inceput pe lungimea specificata de valoarea parametrului *LungimeNrInvInt* la data documentului.

*DATA PIF* - data nitiala a punerii in functiune a mijlocului fix. Camp direct editabil; are validator de data si nu accepta valoare nula .

*COD CLASIFICARE* - codul de clasificare al mijlocului fix. Camp editabil, nu accepta valoare nula, se completeaza prin selectie din dialogul cu codurile de clasificare valabile la data documentului.

*TMP NORM FUNCT*. - timpul normal de functionare (in ani) al mijlocului fix. Camp direct editabil, nu accepta valoare nula.

*DURATA RAMASA* - durata ramasa (in luni), inclusiv luna de lucru, din timpul de functionare al mijlocului fix. Campul nu este editabil, la modificarea valorii campurilorDATA PIF siTIMP NORM.FUNCT. se calculeaza cu limitare la 0, ca *[12 \* timp\_normat - (luna\_doc - luna\_pif + 12 \* (an\_doc - an\_pif))]*. Unde: *timp\_normat* =valoarea campului TIMP NORM.FUNCT.de pe aceasta inregistrare; *luna\_pif* = luna determinata din valoarea campului DATA PIF de pe aceasta inregistrare; *an\_pif* =anul determinat din valoarea campului DATA PIF de pe aceasta inregistrare; *luna\_doc* =luna determinata din valoarea campului DATA MISCARE de pe inregistrarea selectata in tab-ul principal; *an\_doc* = anul determinat din valoarea campului DATA MISCARE de pe inregistrarea selectata in tab-ul principal .

*AMORTIZARE LUNARA* - amortizarea lunara; campul nu accepta valoare nula. Valoarea introdusa de operator in acest camp se rotunjeste automat la numarul de zecimale specificat de parametrul *NrZecimaleRotunjire* . Daca regimul de amortizare al mijlocului fix nu este *liniar*, campul este direct editabil. In rest, la modificarea valorii campurilor *VALOARE UNITARA, NR.BUCATI, DATA PIF, TIMP NORM.FUNCT., DURATA RAMASA, COEF.DED.AMORT.ACC, STARE AMORTIZARE* sau *REGIM AMORTIZARE* , se completeaza cu valoarea obtinuta prin rotunjirea la numarul de zecimale specificat de valoarea parametrului *NrZecimaleRotunjire* a valorii *(amortizare/100 + 1/100*). UNDE: *amortizare* =valoarea trunchiata a produsului dintre 100 si valoarea *VALOARE TOTALA / (DURATA RAMASA+1)*, daca mijlocul fix are regim de amortizare *liniar* . Pentru mijloacele fixe aflate in *conservare* sau *neamortizabile*, amortizarea lunara este nula.

*TIP INCADRARE* - tipul de incadrare al mijlocului fix. Se completeaza prin selectie din dialogul cu tipurile de incadrare definite in aplicatie. Valoarea implicita este *obiect* , daca valoarea campului VAL:OARE UNITARA de pe aceasta inregistrare este mai mica decat valoarea parametrului *ValoareObiecte* la data documentului si *baza* in rest.

*REGIM AMORTIZARE* - regimul de amortizare al mijlocului fix. Se completeaza prin selectie din dialogul cu regimurile de amortizare definite in aplicatie. Valoarea implicita este liniar.

*NUME GESTIONAR*- numele gestionarului corespunzator gestiunii sectorului in care intra mijlocul fix. Campul nu este editabil.

*ALTE CLASIFICARI* - alte clasificari ale mijlocului fix. Se completeaza prin selectie din dialogul cu alte clasificari definite pentru filiala de lucru.

*DESCRIERE* - detalii privind descrierea mijlocului fix. Camp direct editabil.

*STARE AMORTIZARE* - modul de amortizare aplicat mijlocului fix. Se completeaza prin selectie din dialogul cu modurile de amortizare definite in aplicatie. Valoarea implicita este *mijloc fix in utilizare, amortizabil* .

*COEF.DED.AMORT.ACC* - coeficientul de deducere amortizare accelerata; camp direct editabil. Valoarea implicita este 0.

*OBSERVATII* - camp direct editabil, la dispozitia operatorului.

Operatiuni efectuate in aplicatia de contabilitate (modul *Operatii gestiune*) la adaugarea unei inregistrari in detaliul *Intrare MF uzate*:

1.Daca in tab. *Document miscare*, campul *id\_document* nu este completat, se adauga o inregistrare in tabela *Document (ogs)* (deschisa din aplicatia de contabilitate pe secventa *Operare->Operatii gestiune->Operare (ogs)*) , astfel:

*DATA , DATA RECEPTIE (LIVR), PERIOADA RAPORTARE* - se completeaza cu valoarea campului *DATA MISCARE* de pe inregistrarea din tab. *Document miscare* corespunzatoare documentului procesat .

*NUMAR*- valoarea campului *NR.DOC.MISCARE* de pe inregistrarea din tab. *Document miscare* corespunzatoare documentului procesat.

*ORA* - ora curenta a sistemului in momentul adaugarii inregistrarii in formatul HH:MM:SS.

*CATEG.DOCUMENT* - INTRARE

*TIP DOC MODUL* - BI (NIR) Imobilizari

*CONT* - Pentru documentele de intrare mijloace fixe din productia proprie se completeaza cu contul de pe linia de *VenitImb* din configurarea descarcarii de gestiune pentru contul de gestiune in care este inregistrat mijlocul fix la data documentului. Pentru documentele de intrare mijloace fixe din donatii se completeaza cu contul de pe linia de *IntrareDonatii* din configurarea descarcarii de gestiune pentru contul de gestiune in care este inregistrat mijlocul fix la data documentului.

*COD FISA* - Daca la data documentului, valoarea parametrului *UtilizeazaFisaProfitDinGestiune* din modulul Stocuri este Da si in tabela de fise analitice pentru grupa contului completat pe campul *CONT* exista o fisa cu acelasi cod ca al gestiunii mijlocului fix procesat (valoarea campului *COD FISA GST.SECTOR* din detaliul *Caracteristica sector* la data documentului pentru sectorul mijlocului fix, atunci se completeaza cu aceasta. Altfel, pentru documentele de intrare mijloace fixe din productia proprie se completeaza cu fusa de pe linia *VenitImb* din configurarea descarcarii de gestiune pentru contul de gestiune in care este inregistrat mijlocul fix la data generarii notei contabile, daca exista, in rest cu *nedefinit*, iar pentru documentele de intrare mijloace fixe din donatii se completeaza cu fisa de pe linia *IntrareDonatii* din configurarea descarcarii de gestiune pentru contul de gestiune in care este inregistrat mijlocul fix la data generarii notei contabile, dacaexista, in rest cu nedefinit.

*VERIFICAT* - NU *STADIU* - VALIDAT *TIP DOC.EMIS* - *document de miscare mijloace fixe*

2. Se adauga o inregistrare in detaliul *Intrari* astfel:

*CONT DESTIN* - valoarea campului *CONT* de pe inregistrarea procesata din detaliul *Intrare MF uzat poductie proprie*..

*COD FISA DEST*- valoarea campului *COD FISA DEST.SECTOR* din detaliul *Caracteristica sector* la data documentului pentru sectorul mijlocului fix.

*COD MATERIAL* - valoarea campului COD MATERIAL de pe inregistrarea procesata din detaliul *Intrare MF uzat productie proprie*.

*NUMAR DOC* - valoarea campului *NR.DOC.MISCARE* de pe inregistrarea din tab. *Document miscare* corespunzatoare documentului procesat.

*PRET INTRARE* - calculat cu formula *PRET GESTIUNE \* 1/(1+adaos\_com/100) \* 1/(1+COTA\_TVA/100)*. Unde:COTA\_TVA este cota de TVA corespunzatoare NIVEL TVA de pe aceasta inregistrare, daca gestiunea destinatie lucreaza cu TVA inclus, altfel este zero. *ADAOS COM* - 0

*NIVEL TVA* - nivelul de TVA de pe inregistrarea din nomenclatorul de materiale din Stocuri corespunzatoare materialului procesat.

*UM* - unitatea de masura de pe inregistrarea din nomenclatorul de materiale din Stocuri corespunzatoare materialului procesat.

*PRET GESTIUNE -* valoarea campului *VALOARE UNITARA* de pe inregistrarea procesata din detaliul *Intrare MF uzate*.

*CANTITATE* - caloarea campului *NR. BUCATI* de pe inregistrarea procesata din detaliul *Intrare MF uzate*. *VALOARE* - valoarea campului *VALOARE TOTALA* de pe inregistrarea procesata din detaliul *Intrare MF uzate*.

Operatiuni efectuate la modificarea unei inregistrari in detaliul *Intrare MF uzat productie proprie*:

a) In aplicatia Imobilizari:

Se actualizeaza campurile modificate in tab *Mijloace fixe* pentru mijlocul fix procesat.

Daca se modifica unul din campurile *STARE AMORTIZARE, VALOARE UNITARA, VAL.UNIT.INVENTAR, NR.BUCATI, VALOARE TOTALA, VAL.TOT.INVENTAR, DURATA RAMASA, DATA AMORTIZARE*, se actualizeaza inregistrarile corespunzatoare mijlocului fix din tab *Mijloace fixe* in toate lunile in care acesta exista incepand cu data lunii documentului de intrare.

b) In aplicatia de contabilitate, modulul *Operatii de gestiune (ogs)*, daca se modifica unul din campurile *VAL.UNIT.INVENTAR, NR.BUCATI, VAL.TOT.INVENTAR,* se modifica inregistrarea corespunzatoare din detaliul *Intrari* :

*PRET INTRAREE VALUTA*- calculat cu formula *pret\_gestiune \* 1/(1+adaos\_com/100) \* 1/(1+cota\_tva/100)* . Atentie, daca gestiunea destinatie lucreaza fara TVA inclus, atunci cota\_tva este zero (0).

*PRET GESTIUNE VALUTA* - valoarea campului *VALOARE UNITARA* de pe inregistrarea modificata in detaliul *Intrare MF uzat productie proprie* din Imobilizari.

*PRET INTRARE LEI*- valoarea obtinuta prin impartirea valorii campului *PRET INTRARE VALUTA* la *CURS VALUTAR*.

*PRET GESTIUNE LEI* - valoarea obtinuta prin impartirea valorii campului PRET GESTIUNE VALUTA la CURS VALUTAR

*CANTITATE* - valoarea campului *NR.BUCATI* pe inregistrarea modificata in detaliul *Intrare MF uzat productie proprie* din Imobilizari.

*VALOARE TOTALA LEI*- valoarea campului *VAL.TOT INVENTAR* de pe inregistrarea modificata in detaliul *Intrare MF uzat productie proprie* din Imobilizari.

*VALOARE TOTALA VALUTA* - valoarea obtinuta prin impartirea valorii campului VALOARE TOTALA LEI la CURS VALUTAR

Operatiuni efectuate la stergerea unei inregistrari din aceasta tabela:

Se sterg inregistrarile corespunzatoare mijlocului fix din tabela de imobilizari din toate lunile in care acesta exista incepand cu data lunii documentului de intrare.

Se sterge inregistrarea corespunzatoare din detaliul *Intrari* corespunzator documentului de intrare sters din tabela *Document* a aplicatiei *Operatii gestiune* din Contabilitate.

#### **2.2.1.2.5.Partajare**

Tab-ul *Partajare* se foloseste pentru inregistrarea partajarilor corespunzatoare documentului de partajare selectat in tab-ul principal. In acest detaliu se pot sterge si sunt editabile doar inregistrarile corespunzatoare unui document de partajare dintr-o luna de imobilizari deschisa si dintr-o perioada contabila deschisa in modulul *Operatii gestiuni* din aplicatia de contabilitate. La copierea unei inregistrari nu se copiaza valoarea niciunui camp.

Restrictii de operare in acest detaliu, la adaugare si modificare inregistrare:

Daca pentru mijlocul fix partajat exista documente de miscare ulterioare, apare mesajul "*Pentru mijlocul fix partajat exista documente de miscare ulterioare! Refaceti operatiunea dupa anularea acestora!*" si nu se poate salva inregistrarea.
Daca mijlocul fix nu este calculat in luna documentului de modernizare (valoarea campului *CALCULAT* de pe inregistrarea corespunzatoare lunii documentului de partajare din tab *Mijloace fixe* este NU), apare mesajul "*Pentru aceasta operatiune, datele mijlocului fix in luna documentului de miscare trebuie sa fie calculate*!" si nu se poate salva inregistrarea.

Daca sunt completate campurile *NUMAR INVENTAR A* si *NUMAR INVENTAR B* cu aceeasi valoare, apare mesajul "*Partile rezultate in urma partajarii trebuie sa aiba numere de inventar diferite!*" si nu se poate salva inregistrarea.

Daca una dintre valorile campurilor *VALOARE A* sau *VALOARE B* este negativa sau nula, apare mesajul "*Valoare incorecta pentru partajare (ambele mijloace fixe trebuie sa aiba valoare pozitiva nenula)*!" si nu se poate salva inregistrarea.

Daca pentru linia procesata, contul de venit determinat din configurarea descarcarii de gestiune pentru contul mijlocului fix partajat este diferit de contul de venit determinat pentru restul inregistrarilor din tabela corespunzatoare acestui document, apare mesajul "*Contul pentru veniturile din imobilizari este diferit de contul documentului adaugat in contabilitate!*" si nu se poate salva inregistrarea.

Daca pentru linia procesata, valoarea determinata pentru fisa de gestiune este diferita de valoarea campului de pe documentul din contabilitate corespunzator documentului procesat, apare mesajul *"Fisa pentru cheltuiala/ venit din imobilizari este diferita de fisa documentului adaugat in contabilitate!*" si nu se poate salva inregistrarea.

Restrictii de operare in acest view, la stergere inregistrare:

Daca exista operatiuni ulterioare pentru mijlocul fix selectat, apare mesajul de eroare "*Exista documente de miscare ulterioare pentru mijlocul fix selectat pentru stergere! Refaceti operatiunea dupa anularea acestora!*" si nu se poate sterge inregistrarea.

Semnificatia campurtilor detaliului *Partajare* este urmatoarea:

*NUMAR INVENTAR* - numarul de inventar al mijlocului fix;ce urmeaza a fi partajat. Campuleste obligatoriu de completat si accepta valoare unica pentru documentul procesat. Se completeaza prin selectie din dialogul care contine mijloacele fixe din luna corespunzatoare documentului de partajare existente in unitate la data documentului (mijloacele fixe inregistrate in baza de date cu *DE LA DATA* mai mica sau egala cu data documentului de partajare) , daca documentul corespunde unei perioade contabile deschise in modulul *Operatii gestiuni*, altfel apare mesajul "*Documentele din modulul Operatii gestiuni sunt inchise pentru aceasta data! Deschideti perioada corespunzatoare din tab-ul 2.10.4.Inchidere document (ogs) al aplicatiei E2->cnt!*". Campul nu poate fi modificat, fiind editabil doar in adaugare.

*NUMAR ORDINE* - numarul de ordine intern, al aplicatiei. Campul nu este editabil, se completeaza din dialogul deschis pentru completarea campului *NUMAR INVENTAR*.

*COD MATERIAL* - codul corespunzator mijlocului fix ce urmeaza a fi partajat. Campul nu este editabil, se completeaza din dialogul deschis pentru completarea campului *NUMAR INVENTAR*.

*DENUMIRE* - denumirea mijlocului fix ce urmeaza a fi partajat. Campul nu este editabil, se completeaza din dialogul deschis pentru completarea campului *NUMAR INVENTAR*.

*SECTOR* - sectorul in care se afla mijlocul fix ce urmeaza a fi partajat.Campul nu este editabil, se completeaza din dialogul deschis pentru completarea campului *NUMAR INVENTAR*.

*CONT* - codul contului de gestiune in care se afla mijlocul fix ce urmeaza a fi partajat. Campul nu este editabil, se completeaza din dialogul deschis pentru completarea campului *NUMAR INVENTAR*.

*NUMAR INVENTAR A* - numarul de inventar al primului mijloc fix (A) separat din mijlocul fix partajat. Campul este direct editabil de catre operator si accepta doar valoare unica pentru filiala de lucru. Daca operatorul nu il completeaza, la salvarea inregistrarii se va completa automat cu valoarea implicita de de forma *<grupa> - <nr\_reginv*>, unde: *<grupa>*= primul caracter din codul de clasificare al mijlocului fix partaja; *<nr\_reginv>* = valoarea campului *NUMAR ORDINE A* de pe aceasta inregistrare .

*NUMAR ORDINE A* - numarul de ordine intern, al aplicatiei, pentru primul mijloc fix (A) separat din mijlocul fix partajat. Campul este incrementat automat folosind secventa specificata de valoarea parametrului *SecventaNumarInventar* la data documentului. Valoarea obtinuta este formatata cu 0 la inceput pe lungimea specificata de valoarea parametrului *LungimeNrInvInt* la data documentului.

*NUMAR INVENTAR B* - numarul de inventar al celui de-al doilea mijloc fix (B) separat din mijlocul fix partajat. Campul este direct editabil de catre operator si accepta doar valoare unica pentru filiala de lucru. Daca operatorul nu il completeaza, la salvarea inregistrarii se va completa automat cu valoarea implicita de de forma *<grupa> - <nr\_reginv>,* unde: *<grupa>*= primul caracter din codul de clasificare al mijlocului fix partaja; *<nr\_reginv>* = valoarea campului *NUMAR ORDINE B* de pe aceasta inregistrare .

*NUMAR ORDINE B* - numarul de ordine intern, al aplicatiei, pentru al doilea mijloc fix (B) separat din mijlocul fix partajat. Campul este incrementat automat folosind secventa specificata de valoarea parametrului *SecventaNumarInventar* la data documentului. Valoarea obtinuta este formatata cu 0 la inceput pe lungimea specificata de valoarea parametrului *LungimeNrInvInt* la data documentului.

*TIP PARTAJARE* - tipul de partajare folosit pentru aceasta operatiune. Campul este obligatoriu de completat prin selectie din lista cu valorile acceptate: *cantitativa* sau *valorica*. Campul este editabil daca documentul corespunde unei perioade contabile deschise in modulul *Operatii gestiuni*, altfel apare mesajul "*Documentele din modulul Operatii gestiuni sunt inchise pentru aceasta data! Deschideti perioada corespunzatoare din tabul 2.10.4.Inchidere document (ogs) al aplicatiei E2->cnt!*"

*VALOARE* -Campul nu este editabil, se completeaza la selectia mijlocului fix functie si la modificarea valorii campului *TIP PARTAJARE*. Daca *TIP PARTAJARE=cantitativa*, atunci se incarca cu cantitatea mijlocului fix partajat din luna documentului de miscare . Daca *TIP PARTAJARE=valorica,* atunci se incarca cu *VALOAREA TOTALA* a mijlocului fix partajat din luna documentului de miscare .

*VALOARE A* - cantitatea sau valoarea (functie de *TIP PARTAJARE*) pentru primul mijloc fix (A) rezultat din partajare. Campul este direct editabil, daca documentul corespunde unei perioade contabile deschise in modulul *Operatii gestiuni*, altfel apare mesajul "*Documentele din modulul Operatii gestiuni sunt inchise pentru aceasta data! Deschideti perioada corespunzatoare din tab-ul 2.10.4.Inchidere document (ogs) al aplicatiei E2->cnt!*". La selectia mijlocului fix se completeaza cu valoarea campului *VALOARE*. Valoarea introdusa de operator in acest camp se rotunjeste automat la numarul de zecimale specificat de parametrul *NrZecimaleRotunjire*

*VALOARE B* - cantitatea sau valoarea (functie de *TIP PARTAJARE*) pentru cel de-al doilea mijloc fix (B) rezultat din partajare. Campul nu este editabil, se completeaza automat cu diferenta dintre valoarea campurilor *VALOARE* si *VALOARE A* la modificarea unuia dintre ele.

*OBSERVATII* - camp direct editabil la dispozitia operatorului.

Operatiuni efectuate la adaugarea unei inregistrari in detaliul *Partajare*:

1.Daca documentul de miscare de tip partajare nu are alocat un ID, atunci se adauga o inregistrare in tabela *Document (ogs)* (deschisa din aplicatia de contabilitate pe secventa *OPERARE->Operatii gestiune->Operare (ogs)*), care se completeaza astfel:

*DATA, DATA RECEPT. LVR, PERIOADA RAPORTARE* - valoarea campului *DATA MISCARE* de pe inregistrarea din tab *Documente miscare* coespunzatoare documentului procesat .

*ORA DOC.*- ora curenta a sistemului in momentul adaugarii inregistrarii in formatul HH:MM:SS.

*NUMAR* - valoarea campului *NR.DOC.MISCARE* de pe inregistrarea din tab *Documente miscare* coespunzatoare documentului procesat.

*TIP DOC MODUL* - ultimul tip de document din categoria *INTRARE IMOBILIZARI* ale filialei de lucru.

*CONT* - Daca mijlocul fix partajat nu este obtinut din donatii, se completeaza contul de pe linia *VenitImb* din configurarea descarcarii de gestiune pentru contul de gestiune in care este inregistrat mijlocul fix la data documentului. Daca mijlocul fix partajat este obtinut din donatii, se completeaza contul de pe linia de *IntrareDonatii* din configurarea descarcarii de gestiune pentru contul de gestiune in care este inregistrat mijlocul fix la data documentului.

*COD FISA* - Daca la data documentului, valoarea parametrului *UtilizeazaFisaProfitDinGestiune* din modulul Stocuri este Da si in tabela de fise analitice pentru grupa contului completat pe campul CONT exista o fisa cu acelasi cod ca al gestiunii mijlocului fix procesat (valoarea campului *COD FISA GST.SECTOR* din *Caracteristica sector* la data documentului pentru sectorul mijlocului fix), atunci se completeaza cu aceasta fisa. Daca *UtilizeazaFisaProfitDinGestiune=NU si* daca mijlocul fix partajat nu este obtinut din donatii, *COD FISA* se completeaza cu fisa de pe linia *VenitImb* din configurarea descarcarii de gestiune pentru contul de gestiune in care este inregistrat mijlocul fix la data documentului de partajare, daca exista, altfel se completeaza cu fisa *nedefinit*. Daca *UtilizeazaFisaProfitDinGestiune=NU* si daca mijlocul fix partajat este obtinut din donatii, *COD FISA* se completeaza cu fisa de pe linia *IntrareDonati* din configurarea descarcarii de gestiune pentru contul de gestiune in care este inregistrat mijlocul fix la data documentului de partajare, daca exista, altfel cu fisa *nedefinit*.

*DATA OPERARE* - data sistemului in momentul adaugarii inregistrarii.

*VERIFICAT*- NU

*DELEGAT* - valoarea parametrului *DelegatFactura* din modulul Operatii gestiuni (ogs) la data documentului de misare, altfel nedefinit.

*UTILIZATOR* - utilizatorul care a operat documentul de partajare in Imobilizari.

*TIP DOC EMIS* - *document de miscare mijloace fixe* (generat de aplicatia E2->imb)

2.Se adauga o inregistrare in detaliul *Intrari* aferent documentului de intrare adaugat anterior, pentru a asigura stornarea intrarii mijlocului fix partajat, astfel:

*COD DESTIN* - valoarea campului *CONT* de pe inregistrarea corespunzatoare mijlocului fix partajat pentru luna documentului de partajare din tab *Mijloace fixe*.

*COD FISA DESTIN* - valoarea campului campului *COD FISA GST.SECTOR* din *Caracteristica sector* la data documentului, pentru sectorul mijlocului fix partajat.

*COD MATERIAL* - codul mijlocului fix partajat pentru luna documentului de partajare din tab *Mijloace fixe-* luna. *NUMAR DOC* - valoarea campului *NR.DOC.MISCARE* de pe inregistrarea din tab *Documente miscare* corespunzatoare documentului procesat.

*PRET INTRARE* - calculat cu formula *pret\_gestiune \* 1/(1+adaos\_com/100) \* 1/(1+cota\_tva/100)*. Unde: *pret\_gestiune* = valoarea campului VALOARE UNITARA de pe inregistrarea procesata din detaliul *Partajare*; *adaos\_com*=0; *cota\_tva*=cota de TVA corespunzatoare , daca gestiunea destinatie lucreaza cu TVA inclus; 0, in rest .

*ADAOS COM* - 0

*NIVEL TVA -* nivelul de TVA al mijlocului fix ( asa cum este declarat in nomenclatorul Materiale din aplicatia Socuri.

*PRET GESTIUNE* - valoarea campului *VALOARE UNITARA* de pe inregistrarea procesata din detaliul *Partajare* al documentului de miscare din aplicatia Imobilizari.

*CANTITATE* - stornarea valorii campului *NR.BUCATI* de pe inregistrarea procesata la partajare .

*VALOARE* - produsul dintre valorile campurilor PRET GESTIUNE si CANTITATE de pe aceasta inregistrare. *DATA OPERARE* - data sistemului in momentul adaugarii inregistrarii .

*UTILIZATOR* - utilizatorul care a operat documentul.

3.Se adauga cate o inregistrare in detaliul *Intrari* corespunzatoare intrarii mijloacelor fixe obtinute in urma partajarii (A si B) astfel:

*COD DESTIN* - valoarea campului *CONT* de pe inregistrarea corespunzatoare mijlocului fix partajat pentru luna documentului de partajare din tab *Mijloace fixe*.

*COD FISA DESTIN* - valoarea campului campului *COD FISA GST.SECTOR* din *Caracteristica sector* la data documentului, pentru sectorul mijlocului fix partajat.

*COD MATERIAL* - codul mijlocului fix partajat pentru luna documentului de partajare din tab *Mijloace fixe-* luna. *NUMAR DOC* - valoarea campului *NR.DOC.MISCARE* de pe inregistrarea din tab *Documente miscare* corespunzatoare documentului procesat.

*PRET INTRARE* - calculat cu formula *pret\_gestiune \* 1/(1+adaos\_com/100) \* 1/(1+cota\_tva/100)*. Unde: *pret\_gestiune* = VALOARE UNITARA A / B de pe inregistrarea procesata din detaliul *Partajare*; *adaos\_com*=0; *cota\_tva*=cota de TVA corespunzatoare , daca gestiunea destinatie lucreaza cu TVA inclus; 0, in rest . *ADAOS COM* - 0

*NIVEL TVA -* nivelul de TVA al mijlocului fix ( asa cum este declarat in nomenclatorul Materiale din aplicatia Socuri.

*PRET GESTIUNE* - valoarea campului *VALOARE UNITARA* A / B de pe inregistrarea procesata din detaliul *Partajare* al documentului de miscare din aplicatia Imobilizari.

*CANTITATE* - numarul de bucati pentru mijlocul fix A / Bd e pe inregistrarea procesata la partajare .

*VALOARE* - produsul dintre valorile campurilor PRET GESTIUNE si CANTITATE de pe aceasta inregistrare. *DATA OPERARE* - data sistemului in momentul adaugarii inregistrarii .

*UTILIZATOR* - utilizatorul care a operat documentul.

Operatiuni efectuate la modificarea unei inregistrari in detaliul *Partajare*:

Daca se modifica valoarea campului *NUMAR INVENTAR A*, se actualizeaza valoarea campului *NUMAR INVENTAR* din tab *Mijloace fixe* pe inregistrarea corespunzatoare acestui mijloc fix .

Daca se modifica valoarea campului *NUMAR INVENTAR B*, se actualizeaza valoarea campului *NUMAR INVENTAR* din tab *Mijloace fixe* pe inregistrarea corespunzatoare acestui mijloc fix .

Daca se modifica unul din campurile *TIP PARTAJARE*, *VALOARE A* sau *VALOARE B*: 1.Se marcheaza ca necalculate mijloacele fixe A si B in tab *Mijloace fixe*-luna pentru data lunii documentului de partajare. 2.Se modifica valorile campurilor *NUMAR BUCATI, VALOARE UNITARA* si *VALOARE TOTALA* pentru mijloacele fixeA si B in tab Mijloace fixe-luna pentru data lunii documentului de partajare. 3.Se sterg dindetaliul *Intrari* din Contabilitate-OGS inregistrarile corespunzatoare intrarilor mijloacelor fixe noi obtinute in urma partajarii (A si

B). 4. Se adauga indetaliul Intrari din contabilitate-OGS inregistrarile corespunzatoare intrarilor mijloacelor fixe noi obtinute in urma partajarii (A si B) modificate.

Operatiuni efectuate la stergerea unei inregistrari din aceasta tabela:

Se sterg inregistrarile corespunzatoare mijloacelor fixe (mijloc\_fix\_A si mijloc\_fix\_B) din tabela de imobilizari din toate lunile in care acesta exista incepand cu data lunii documentului de intrare.

Se adauga in tabela de mijloace fixe a fiecarei luni, incepand cu data lunii documentului de partajare, inregistrarea corespunzatoare mijlocului fix partajat cu caracteristicile din luna anterioara lunii documentului de partajare.

Se sterg din detaliul *Intrari* corespunzator documentului de partajare sters din tabela *Document* a aplicatiei *Operatii gestiune* din Contabilitate, inregistrarile corespunzatoare intrarilor mijloacelor fixe noi obtinute in urma partajarii si iesirii mijlocului fix partajat.

#### **2.2.1.2.6.Modernizare**

Tab-ul *Modernizare* se foloseste pentru inregistrarea modificarilor de valoare si a duratelor ramase corespunzatoare documentului de modernizare selectat in tab-ul principal. In acest detaliu se pot sterge si sunt editabile doar inregistrarile corespunzatoare unui document de modernizare dintr-o luna de imobilizari deschisa si dintr-o perioada contabila deschisa in modulul *Operatii gestiuni* din aplicatia de contabilitate. La copierea unei inregistrari nu se copiaza valoarea niciunui camp.

Restrictii de operare in adetaliul *Modernizare*, la adaugare si modificare inregistrare:

Daca mijlocul fix nu este calculat in luna documentului de modernizare (are valoarea NU pe campul *CALCULAT* din tab *Mijloace fixe* corespunzator lunii documentului de modernizare ), apare mesajul "*Pentru aceasta operatiune, datele mijlocului fix in luna documentului de miscare trebuie sa fie calculate!"* si nu se poate salva inregistrarea.

Daca modul de amortizare aplicat mijlocului fix este diferit de modurile care se pot aplica unui mijloc fix modernizat, apare mesajul "*Selectie gresita stare (trebuie sa fie amortizabil sau modernizat)*" si nu se poate salva inregistrarea .

Daca pentru mijlocul fix procesat mai exista un document de modernizare in luna documentului de modernizare procesat, apare mesajul "*Este inregistrata o operatiune de modernizare a mijlocului fix in aceasta luna!*" si nu se poate salva inregistrarea.

Daca valoarea campului *DURATA RAMASA* este negativa, apare mesajul "*Valoarea campului DURATA RAMASA sa nu fie negativa!*" si nu se poate salva inregistrarea .

Daca VALOARE UNITARA +AJUSTARE VALOARE este negativa, apare mesajul "*Modificarea determina valoare unitara negativa!*" si nu se poate salva inregistrarea.

DacaVALOARE UNITARA + NUMAR BUCATI\*AJUSTARE VALOARE este negativa, apare mesajul *"Modificarea determina valoare ramasa de amortizat negativa!*" si nu se poate salva inregistrarea .

Daca pentru linia procesata, contul de gestiune al mijlocului fix este diferita de valoarea campului din documentul din contabilitate corespunzator documentului procesat, apare mesajul "*Contul de gestiune al mijlocului fix modernizat este diferit de contul documentului adaugat in contabilitate!*" si nu se poate salva inregistrarea.

Daca pentru linia procesata, gestiunea mijlocului fix (valoarea campului *COD FISA GST.SECTOR* din detaliul *Caracteristica sector* la data documentului pentru sectorul in care se afla mijlocul fix ) este diferita de valoarea campului din documentul din contabilitate corespunzator documentului procesat, apare mesajul "*Gestiunea mijlocului fix modernizat este diferita de fisa documentului adaugat in contabilitate!*" si nu se poate salva inregistrarea. D

Daca VALOARE RAMASA+ NUMAR BUCATI \* AJUSTARE VALOARE este nenula si valoarea campului DURATA RAMASA este nula, apare mesajul de atentionare "*Ati inregistrat valoare de amortizat fara durata, intreaga valoare se va inregistra pe amortizare lunara in luna corespunzatoare starii de amortizare*!" si se salveaza inregistrarea.

Restrictii de operare in acest view, la stergere inregistrare:

Daca exista operatiuni ulterioare pentru mijlocul fix selectat, apare mesajul de eroare "*Exista documente de miscare ulterioare pentru mijlocul fix selectat pentru stergere! Refaceti operatiunea dupa anularea acestora!*" si nu se poate sterge inregistrarea.

In explicatiile de mai sus VALOARE UNITARA, VALOARE RAMASA si NUMAR BUCATI se analizeaza in tab *Mijloace fixe* -luna, iar AJUSTARE VALOARE in detaliul *Modernizare*.

Semnificatia campurilor detaliului *Modernizari* este urmatoarea:

*NUMAR INVENTAR* - numarul de inventar al mijlocului fix. Camp obligatoriu de completat prin selectie din dialogul care contine mijloacele fixe din luna corespunzatoare documentului de modernizare existente in unitate la data documentului de modernizare, daca documentul corespunde unei perioade contabile deschise in modulul *Operatii gestiuni*, altfel apare mesajul "*Documentele din modulul Operatii gestiuni sunt inchise pentru aceasta data! Deschideti perioada corespunzatoare din tab-ul 2.10.4.Inchidere document (ogs) al aplicatiei E2->cnt!*". Acest camp nu poate fi modificat (este editabil doar in adaugare) .

*NUMAR ORDINE* - numarul de ordine intern, al aplicatiei. Campul nu este editabil, se completeaza din dialogul deschis pentru completarea campului *NUMAR INVENTAR*.

*COD MATERIAL* - codul materialului corespunzator mijlocului fix. Campul nu este editabil, se completeaza din dialogul deschis pentru completarea campului *NUMAR INVENTAR*.

*DENUMIRE* - denumirea materialului corespunzator mijlocului fix. Campul nu este editabil, se completeaza din dialogul deschis pentru completarea campului *NUMAR INVENTAR*.

*SECTOR* - sectorul in care se afla mijlocul fix. Campul nu este editabil, se completeaza din dialogul deschis pentru completarea campului *NUMAR INVENTAR*.

*CONT* - codul contului de gestiune in care se afla mijlocul fix. Campul nu este editabil, se completeaza din dialogul deschis pentru completarea campului *NUMAR INVENTAR*.

*AJUSTARE VALOARE* - modificarea valorii unitare a mijlocului fix. Campul este direct editabil daca documentul corespunde unei perioade contabile deschise in modulul *Operatii gestiuni*, altfel apare mesajul "*Documentele din modulul Operatii gestiuni sunt inchise pentru aceasta data! Deschideti perioada corespunzatoare din tabul 2.10.4.Inchidere document (ogs) al aplicatiei E2->cnt!*";. Campuleste obligatoriu de completat. Valoarea introdusa de operator in acest camp se rotunjeste automat la numarul de zecimale specificat de parametrul *NrZecimaleRotunjire*.

*DURATA RAMASA*- durata ramasa (in luni), inclusiv luna de lucru, din timpul de functionare al mijlocului fix. Campul este obligatoriu de completat. La completarea campului *NUMAR INVENTAR* se completeaza cu *DURATA RAMASA* a acestuia din luna documentului de miscare, dar poate fi modificata de operator.

*STARE AMORTIZARE* - modul de amortizare aplicat mijlocului fix. Se completeaza prin selectie din dialogul cu modurile de amortizare definite in aplicatie. Valoarea implicita este *mijloc fix modernizat* cu recalcul amortizare incepand cu luna urmatoare .

*OBSERVATII* -camp liber la editare de catre operator.

Operatiuni efectuate la adaugarea unei inregistrari in detaliul *Modernizare*:

1.Se marcheaza ca necalculat mijlocul fix in in tab *Mijloc fix* pentru data lunii documentului de modernizare .

2.Daca in tab *Document miscare*, inregistrarea aferenta documentului de modernizare nu are alocat ID, atunci se adauga in contabilitate modu*l Operatii gestiune (ogs)* o o inregistrare in tabela *Document (ogs)* si se completeaza astfel:

*DATA, DATA RECEPT. LVR, PERIOADA RAPORTARE* - valoarea campului *DATA MISCARE* de pe inregistrarea din tab *Documente miscare* coespunzatoare documentului procesat .

*ORA DOC.*- ora curenta a sistemului in momentul adaugarii inregistrarii in formatul HH:MM:SS.

*NUMAR* - valoarea campului *NR.DOC.MISCARE* de pe inregistrarea din tab *Documente miscare* coespunzatoare documentului procesat.

*TIP DOC MODUL* - ultimul tip de document din categoria *MODIFICARE PRET IMOBILIZARI* ale filialei de lucru.

*CONT* - valoarea campului *CONT* de pe inregistrarea corespunzatoare lunii documentului de modernizare din tab *Mijloace fixe* luna

*COD FISA* - valoarea campului *COD FISA GST.SECTOR* din *Caracteristica sector* la data documentului pentru sectorul mijlocului fix.

*DATA OPERARE* - data sistemului in momentul adaugarii inregistrarii.

*VERIFICAT*- NU

*DELEGAT* - valoarea parametrului *DelegatFactura* din modulul Operatii gestiuni (ogs) la data documentului de misare, altfel nedefinit.

*UTILIZATOR* - utilizatorul care a operat documentul de modernizare in Imobilizari.

*TIP DOC EMIS* - *document de miscare mijloace fixe* (generat de aplicatia E2->imb)

3.Se adauga o inregistrare in detaliul *Modificari pret* aferent documentului introdus cf. detaliilor de mai sus, astfel:

*NUMAR DOCUMENT* - numarul documentului de miscare procesat in Imobilizari. *COD MATERIAL* - codul mijlocului fix modernizat

*PRET NOU* - VALOARE UNITARA +AJUSTARE VALOARE ( valoarea unitara inainte de modernizare la care se adauga ajustarea inreggistrata in detaliul de modernizare).

*CANTITATE* - NUMAR BUCATI mijloc fix modernizat ( cf. evidentei din tab Mijloace fixe luna modernizare. *VALOARE* - PRET NOU \* CANTITATE (de pe aceasta inregistrare).

Operatiuni efectuate la modificarea unei inregistrari in detaliul *Modernizare*:

Daca se modifica unul din campurile *AJUSTARE VALOARE, DURATA RAMASA* sau *STARE AMORTIZARE*: se marcheaza ca necalculat mijlocul fix in tab *Mijloace fixe* luna pentru data lunii documentului de modernizare . Daca se modifica valoarea campului AJUSTARE VALOARE se modifica inregistrarea corespunzatoare din detaliul *Modificare pret* al documentului din Contabilitate Operatii gestiune (ogs) astfel:.PRET NOU=VALOARE UNITARA+AJUSTARE VALOARE modificata - AJUSTARE VALOARE initiala; se recalculeaza VALOARE.

Operatiuni efectuate la stergerea unei inregistrari din aceasta tabela:

Se marcheaza ca necalculat mijlocul fix in tabela de mijloace fixe pentru data lunii documentului de modernizare.

De sterge inregistrarea corespunzatoare din detaliul *Modificare pret* al aplicatiei *Operatii gestiuni* din Contabilitate.

#### **2.2.1.2.7.Transfer**

Tab-ul *Transfer* se foloseste pentru inregistrarea transferurilor mijloacelor fixe corespunzatoare documentului de transfer selectat in tab-ul principal (*Document miscare*). In acest detaliu se pot sterge si sunt editabile doar inregistrarile corespunzatoare unui document de transfer dintr-o luna de imobilizari deschisa si dintr-o perioada contabila deschisa in modulul *Operatii gestiuni*. La copierea unei inregistrari nu se copiaza valoarea niciunui camp.

Restrictii de operare in acest view, la adaugare si modificare inregistrare:

Daca nu exista configurare pentru descarcarea de gestiune a contului destinatie al operatiunii de transfer, apare mesajul "*Nu exista configurare pentru descarcarea de gestiune a contului <cod\_cont>!*" si nu se poate salva inregistrarea.

Daca in configurarea descarcarii de gestiune pentru contul destinatie al transferului nu exista linie de configurare amortizare (linia de *Amortizare* sau contul de pe aceasta linie este . (punct)), apare mesajul "*Nu exista contul pentru amortizare in descarcarea de gestiune a contului <cod\_cont>!"* si nu se poate salva inregistrarea.

Daca in configurarea descarcarii de gestiune pentru contul destinatie al transferului nu exista linie de configurare cheltuiala din imobilizari (nu exista linia de *CheltImb* sau contul de pe aceasta linie este . punct)), apare mesajul *"Nu exista contul pentru cheltuiala din imobilizari in descarcarea de gestiune a contului <cod\_cont>!"* si nu se poate salva inregistrarea.

Daca in configurarea descarcarii de gestiune pentru contul destinatie al transferului nu exista linie de configurare venit din imobilizari ( nu exista linia de *VenitImb* sau contul de pe aceasta linie este . (punct)), apare mesajul "*Nu exista contul pentru venitul din imobilizari in descarcarea de gestiune a contului <cod\_cont>!*" si nu se poate salva inregistrarea .

Daca contul si fisa sursa sunt identice cu contul si fisa destinatie, apare mesajul "*Contul si fisa destinatie sunt identice cu contul si fisa sursa, nu se poate inregistra transferul!*".

Daca pentru mijlocul fix transferat exista documente de miscare ulterioare care genereaza date contabile si carora, in urma acestei operatiuni, li se modifica contul sau fisa de pe inregistrarea corespunzatoare din ctabela Document (ogs), apare mesajul "*Pentru mijlocul fix transferat exista documente de miscare ulterioare carora li se modifica datele contabile in urma acestei operatiuni! Refaceti operatiunea dupa anularea acestora!*" si nu se poate salva inregistrarea .

Daca pentru linia procesata, contul sursa al operatiunii este diferit de contul sursa pentru restul inregistrarilor din tabela corespunzatoare acestui document, apare mesajul "*Contul sursa al transferului este diferit de contul documentului adaugat in contabilitate!*" si nu se poate salva inregistrarea.

Daca pentru linia procesata, gestiunea sursa a operatiunii (valoarea campuluiCOD FISA GST.SECTOR din detaliul Caracteristica sector la data documentului pentru sectorul in care se afla mijlocul fix ) este diferita de valoarea campului din documentul din contabilitate corespunzator documentului procesat, apare mesajul *"Fisa sursa a transferului este diferita de fisa documentului adaugat in contabilitate!*" si nu se poate salva inregistrarea.

Restrictii de operare in acest view, la stergere inregistrare:

Daca exista operatiuni ulterioare pentru mijlocul fix selectat, apare mesajul de eroare "*Exista documente de miscare ulterioare pentru mijlocul fix selectat pentru stergere! Refaceti operatiunea dupa anularea acestora!*" si nu se poate sterge inregistrarea.

Semnificatia campurilor detaliului *Transfer* este urmatoarea:

*NUMAR INVENTAR* - numarul de inventar al mijlocului fix. Campul este obligatoriu de completat, accepta valoare unica pentru documentul procesat. Se completeaza prin selectie din dialogul care contine mijloacele fixe din luna corespunzatoare documentului de transfer existente in unitate la data documentului, daca documentul corespunde unei perioade contabile deschise in modulul *Operatii gestiuni*, altfel apare mesajul "*Documentele din modulul Operatii gestiuni sunt inchise pentru aceasta data! Deschideti perioada corespunzatoare din tab-ul 2.10.4.Inchidere document (ogs) al aplicatiei E2->cnt!*". Campul nu poate fi modificat (este editabil doar in adaugare).

*NUMAR ORDINE* - campul nu este editabil. Se completeaza automat la selectia *NUMAR INVENTAR*.

*COD MATERIAL* - codul mijlocului fix. Campul nu este editabil. Se completeaza automat la selectia *NUMAR INVENTAR*.

*DENUMIRE* - denumirea mijlocului fix. Campul nu este editabil. Se completeaza automat la selectia *NUMAR INVENTAR*.

*SECTOR SURSA* - sectorul in care se afla mijlocul fix. Campul nu este editabil. Se completeaza automat la selectia *NUMAR INVENTAR* .

*CONT SURSA* - codul contului de gestiune in care se afla mijlocul fix. Campul nu este editabil. Se completeaza automat la selectia *NUMAR INVENTAR*.

*SECTOR DESTINATIE* - sectorul in care se transfera mijlocul fix. Campul este obligatoriu de completat prin selectie din dialogul care contine sectoarele declarate in aplicatie, daca documentul corespunde unei perioade contabile deschise in modulul *Operatii gestiuni*, altfel apare mesajul "*Documentele din modulul Operatii gestiuni sunt inchise pentru aceasta data! Deschideti perioada corespunzatoare din tab-ul 2.10.4.Inchidere document (ogs) al aplicatiei E2->cnt!*".

*CONT DESTINATIE* - codul contului de gestiune in care se transfera mijlocul fix. Campul este obligatoriu de completat prin selectie din dialogul care contine conturile analitice de gestiune din aplicatie, daca documentul corespunde unei perioade contabile deschise in modulul *Operatii gestiuni*, altfel apare mesajul "*Documentele din modulul Operatii gestiuni sunt inchise pentru aceasta data! Deschideti perioada corespunzatoare din tabul 2.10.4.Inchidere document (ogs) al aplicatiei E2->cnt!*".

*OBSERVATII* - camp liber la editare de catre operrator.

Operatiuni efectuate la adaugarea unei inregistrari in detaliul *Transfer*:

1.Se modifica *SECTOR* si *CONT* pe inregistrarile corespunzatoare mijlocului fix din tab *Mijloace fixe* luna , in toate lunile in care acesta exista, incepand cu data lunii documentului de transfer,setandu-se valorile declarate pe campurile *SECTOR DESTINATIE* si *CONT DESTINATIE*. din detaliul *Transfer*.

2.Daca in tab *Document miscar*e, inregistrarea aferenta documentului de transfer nu are alocat ID, atunci se adauga in contabilitate modul *Operatii gestiune (ogs)* o o inregistrare in tabela *Document (ogs)* si se completeaza astfel:

*DATA, DATA RECEPT. LVR, PERIOADA RAPORTARE* - valoarea campului *DATA MISCARE* de pe inregistrarea din tab *Documente miscare* coespunzatoare documentului procesat .

*ORA DOC.*- ora curenta a sistemului in momentul adaugarii inregistrarii in formatul HH:MM:SS.

*NUMAR* - valoarea campului *NR.DOC.MISCARE* de pe inregistrarea din tab *Documente miscare* coespunzatoare documentului procesat.

*TIP DOC MODUL* - ultimul tip de document din categoria *TRANSFER IMOBILIZARI* ale filialei de lucru.

*CONT* - valoarea campului *CONT* de pe inregistrarea corespunzatoare lunii documentului de modernizare din tab *Mijloace fixe* luna (*CONT SURSA* din detaliul *Transfer* al aplicatiei Imobilizari).

*COD FISA* - valoarea campului *COD FISA GST.SECTOR* din *Caracteristica sector* la data documentului pentru sectorul mijlocului fix .

*DATA OPERARE* - data sistemului in momentul adaugarii inregistrarii.

*VERIFICAT*- NU

*DELEGAT* - valoarea parametrului *DelegatFactura* din modulul *Operatii gestiuni (ogs)* la data documentului de misare, altfel nedefinit.

*UTILIZATOR* - utilizatorul care a operat documentul de transfer in Imobilizari.

*TIP DOC EMIS* - *document de miscare mijloace fixe* (generat de aplicatia E2->imb)

3.Se adauga o inregistrare in detaliul *Transfer* al documentului adaugat mai sus si se completeaza astfel:

*NUMAR DOCUMENT* - valoarea campului *NR.DOC.MISCARE* de pe inregistrarea din tab *Document miscare* corespunzatoare documentului procesat

*CONT DESTIN* - valoarea campului *CONT DESTINATIE* de pe inregistrarea procesata din detaliul *Transfer* al aplicatiei Imobilizari.

*COD FISA DEST*.- valoarea campului *COD FISA GST.SECTOR* din detaliul *Caracteristica sector* la data documentului pentru sectorul in care se transfera mijlocul fix .

*COD MATERIAL* - codul mijlocului fix transferat.

*COD UM -* codul unitatii de masura declarata in nomenclatorul Materiale din aplicatia Stocuri pentru mijlocul fix procesat.

*CANTITATE* - valoarea campului *NR.BUCATI* de pe inregistrarea din tab *Mijloace fixe* - luna corespunzatoare mijlocului fix procesat din luna documentului de transfer.

*PRET PRIMITOR* - 0

*LA ACELASI PRET* - DA

Operatiuni efectuate la modificarea unei inregistrari in detaliul *Transfer* din Imobilizari, daca se modifica unul din campurile *CONT DESTINATIE*, *SECTOR DESTINATIE*:

Se modifica *SECTORUL* si *CONTUL* pe inregistrarile corespunzatoare mijlocului fix din tab *Mijloace fixe luna*, in toate lunile in care acesta exista, incepand cu data lunii documentului de transfer, cu noile valori ale *SECTOR DESTINATIE* si *CONT DESTINATIE*.

Se modifica inregistrarea corespunzatoare documentului de transfer din contabilitate *Operatii gestiune*. In detaliul *Transfer* al inregistrarii din *Documente (ogs)*: se modifica: *CONT DESTIN*, *FISA DESTIN*, *CONT AD COM*, utilizatorul care a facut modificarea si data ultimei modificari.

Operatiuni efectuate la stergerea unei inregistrari din aceasta tabela:

Se modifica *SECTORUL* si *CONTUL* pe inregistrarile corespunzatoare mijlocului fix din tabela de mijloace fixe in toate lunile in care acesta exista, incepand cu data lunii documentului de transfer, astfel incat sa corespunda situatiei anterioare a mijlocului fix .

Se sterge inregistrarea din detaliul *Transfer* al inregistrarii corespunzatoare din aplicatia *Operatii gestiune* din Contabilitate.

#### **2.2.1.2.8.Iesire**

Tab-ul *Iesire* se foloseste pentru inregistrarea iesirilor corespunzatoare documentului de iesire selectat in tabul *Document miscare*. In acest detaliu se pot sterge si sunt editabile doar inregistrarile corespunzatoare unui document de miscare care are *TIP MISCARE=iesire,* dintr-o luna de imobilizari deschisa si dintr-o perioada contabila deschisa in modulul *Operatii gestiuni*. La copierea unei inregistrari nu se copiaza valoarea niciunui camp.

Restrictii de operare in acest view, la adaugare si modificare inregistrare:

Daca pentru mijlocul fix vandut exista documente de miscare ulterioare, apare mesajul "*Pentru mijlocul fix iesit exista documente de miscare ulterioare! Refaceti operatiunea dupa anularea acestora!*" si nu se poate salva inregistrarea .

Daca mijlocul fix nu este calculat in luna documentului de vanzare (valoarea campului *CALCULAT* de pe inregistrarea corespunzatoare lunii documentului de vanzare din tab Mijloace fixe - luna este NU), apare mesajul "*Pentru aceasta operatiune, datele mijlocului fix in luna documentului de miscare trebuie sa fie calculate!*" si nu se poate salva inregistrarea.

Daca in configurarea descarcarii de gestiune pentru contul sursa al iesirii nu exista linie de configurare valoare recuperata ( nu exista linia de *ContRecuperare* sau contul de pe aceasta linie este . (punct), apare mesajul "*Nu exista contul pentru valoarea recuperata in descarcarea de gestiune a contului <cod\_cont>!*" si nu se poate salva inregistrarea.

Daca in configurarea descarcarii de gestiune pentru contul sursa al iesirii nu exista linie de configurare cheltuiala (nu exista linia de *Chelt* sau contul de pe aceasta linie este . (punct), apare mesajul "*Nu exista contul pentru cheltuiala in descarcarea de gestiune a contului <cod\_cont>!*" si nu se poate salva inregistrarea.

Daca pentru linia procesata, contul de cheltuiala determinat din configurarea descarcarii de gestiune pentru contul sursa al iesirii este diferit de contul de cheltuiala determinat pentru restul inregistrarilor din tabela corespunzatoare acestui document, apare mesajul *"Contul pentru cheltuiala este diferit de contul documentului adaugat in contabilitate!"* si nu se poate salva inregistrarea .

Daca pentru linia procesata, valoarea determinata pentru campul *COD FISA* din *Document (ogs)* este diferita de valoarea campului de pe documentul din contabilitate corespunzator documentului procesat, apare mesajul "*Fisa pentru cheltuiala este diferita de fisa documentului adaugat in contabilitate!*" si nu se poate salva inregistrarea .

Restrictii de operare in acest view, la stergere inregistrare:

Daca exista operatiuni ulterioare pentru mijlocul fix selectat, apare mesajul de eroare "*Exista documente de miscare ulterioare pentru mijlocul fix selectat pentru stergere! Refaceti operatiunea dupa anularea acestora!*" si nu se poate sterge inregistrarea.

Semnificatia campurilor detaliului *Iesire* este urmatoarea:

*NUMAR INVENTAR* - numarul de inventar al mijlocului fix. Campul este obligatoriu de completat si accepta valoare unica pentru documentul procesat. Se completeaza prin selectie din dialogul care contine mijloacele fixe din luna corespunzatoare documentului de iesire existente in unitate la data documentului , daca documentul corespunde unei perioade contabile deschise in modulul *Operatii gestiuni*, altfel apare mesajul "*Documentele din modulul Operatii gestiuni sunt inchise pentru aceasta data! Deschideti perioada corespunzatoare din tab-ul 2.10.4.Inchidere document (ogs) al aplicatiei E2->cnt!*". Campul nu poate fi modificat (este editabil doar in adaugare) .

*NUMAR ORDINE* - numarul de ordine intern, al aplicatiei. Campul nu este editabil, se completeaza din dialogul deschis pentru completarea campului *NUMAR INVENTAR.*

*COD MATERIAL* - codul corespunzator mijlocului fix in nomenclatorul de materiale din aplicatia Stocuri. Campul nu este editabil, se completeaza din dialogul deschis pentru completarea campului *NUMAR INVENTAR*.

*DENUMIRE* - denumirea mojlocului fix. Campul nu este editabil, se completeaza din dialogul deschis pentru completarea campului *NUMAR INVENTAR*.

*SECTOR* - sectorul in care se afla mijlocul fix. Campul nu este editabil, se completeaza din dialogul deschis pentru completarea campului *NUMAR INVENTAR*.

*CONT* - codul contului de gestiune in care se afla mijlocul fix;. Campul nu este editabil, se completeaza din dialogul deschis pentru completarea campului *NUMAR INVENTAR*.

CONT VAL.RECUPERATA - codul contului in care se inregistreaza valoarea recuperata pentru mijlocul fix iesit (contul declarat pe linia *ContRecuperare* in descracarea de gestiune a contului si gestiunii sursa a iesirii ). Campul nu este editabil, se completeaza automat.

*FISA VAL.RECUPERATA* - codul fisei in care se inregistreaza valoarea recuperata pentru mijlocul fix iesit. Valoarea implicita este codul fisei de pe linia *ContRecuperare* din descarcarea de gestiune pentru configurarea descarcarii a contului si gestiunii sursa a iesirii . Campul se poate completa daca documentul corespunde unei perioade contabile deschise in modulul *Operatii gestiuni*, altfel apare mesajul "*Documentele din modulul Operatii gestiuni sunt inchise pentru aceasta data! Deschideti perioada corespunzatoare din tabul 2.10.4.Inchidere document (ogs) al aplicatiei E2->cnt!*"si daca este completat campul *NUMAR INVENTAR*, prin selectie din dialogul cu fise analitice ale contului din campul *CONT VAL.RECUPERATA*.

*VALOARE RECUPERATA* - valoarea recuperata in urma iesirii mijlocului fix. Campul este direct editabil daca documentul corespunde unei perioade contabile deschise in modulul *Operatii gestiuni*, altfel apare mesajul "*Documentele din modulul Operatii gestiuni sunt inchise pentru aceasta data! Deschideti perioada*

*corespunzatoare din tab-ul 2.10.4.Inchidere document (ogs) al aplicatiei E2->cnt!*".. La completarea campului *NUMAR INVENTAR*, se completeaza implicit cu valoarea ramasa a acestui mijloc fix ( *VALOARE RAMASA + AMORTIZARE LUNARA* de pe inregistrarea din tab *Mijloace fixe* - luna corespunzatoare mijlocului fix procesat in luna documentului de iesire. Valoarea introdusa de operator in acest camp se rotunjeste automat la numarul de zecimale specificat de parametrul *NrZecimaleRotunjire*.

*OBSERVATII* - camp direct editabil, la dispozitia operatorului.

Operatiuni efectuate la adaugarea unei inregistrari in detaliul *Iesiri*:

1.Daca in tab *Document miscar*e, inregistrarea aferenta documentului de iesire nu are alocat ID, atunci se adauga in contabilitate modul *Operatii gestiune (ogs)* o o inregistrare in tabela *Document (ogs)* si se completeaza astfel:

*DATA, DATA RECEPT. LVR, PERIOADA RAPORTARE* - valoarea campului *DATA MISCARE* de pe inregistrarea din tab *Documente miscare* coespunzatoare documentului procesat .

*ORA DOC.*- ora curenta a sistemului in momentul adaugarii inregistrarii in formatul HH:MM:SS.

*NUMAR* - valoarea campului *NR.DOC.MISCARE* de pe inregistrarea din tab *Documente miscare* coespunzatoare documentului procesat.

*TIP DOC MODUL* - ultimul tip de document din categoria *IESIRE IMOBILIZARI* ale filialei de lucru.

*CONT* - valoarea campului *CONT* de pe inregistrarea Chelt a configurarii descarcarii de gestiune pentru contul de gestiune asociat mijlocului fix procesat.

*COD FISA* - Daca la data documentului, valoarea parametrului *UtilizeazaFisaProfitDinGestiune* din modulul Stocuri este Da si in tabela de fise analitice pentru grupa contului asociat mijlocului fix procesat exista o fisa cu acelasi cod ca al gestiunii mijlocului fix procesat (valoarea campuluiCOD FISA GST.SECTOR din Caracteristica sectoruluii in care se afla mijlocul fix procesat), atunci se completeaza cu aceasta. In rest se completeaza cu codul fisei de pe linia *Chelt* din configurarea descarcarii de gestiune pentru contul de gestiune in care este inregistrat mijlocul fix la data documentului de miscare sau cu *nedefinit*, daca aceasta nu exista. *DATA OPERARE* - data sistemului in momentul adaugarii inregistrarii.

*VERIFICAT*- NU

*DELEGAT* - valoarea parametrului *DelegatFactura* din modulul *Operatii gestiuni (ogs)* la data documentului de misare, altfel nedefinit.

*UTILIZATOR* - utilizatorul care a operat documentul de iesire in Imobilizari.

*TIP DOC EMIS* - *document de miscare mijloace fixe* (generat de aplicatia E2->imb)

2.Se adauga o inregistrare in detaliul *Iesiri* al documentului adaugat mai sus si se completeaza astfel:

*NUMAR DOCUMENT* - valoarea campului *NR.DOC.MISCARE* de pe inregistrarea din tab *Document miscare* corespunzatoare documentului procesat

*CONT SURSA* - valoarea campului *CONT* de pe inregistrarea procesata din detaliul *Iesire* al documentului de miscare din aplicatia Imobilizari.

*COD FISA SURSA*.- valoarea campului *COD FISA GST.SECTOR* din detaliul *Caracteristica sector* la data documentului pentru sectorul in care exista mijlocul fix .

*COD MATERIAL* - codul mijlocului fix iesit.

*COD UM -* codul unitatii de masura declarata in nomenclatorul *Materiale* din aplicatia Stocuri pentru mijlocul fix procesat.

*CANTITATE* - valoarea campului *NR.BUCATI* de pe inregistrarea din tab *Mijloace fixe* - luna corespunzatoare mijlocului fix procesat din luna documentului deiesire.

3.Se adauga in detaliul *Alte operatiuni* al documentului de iesire imobilizari din contabilitate Operatii gestiune cate o inregistrare pentru inchiderea amortizarii totale, valorii ramase si inregistrarea valorii recuperate astfel:

*NUMAR DOCUMENT* - valoarea campului *NR.DOC.MISCARE* de pe inregistrarea din tab *Document miscare* corespunzatoare documentului procesat.

*CONT DEBITOR* - 1.Pe inregistrarea de inchidere valoare ramasa, se completeaza cu contul de pe linia de *Chelt* din configurarea descarcarii de gestiune pentru contul de gestiune in care este inregistrat mijlocul fix la data documentului de iesire. 2.Pe inregistrarea de inchidere amortizare totala, se completeaza cu contul de pe linia de *Amortizare*din configurarea descarcarii de gestiune pentru contul de gestiune in care este inregistrat mijlocul fix la data documentului de iesire. 3.Pe inregistrarea cu valoarea recuperata, se completeaza cu contul de pe linia de *ContRecuperare* din configurarea descarcarii de gestiune pentru contul de gestiune in care este inregistrat mijlocul fix la data documentului de iesire.

*COD FISA DB* - 1.Pe inregistrarea de inchidere valoare ramasa: Daca la data documentului, valoarea parametrului *UtilizeazaFisaProfitDinGestiune* din modulul Stocuri este Da si in tabela de fise analitice pentru grupa contului debitor exista o fisa cu acelasi cod ca al gestiunii mijlocului fix procesat, atunci se completeaza cu acesta. In rest, se completeaza cu codul fisei de pe linia *Chelt* din configurarea descarcarii de gestiune pentru contul de gestiune in care este inregistrat mijlocul fix la data documentului de miscare, daca aceasta nu exista, se completeaza cu *nedefinit*. 2.Pe inregistrarea de inchidere amortizare totala: Daca la data documentului, valoarea parametrului *UtilizeazaFisaProfitDinGestiune din* modulul Stocuri este Da si in tabela de fise analitice pentru grupa contului debitor exista o fisa cu acelasi cod ca al gestiunii mijlocului fix procesat, atunci se completeaza cu acesta. In rest, se completeaza cu codul fisei de pe linia *Amortizare* din configurarea descarcarii de gestiune pentru contul de gestiune in care este inregistrat mijlocul fix la data documentului de miscare, daca aceasta nu exista se completeaza cu nedefinit. 3.Pe inregistrarea cu valoarea recuperata, valoarea campului *FISA VAL.RECUPERATA* de pe inregistrarea procesata din detaliul *Iesire* al documentului de miscare din aplicatia Imobilizari.

*CONT CREDITOR* - 1.Pe inregistrarile de inchidere valoare ramasa si amortizare totala se completeaza cu valoarea campului *CONT* de pe inregistrarea procesata din detaliul *Iesiri* al documentului de miscare din aplicatia Imobilizari. 2.Pe inregistrarea cu valoarea recuperata, se completeaza cu contul declarat pe linia *VenitDifInventar* din configurarea descarcarii de gestiune pentru contul de gestiune in care este inregistrat mijlocul fix la data documentului procesat.

*COD FISA CR* - 1.Pe inregistrarea de inchidere valoare ramasa si amortizare totala, se completeaza valoarea camp *COD FISA GST.SECTOR* din detaliul *Caracteristica sector* pentru sectorul mijlocului fix. 2.Pe inregistrarea cu valoarea recuperata: Daca la data documentului, valoarea parametrului *UtilizeazaFisaProfitDinGestiune* din modulul Stocuri este Da si in tabela de fise analitice pentru grupa *CONT CREDITOR* exista o fisa cu acelasi cod ca al gestiunii mijlocului fix procesat, se completeaza cu acesta. In rest, identificatorul fisei de pe linia *VenitDifInventar* din configurarea descarcarii de gestiune pentru contul de gestiune in care este inregistrat mijlocul fix la data documentului de miscare, daca aceasta nu exista se completeaza cu *nedefinit*.

*SUMA* - 1.Pe inregistrarea de inchidere valoare ramasa, suma valorilor campurilor *VALOARE RAMASA* si *AMORTIZARE LUNARA* de pe inregistrarea din tab *Mijloace fixe* - luna corespunzatoare mijlocului fix procesat in luna documentului de iesire. 2.Pe inregistrarea de inchidere amortizare totala, diferenta dintre valorile campurilor *AMORTIZARE CURENTA* si *AMORTIZARE LUNARA* de pe inregistrarea din tab *Mijloace fixe* - luna corespunzatoare mijlocului fix procesat in luna documentului de iesire. 3.Pe inregistrarea cu valoarea recuperata, valoarea campului *VALOARE RECUPERATA* de pe inregistrarea procesata din detaliul *Iesire* al documentului de miscare din aplicatia Imobilizari.

*OBSERVATII* - Pe inregistrarile de inchidere amortizare totala si valoare ramasa se completeaza cu *Scoatere evidenta imobilizari <valoarea campului id\_detaliu de pe inregistrarea procesata din imb\_iesire>* . Pe inregistrarea cu valoarea recuperata se completeaza cu *Recuperare imobilizari <valoarea campului id\_detaliu de pe inregistrarea procesata din imb\_iesire> .*

Operatiuni efectuate la modificarea unei inregistrari in detaliul *Iesiri* din Imobilizari, daca se modifica unul din campurile *FISA VAL.RECUPERATA*, *VALOARE RECUPERATA*:

Se modifica *COD FISA DB*, respectiv *SUMA* pe inregistrarea corespunzatoare iesirii din detaliul *Alte operatiuni* din contabilitate modul *Operatii gestiune*, inregistrarea care are pe Observatii valoare *Recuperare imobilizari <valoarea campului id\_detaliu de pe inregistrarea modificata din imb\_iesire>)*, cu noile valori din aplicatia Imobilizari.

Operatiuni efectuate la stergerea unei inregistrari din aceasta tabela:

Se adauga in tabela mijloace fixe in toate lunile existente, incepand cu data lunii documentului de iesire, inregistrarea corespunzatoare mijlocului fix iesit, cu caracteristicile din luna anterioara lunii documentului de iesire.

Se sterg din detaliul Iesiri si Alte operatiuni din aplicatia Operatii gestiune din Contabilitate, inregistrarile corespunzatoare iesirii mijlocului fix .

#### **2.2.1.2.9.Vanzare**

Tab-ul *Vanzare* se foloseste pentru inregistrarea mijloacelor fixe vandute corespunzatoare documentului de vanzare selectat in tab-ul *Document miscare*. In acest detaliu se pot sterge si sunt editabile doar inregistrarile corespunzatoare unui document de vanzare dintr-o luna de imobilizari deschisa. La copierea unei inregistrari nu se copiaza valoarea niciunui camp.

Restrictii de operare in detaliul *Vanzare,* la adaugare si modificare inregistrare:

Daca pentru mijlocul fix vandut exista documente de miscare ulterioare, apare mesajul "*Pentru mijlocul fix iesit exista documente de miscare ulterioare! Refaceti operatiunea dupa anularea acestora!*" si nu se poate salva inregistrarea.

Daca mijlocul fix nu este calculat in luna documentului de vanzare, apare mesajul "*Pentru aceasta operatiune, datele mijlocului fix in luna documentului de miscare trebuie sa fie calculate!*" si nu se poate salva inregistrarea Daca in detaliul Vanzare exista alta inregistrare cu aceleasi valori ale campurilor *NUMAR DOC.FCT* si *ID DETALIU* corespunzatoare unui document de vanzare, apare mesajul "*Este inregistrata o vanzare pentru aceasta linie de facturare!*" si nu se poate salva inregistrarea.

Daca documentul de facturare corespunzator vanzarii mijlocului fix corespunde unei perioade contabile inchise pentru modulul in care este inregistrat, apare mesajul "*Documentul selectat corespunde unei perioade contabile inchise! Deschideti perioada corespunzatoare din tab-ul 2.8.04.Inchidere documente (fct) al aplicatiei E2->cnt!*" si nu se poate salva inregistrarea.

Restrictii de operare in acest view, la stergere inregistrare:

Daca exista operatiuni ulterioare pentru mijlocul fix selectat, apare mesajul de eroare "*Exista documente de miscare ulterioare pentru mijlocul fix selectat pentru stergere! Refaceti operatiunea dupa anularea acestora!*" si nu se poate sterge inregistrarea.

Semnificatia campurilor detaliului *Vanzare* este urmatoarea:

*NUMAR INVENTAR* - numarul de inventar al mijlocului fix. Campul accepta valoare unica pentru documentul procesat. Se completeaza prin selectie din dialogul care contine mijloacele fixe din luna corespunzatoare documentului de vanzare existente in unitate la data documentului. Campul nu poate fi modificat (este editabil doar in adaugare),

*NUMAR ORDINE* - numarul de ordine intern, al aplicatiei. Campul nu este editabil, se completeaza din dialogul deschis pentru completarea campului *NUMAR INVENTAR*.

*COD MATERIAL* - codul mijlocului fix procesat. Campul nu este editabil, se completeaza din dialogul deschis pentru completarea campului *NUMAR INVENTAR*.

*DENUMIRE MATERIAL* - denumirea mijlocului fix procesat. Campul nu este editabil, se completeaza din dialogul deschis pentru completarea campului *NUMAR INVENTAR*.

*SECTOR* - - sectorul in care se afla mijlocul fix. Campul nu este editabil, se completeaza din dialogul deschis pentru completarea campului *NUMAR INVENTAR.*

*CONT* - contul de gestiune in care se afla mijlocul fix. Campul nu este editabil, se completeaza din dialogul deschis pentru completarea campului *NUMAR INVENTAR*.

*NUMAR DOC.FCT.* - numarul documentului de facturare corespunzator vanzarii mijlocului fix. Campul este editabil doar daca este completat campul *NUMAR INVENTAR* si sectorul are declarata caracteristica la data documentului., se completeaza prin selectie din dialogul care contine documentele de vanzare din contul si gestiunea corespunzatoare sectorului mijlocului fix vandut, dintr-o perioada contabila deschisa. Campul nu poate fi modificat (este editabil doar in adaugare) .

*DATA DOC..FCT* - data documentului de vanzare corespunzator mijlocului fix. Campul nu este editabil, se completeaza din dialogul deschis pentru completarea campului *NUMAR DOC.FCT.* .

*MODUL* - modulul de date din contabilitate in care a fost inregistrat documentul de facturare corespunzator vanzarii mijlocului fix. Campul nu este editabil, se completeaza din dialogul deschis pentru completarea campului *NUMAR DOC.FCT.* .

*ID DETALIU* - identificatorul liniei din detaliul Operatiuni de gestiune aferent facturii de vanzare, linie corespunzatoare vanzarii mijlocului fix. Campul nu este editabil, se completeaza din dialogul deschis pentru completarea campului *NUMAR DOC.FCT.* .

*OBSERVATII* - camp liber la editare de catre operator

Operatiuni efectuate la adaugarea unei inregistrari in detaliul *Vanzare*:

Operatiuni efectuate la stergerea unei inregistrari din aceasta tabela:

Se adauga in tabela mijloace fixe in toate lunile existente, incepand cu data lunii documentului devanzare, inregistrarea corespunzatoare mijlocului fix vandut, cu caracteristicile din luna anterioara lunii documentului de vanzare.

Se sterg din detaliul *Alte operatiuni* din aplicatia de *Facturi* din contabilitate, inregistrarile corespunzatoare vanzarii mijlocului fix.

1.In contabilitate in detaliul *Alte operatiuni* corespunzator documentului de vanzare mijloc fix operat prin aplicatia de Facturare (document cu numarul *NUMAR DOC.FCT*) se adauga cate o inregistrare pentru inchiderea amortizarii totale si a valorii ramase, astfel:

*NUMAR DOCUMENT* - valoarea camp *NUMAR DOC.FCT* din detaliul *Vanzare* pentru mijlocul fix procesat. *CONT DEBITOR* - Pe inregistrarea de inchidere valoare ramasa, se completeaza identificatorul contului de pe linia de *Chelt* din configurarea descarcarii de gestiune pentru contul de gestiune in care este inregistrat mijlocul fix la data documentului de vanzare. Pe inregistrarea de inchidere amortizare totala,se completeaza contul de pe linia de *Amortizare* din configurarea descarcarii de gestiune pentru contul de gestiune in care este inregistrat mijlocul fix la data documentului de vanzare.

*COD FISA DB* - 1.Pe inregistrarea de inchidere valoare ramasa: Daca la data documentului, valoarea parametrului *UtilizeazaFisaProfitDinGestiune* din modulul Stocuri este Da si in tabela de fise analitice pentru grupa contului debitor exista o fisa cu acelasi cod ca al gestiunii mijlocului fix procesat, atunci se completeaza cu acesta. In rest, se completeaza cu codul fisei de pe linia *Chelt* din configurarea descarcarii de gestiune pentru contul de gestiune in care este inregistrat mijlocul fix la data documentului de miscar si daca aceasta nu exista se completeaza cu *nedefinit*. 2.Pe inregistrarea de inchidere amortizare totala: Daca la data documentului, valoarea parametrului *UtilizeazaFisaProfitDinGestiune* din modulul Stocuri este Da si in tabela de fise analitice pentru grupa contului debitor exista o fisa cu acelasi cod ca al gestiunii mijlocului fix procesat, atunci se completeaza cu acesta. In rest, se completeaza cu codul fisei de pe linia *Amortizare* din configurarea descarcarii de gestiune pentru contul de gestiune in care este inregistrat mijlocul fix la data documentului de miscare, daca aceasta nu exista se completeaza cu *nedefinit*.

*CONT CREDITOR* - Se completeaza cu valoarea campului *CONT* de pe inregistrarea procesata din detaliul *Vanzari* al documentului de miscare din aplicatia Imobilizari.

*COD FISA CR* - Se completeaza valoarea camp *COD FISA GST.SECTOR* din detaliul Caracteristica sector pentru sectorul mijlocului fix.

*SUMA* - 1.Pe inregistrarea de inchidere valoare ramasa, suma valorilor campurilor *VALOARE RAMASA* si *AMORTIZARE LUNARA* de pe inregistrarea din tab *Mijloace fixe* - luna corespunzatoare mijlocului fix procesat in luna documentului de vanzare. 2.Pe inregistrarea de inchidere amortizare totala, diferenta dintre valorile campurilor *AMORTIZARE CURENTA* si *AMORTIZARE LUNARA* de pe inregistrarea din tab Mijloace fixe luna corespunzatoare mijlocului fix procesat in luna documentului de vanzare.

*OBSERVATII* - *Scoatere evidenta imobilizari <valoarea campului nr\_doc\_miscare de pe inregistrarea din imb\_doc\_miscare corespunzatoare documentului procesat>*

#### **2.2.1.2.10.Modificare stare**

#### **2.2.1.2.11.Modificare caracteristici**

#### **2.2.1.2.12.Note contabile**

Tab-ul *Note contabile* se foloseste pentru inregistrarea notelor contabile diverse corespunzatoare documentului de miscare selectat in tab-ul principal. Notele contabile diverse operate prin acest detaliu se vor regasi in detaliul *Alte Opearatiuni* aferent documentului de intrare mijloc fix ( pentru documentele in LEI) din tabela *Document* a modului:

RECEPTII - daca documentul de miscare selectat in tab. *Document miscare* are *TIP MISCARE=intrare MF nou de la furnizor* sau *TIP MISCARE=intrare MF uzat de la furnizor*.

FACTURI EMISE - daca documentul de miscare selectat in tab. *Document miscare* are *TIP MISCARE=vanzare* .

OPERATII GESTIUNI - daca documentul de miscare selectat in tab. *Document miscare* are *TIP MISCARE=intrare MF nou productie proprie* sau *TIP MISCARE=intrare MF uzat productie proprie* sau *TIP* *MISCARE=intrare MF nou donatiu* sau *TIP MISCARE=intrare MF uzat donatii* sau *TIP MISCARE=transfer* sau *TIP MISCARE=iesire* sau *TIP MISCARE=modernizare* sau *TIP MISCARE=partajare*.

In acest detaliu view sunt editabile si se pot sterge doar inregistrarile care nu sunt generate automat de program (valoarea campului observatii nu incepe cu *Scoatere evidenta imobilizari* sau cu *Recuperare imobilizari*), corespunzatoare unui document care genereaza date contabile dintr-o luna contabila deschisa, care corespund unui document din contabilitate neblocat si neverificat. La copierea unei inregistrari nu se copiaza valorile campurilor SUMA, OBSERVATII si ID DETALIU. In acestdetaliu se pot adauga inregistrari doar prin copiere.

Semnificatia campurilor detaliului *Note contabile* este urematoarea:

*NUMAR* - numarul documentului contabil. Valoarea campului *NUMAR* din tabela de documente contabile corespunzatoare detaliului procesat in contabilitate (*Document (rcp)* sau *Document (fct)* sau *Document (ogs)*). Campul nu este editabil si nu accepta valoare nula.

*DATA* - data documentului contabil. Valoarea campului *DATA* data din tabela de documente contabile corespunzatoare detaliului procesat (*Document (rcp)* sau *Document (fct)* sau *Document (ogs)*). Campul nu este editabil.

*MODUL* -numele modulului in care este inregistrat documentul contabil. Campul nu este editabil.

*NR.DETALIU* - numarul operatiunii. Valoarea campului NUMAR DOC din tabela contabila procesata. Camp direct editabil.

*CONT DEBITOR* - contul debitor. Camp de import dintr-un dialog care contine lista de conturi analitice din aplicatie, este obligatoriu de completat.

*COD FISA DB* - codul fisei analitice debitoare. Camp de import dintr-un dialog care contine codurile si denumirile fiselor analitice ale contului din campul CONT DEBITOR. Este obligatoriu de completat.

*DEN.FISA DB* - denumirea fisei analitice debitoare. Se completeaza automat la selectia COD FISA DB.

*CONT CREDITOR* - contul creditor. Camp de import dintr-un dialog care contine lista de conturi analitice din aplicatie, este obligatoriu de completat.

*COD FISA CR* - codul fisei analitice creditoare. Camp de import dintr-un dialog care contine codurile si denumirile fiselor analitice ale contului din campul CONT CREDITOR. Este obligatoriu de completat.

*DEN FISA CR* - denumirea fisei analitice creditoare. Se completeaza automat la selectia COD FISA CR.

*SUMA* - valoarea. Valoarea campului cu acelasi nume din abela contabila procesata.

*OBSERVATII* - valoarea campului cu acelasi nume din tabela contabila procesata.

*ID DETALIU* - identificatorul inregistrarii. Valoarea campului icu acelasi nume din tabela contabila procesata. Campul nu este editabil.

*DATA ULTIMEI MODIFICARI* - Valoarea campului icu acelasi nume din tabela contabila procesata. Campul nu este editabil.

*UTILIZATOR* - Valoarea campului icu acelasi nume din tabela contabila procesata. Campul nu este editabil.

#### **2.2.1.2.13.Modificari document miscare**

Detaliul *Modificari document miscare* se foloseste pentru vizualizarea modificarilor efectuate asupra documentului de miscare selectat in tab-ul principal. sau in detaliile acestuia. Contine campurile:

*TABELA* - numele tabelei care a fost modificata. poate avea valorile: *Document miscare* sau *Intrare MF nou furnizor* sau *Intrare MF nou productie proprie sau Intrare MF uzat furnizor sau Intrare MF uzat productie proprie sau Transfer sau Modernizare sau Partajare sau Iesire sau Vanzare....*

*DATA MODIFICARII* - data cand a fost facut modificarea.

*COLOANA MODIFICATA* - numele coloanei modificate.

*VALOARE ANTERIOARA* - valoarea coloanei inainte de modificare.

*VALOARE CURENTA* - valoarea coloanei dupa modificare.

*UTILIZATOR* - utilizatorul care a facut modificarea.

*OBSERVATII* - nu se completeaza daca modificarea s-a facut in tab *Document miscare*. Sse completeaza cu valoarea *NUMAR INVENTAR* aferent mijlocului fix al carui document de intrare/ intrare mfu s-a fost modificat. Se completeaza cu *<valoarea campuluiNUMAR INVENTAR din tab Mijloace fixe pentru mijlocul fix procesat>* - pentru modificarile din detaliile *Transfer, Modernizare, Partajare, Iesire* sau *Vanzare*.

### **2.2.2.Documente calcul**

La apelarea secventei *OPERARE->3.Operare->3.2.Documente calcul->* se deschide tabela *Document* folosita pentru inregistrarea lunilor (initializarea / calcularea / inchiderea lunilor) pentru filiala selectata. In aceasta tabela se pot adauga inregistrari doar de catre utilizatorii din grupul *admin* si doar daca este prima inregistrare a filialei de lucru, se pot sterge inregistrari doar de catre utilizatorii din grupul *admin* si doar daca sunt indeplinite conditiile de stergere detaliate mai jos.

Pe bara de butoane a tabelei *Document* exista:

- butonul *Comenzi*

#### 黴

, la apasarea caruia este posibila selectarea comenzii *Adaugare\_luna* pentru adaugarea lunii urmatoare ultimei luni existente pentru filiala de lucru. Aceasta comanda poate fi apelata doar de catre administrator de sistem. La apelarea comenzii:

Daca nu exista luni pentru filiala de lucru, apare mesajul de eroare "*Prima luna se poate inregistra doar prin editare in tabela!*" si comanda nu se executa.

Daca ultima luna a filialei de lucru nu este inchisa, apare mesajul de eroare "*Ultima luna nu este inchisa!*" si comanda nu se executa.

Daca nu se obtine niciuna din erorile de mai sus, atunci se adauga o inregistrare in tabela *Document* cu urmatoarele caracteristici: *DATA LUNA* =luna urmatoare ultimei inregistrari existente deja in aceasta tabela; *STARE LUNA*=deschis; S*TARE NOTA CNT*=curenta; *DATA NOTA CNT*= ultima zi a lunii corespunzatoare lunii adaugate.

- butonul *Rapoarte*

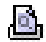

, la apasarea caruia este posibila selectarea liniei de meniu *Erori\_calcul*, utila pentru generare raport cu mesajele de eroare si atentionare obtinute la calculul lunii selectate in tab. *Document*.

Tabelei *Document* ii corespunde detaliile:

Modificari luna Nota contabila curenta Nota contabila validata

Semnificatia campurilor tabelei *Document* este urmatoarea:

*DATA LUNA* - luna pentru care se proceseaza mijloacele fixe. Are validator de data si nu accepta valoare nula, accepta doar valori unice pentru o filiala.

*STARE LUNA* - camp care specifica starea lunii. Restrictii la modificarea acestui camp. Modificarea acestui camp salveaza automat recordul. Modificarea acestui camp in *deschis* sau *inchis* o pot face doar utilizatorii din grupul *admin*. Daca valoarea campului din ecranul de lucru este diferita de valoarea campului din tabela (starea lunii a fost modificata de alt operator) apare mesajul "*Starea lunii a fost modificata de alt operator, actualizati valorile din ecranul de operare si apoi efectuati operatiunea!*" si campul nu este editabil. Se selecteaza starea admisa in functie de starea curenta. La adaugare inregistrare in aceasta tabela *STARE LUNA=deschis*. Din starea *deschis* si *eroare\_calcul* se poate trece in starea *calculat*. La aceasta trecere se efectueaza calculele in luna si in functie de finalizarea acestora, starea poate sa devina *eroare\_calcul* sau ramane *calculat* . Din starea *calculat* se poate trece in starea *inchis* . Din starea *inchis* se poate trece in starea *deschis* .

*EROARE CALCUL* - eroarea/atentionare obtinuta la calculul lunii respective. Poate avea valorile detaliate la sectiunea de erori.

*STARE NOTA CONTABILA* - camp care specifica starea notei contabile asociate. Campul este este editabil doar daca are valoare *curenta*, care poate trece in *validata* si daca corespunde unei perioade contabile deschise. Modificarea acestui camp salveaza automat recordul. La modificare *STARE LUNA* in *deschis STARE NOTA CONTABILA* trece in *negenerata* si semnifica faptul ca nota curenta nu contine modificarile operate in luna. La modificare STARE LUNA in *calculat* sau *inchis STARE NOTA CONTABILA* devine *curenta* si semnifica faptul ca nota curenta este generata, dar este diferita de nota validata. La modificarea *STARE* *NOTA CONTABILA* in *validata* se genereaza nota contabila validata in functie de nota curenta. La modificarea *STARE NOTA CONTABILA* in anulata se sterge nota contabila validata din aplicatia de contabilitate. *EROARE NOTA CNT* - eroarea obtinuta la calculul si/sau la validarea notei contabile; poate avea valorile

detaliate la sectiunea de erori nota contabila.

*DATA NOTA CNT* - data notei contabile validate corespunzatoare. Campul este direct editabil cu validator de data daca corespunde unei perioade contabile deschise, valoarea implicita este ultima zi a lunii de lucru.

Restrictii de operare in tabela *Document*::

La adaugarea si la modificarea unei inregistrari, daca datele corespunzatoare valorilor campurilor *DATA LUNA* si *DATA NOTA CNT* nu sunt din aceeasi luna, apare mesajul de eroare *"Nota contabila trebuie sa aiba data din luna de lucru!*" si comanda nu se executa.

Operatiuni efectuate la modificarea valorii campului *STARE LUNA*:

La trecerea in *calculat* :

Se adauga in tab *Mijloace fixe* din luna de lucru(deschis pe secventa *Operare->Date lunare*) inregistrarile din luna precedenta care nu exista in luna curenta.

Se calculeaza datele mijloacelor fixe din luna de lucru, prin procesarea datelor din luna precedenta si a documentelor de miscare din luna procesata in ordinea datei si introducerii lor.

Se genereaza nota contabila curenta.

Daca exista nota contabila validata si in nota contabila curenta nu sunt modificari fata de aceasta, se modifica *STARE NOTA CONTABILA* in *validata*; in rest, se modifica iin *negenerata*.

La trecerea in *inchis*:

La trecerea in *deschis*:

Se aplica marcaj *STARE NOTA CONTABILA* in *negenerata*. Se deschid toate lunile ulterioare lunii modificate.

Daca la incercarea de calcul a unei luni ( modificare *STARE LUNA* in *calculat*) apare vreuna din situatiile urmatoare, luna nu se calculeaza:

exista luni anterioare necalculate (luni care au *STARE LUNA deschis* sau *eroare\_calcul*);

Daca la incercarea de inchidere a unei luni apare vreuna din situatiile urmatoare, luna nu se inchide:

exista luni anterioare deschise; se obtin erori de calcul.

Daca la incercarea de deschidere a unei luni apare vreuna din situatiile urmatoare, luna nu se deschide:

exista luni ulterioare inchise.

Daca la incercarea de stergere a unei luni apare vreuna din situatiile urmatoare, luna nu se sterge:

Daca nu este ultima luna al filialei de lucru, apare mesajul de eroare "*Se poate sterge doar ultima luna!*". Daca are nota contabila *validata* si perioada contabila este inchisa , apare mesajul de eroare *"Luna are nota contabila validata, iar perioada contabila este inchisa!*".

Daca are nota contabila *validata* si la mesajul de confirmare "*Nota contabila este validata. Sigur doriti stergerea lunii?*" operatorul alege optiunea NU (valoarea implicita).

Daca exista documente de miscare neanulate corespunzatoare acestei luni (exista inregistrari in tab. *Document miscare* deschis pe secventa *OPERARE->3.Operare->3.1.Date lunare*, pentru filiala de lucru cu *TIP MISCARE* diferit de ANULARE si valoarea campului *DATA MISCARE* corespunzatoare lunii analizate), apare mesajul de eroare "*Exista documente de miscare inregistrate pentru aceasta luna!*"

La stergerea unei luni:

Se sterg toate mijloacele fixe cu detaliilor lor de calcul (inregistrarile din tabela *Mijloace fixe* deschise pe secventa *OPERARE->3.Operare->3.1.Date lunare)* corespunzatoare acesteia.

Se sterg toate datele contabile (inregistrarile din detaliu*l Nota contabila curenta* si in detaliul *Nota contabila validata* , care se regasesc si in aplicatia de contabilitate) corespunzatoare lunii sterse.

La calculul lunii se pot obtine erori sau atentionari, afisate la finalizarea calculului intr-o casuta de mesaje si in coloana *EROARE CALCUL* sau *EROARE NOTA CNT.* a acestui tab. Mesajele de eroare/atentionare sunt:

Erori calcul date mijloc fix, situatie in care se obtine mesajul de eroare *Eroare la calcul lunar! Pentru detalii vezi raportul Erori\_calcul din 3.2.Documente calcul -> Document si/sau coloana eroare\_calcul din 3.1.Date lunare -> Mijloace fixe!*

Erori la generare nota contabila, situatie in care se obtine mesajul de eroare *Eroare la generarea notei contabile! Pentru detalii vezi raportul Erori\_calcul din 3.2.Documente calcul -> Document!*

Atentionarile care se pot obtine la calculul lunii sunt:

Atentionari calcul date mijloc fix, situatie in care se obtine mesajul de atentionare *Atentionare la calcul lunar! Pentru detalii vezi raportul Erori\_calcul din 3.2.Documente calcul -> Document si/sau coloana eroare calcul din 3.1.Date lunare -> Mijloace fixe!*

### **2.2.2.1. Modificari luna**

Detaliul Modificari luna, ceste util pentru vizualizarea modificarilor facute in datele lunii selectate in tab-ul Documente. Contine campurile:

*DATA MODIFICARII*- data in care s-a facut modificarea. *COLOANA MODIFICATA* - numele coloanei care s-a modificat. *VALOAREA ANTERIOARA* - valoarea inainte de modificare . *VALOAREA CURENTA* - valoarea dupa modificare. *UTILIZATOR* - utilizatorul care a facut modificarea .

### **2.2.2.2. Nota contabila curenta**

Detaliul *Nota contabila curenta*,este util pentru vizualizarea notei contabile de amortizare curente aferente lunii selectate intab-ul Documente.

Erori care se pot obtine la calculul lunar si ca urmare a mposibilitatii de a genera nota contabila curenta:

*sectorul <nume\_sector> nu are declarata caracteristica pentru aceasta luna!* - daca in detaliul *Caracteristica sector* al unui sector declarat in tabela *Sectoare* deschisa pe secventa *OPERARE->2.Editare date- >2.1.Compartimente mijloace fixe*, nu este declarata caracteristica la data lunii de lucru pentru sectorul analizat.

*nu exista configurare pentru descarcarea de gestiune a contului <cod\_cont>!* - daca nu exista configurare pentru descarcarea de gestiune a contului de gestiune in care este inregistrat mijlocul fix la data notei contabile (nu exista inregistrare in tab *Fise descarcare gestiune* (deschis in aplicatia de contabilitate pe secventa *Operare->Conturi->Configurare note inchidere)* pentru valoarea campului *CONT* de pe inregistrarea procesata din tab *Mijloace fixe* (deschisa pe secventa *Operare->Date lunare*) cu valoarea campului *DE LA DATA* mai mica sau egala cu data generarii notei contabile).

*nu exista contul pentru amortizare in descarcarea de gestiune a contului <cod\_cont>!* - daca in configurarea descarcarii de gestiune pentru contul de gestiune in care este inregistrat mijlocul fix nu exista linie de configurare amortizare (in detaliul *Fise corespondente* al tab. *Fise descarcare gestiune*, deschis din aplicatia de contabilitate pe secventa *Operare->Conturi->Configurare note inchidere*, pentru configurarea descarcarii determinate anterior nu exista linia de *Amortizare* sau contul de pe aceasta linie este . (punct)).

*nu exista contul pentru cheltuiala cu amortizare in descarcarea de gestiune a contului <cod\_cont>!* - daca in configurarea descarcarii de gestiune pentru contul de gestiune in care este inregistrat mijlocul fix nu exista linie de configurare cheltuiala cu amortizarea (in detaliul *Fise corespondente* al tab. *Fise descarcare gestiune*, deschis din aplicatia de contabilitate pe secventa *Operare->Conturi->Configurare note inchidere*, pentru configurarea descarcarii determinate anterior, nu exista linia de *CheltImb* sau contul de pe aceasta linie este . (punct)).

*nu exista contul pentru venitul din donatii in descarcarea de gestiune a contului <cod\_cont>!* - daca in luna de lucru exista mijloace fixe din donatii si in configurarea descarcarii de gestiune pentru contul de gestiune in care este inregistrat mijlocul fix nu exista linie de configurare *VenitDonatii* sau contul de pe aceasta linie este . (punct)).

*nu exista contul de intrare donatii pentru imobilizari in descarcarea de gestiune a contului <cod\_cont>!*  daca in luna de lucru exista mijloace fixe din donatii si in configurarea descarcarii de gestiune pentru contul de gestiune in care este inregistrat mijlocul fix nu exista linie de configurare IntrareDonatii sau contul de pe aceasta linie este . (punct)).

Configurarea descarcarii de gestiune pentru contul de gestiune in care este inregistrat mijlocul fix se determina astfel:

De pe prima inregistrare (ordonare descrescatoare dupa campul *DE LA DATA*) corespunzatoare filialei de lucru cu valoarea campului *CONT* egala cu identificatorul contului procesat, valoarea campului *COD FISA* egala cu fisa de gestiune a sectorului procesat si valoarea campului DE LA DATA mai mica sau egala cu data analizata.

Daca nu s-a putut determina inregistrarea folosind conditiile anterioare, de pe prima inregistrare (ordonare descrescatoare dupa campul *DE LA DATA*) corespunzatoare filialei de lucru cu valoarea campului *CONT* egala cu identificatorul contului procesat, valoarea campului COD FISA = nedefinit, pentru filiala de lucru si valoarea campului *DE LA DATA* mai mica sau egala cu data analizata.

Daca nu s-a putut determina inregistrarea folosind conditiile anterioare, de pe prima inregistrare (ordonare descrescatoare dupa campurile *DE LA DATA* si cont descarcare gestiune) corespunzatoare filialei de lucru cu valoarea campului *CONT* egala cu identificatorul contului procesat si valoarea campului DE LA DATA mai mica sau egala cu data analizata.

In detaliul *Nota contabila curenta* se genereaza cate o inregistrare pentru fiecare sector si fiecare cont de gestiune in care sunt inregistrate mijloacele fixe din luna de lucru. Semnificatia campuriloracestui detaliu este urmatoarea:

*CONT DEBITOR -* Pentru linia de contare amortizare se completeaza cu contul de pe linia de *CheltImb* din configurarea descarcarii de gestiune pentru contul de gestiune in care este inregistrat mijlocul fix la data generarii notei contabile. Pentru linia de contare venit din donatii se completeaza cu contului de pe linia de *IntrareDonati* din configurarea descarcarii de gestiune pentru contul de gestiune in care este inregistrat mijlocul fix la data generarii notei contabile.

*COD FISA DB* - codul fisei analitice debitoare. Daca la data documentului, valoarea parametrului *UtilizeazaFisaProfitDinGestiune* din modulul Stocuri este Da si in tabela de fise analitice pentru grupa contului debitor exista o fisa cu acelasi cod ca al gestiunii mijlocului fix procesat (valoarea campului *COD FISA GST SECTOR* din tab *Carasteristica sector* la data lunii selectate pentru sectorul procesat), atunci se completeaza cu aceasta. Daca nu sunt indeplinite conditiile mentionate anterior, atunci pentru linia de contare amortizare se completeaza cu codul fisei de pe linia *CheltImb* din configurarea descarcarii de gestiune pentru contul de gestiune in care este inregistrat mijlocul fix la data generarii notei contabile, daca exista, altfel cu *nedefinit*, iar pentru linia de contare venit din donatii se completeaza cu codul fisei de pe linia *IntrareDonatii* din configurarea descarcarii de gestiune pentru contul de gestiune in care este inregistrat mijlocul fix la data generarii notei contabile, daca exista, altfel cu *nedefinit*.

*DEN.FISA DB* - denumirea fisei analitice debitoare.

*CONT CREDITOR* - Pentru linia de contare amortizare se completeaza cu contul de pe linia de *Amortizare* din configurarea descarcarii de gestiune pentru contul de gestiune in care este inregistrat mijlocul fix la data generarii notei contabile. Pentru linia de contare venit din donatii se completeaza cu contuil de pe linia de *VenitDonatii* din configurarea descarcarii de gestiune pentru contul de gestiune in care este inregistrat mijlocul fix la data generarii notei contabile.

*COD FISA CR* - codul fisei analitice creditoare pentru linia respectiva. Daca la data documentului, valoarea parametrului *UtilizeazaFisaProfitDinGestiune* din modulul Stocuri este Da si in tabela de fise analitice pentru grupa contului icreditor exista o fisa cu acelasi cod ca al gestiunii mijlocului fix procesat (valoarea campului *COD FISA GST.SECTOR* la data lunii selectate pentru sectorul procesat),atunci se completeaza cu aceasta. Daca nu sunt indeplinite conditiile mentionate anterior, atunci pentru linia de contare amortizare se completeaza cu codul fisei de pe linia *Amortizare* din configurarea descarcarii de gestiune pentru contul de gestiune in care este inregistrat mijlocul fix la data generarii notei contabile, daca exista, altfel cu nedefinit, iar pentru linia de contare venit din donatii se completeaza cu codul fisei de pe linia *VenitDonatii* din configurarea descarcarii de gestiune pentru contul de gestiune in care este inregistrat mijlocul fix la data generarii notei contabile, daca exista, altfel cu nedefinit.

*DEN FISA CR* - denumirea fisei analitice creditoare.

*VALOARE* - valoarea calculata ca suma valorilor campului *AMORTIZARE LUNARA* din tab *Mijloace fixe* (deschis pe secventa *Operare->Date lunare*) de pe inregistrarile, din luna de lucru, corespunzatoare sectorului si contului procesate.

*CUVANT CHEIE* - tipul de contare al liniei respective. Are valoarea: *Amortizare* pentru linia de contare amortizare si *VenitDonatii* pentru linia de contare venit din donatii.

### **2.2.2.3. Nota contabila validata**

Detaliul *Nota contabila validata* este folosit pentru vizualizarea notei contabile validate ( regasita automat in contabilitatea E2 aferente lunii selectate in view-ul principal. La selectia acestui detaliu daca in tab. *Documente* valoarea campului *STARE NOTA CNT* este *curenta* si daca corespunde unei perioade contabile deschise utilizatorul este intrebat daca doreste generarea notei validate. In functie de raspunsul operatorului se genereaza sau nu nota validata. Daca documentul corespunde unei perioade contabile inchise si *STARE NOTA CRT* este *curenta* in tab Documente, la selectia acestui view, operatorul este atentionat ca nu se va regenera nota contabila (*Perioada contabila inchisa, nu se regenereaza not*a!). Acest detaliu este deschis doar in vizualizare.

Semnificatia campurilor detaliului *Nota contabila validata* este aceeasi cu cea a campurilor detaliului *Nota contabila curenta*.

## **2.5.Rapoarte**

Meniul *Rapoarte* permite operatorului sa obtina pe ecran si apoi la imprimanta urmatoarele tipuri de rapoarte :

Rapoarte generale Rapoarte lunare Rapoarte centralizatoare Rapoarte tip lista detaliere calcul Rapoarte contabile

In footerul se completeaza urmatoarele informatii:

*Director* - valoarea campului *MANAGER* din tab *Filiala* deschis din aplicatia de contabilitate pe secventa *Operare->Nomenclatoare->Date societate*.

*Director economic* - valoarea campului *DIRECTOR ECONOMIC* din tab *Filiala* deschis din aplicatia de contabilitate pe secventa *Operare->Nomenclatoare->Date societate*.

*Intocmit* - valoarea campului *NUME* din detaliul *Personal* al tab-lui *Utilizatori* (deschis din aplicatia de contabilitate pentru pe secventa *Operare->Nomenclatoare->Administrare drepturi acces*) pentru utilizatorul conectat.

### **2.5.1. General**

Meniul *Rapoarte -> 1.General* ofera utilizatorului posibilitatea obtinerii urmatoarelor rapoarte:

## **2.5.2.Date lunare**

Meniul *Rapoarte -> 2.Date lunare* ofera utilizatorului posibilitatea obtinerii urmatoarelor rapoarte:

*2.1.Lista mijloacelor Fixe (rap.11 )* -se foloseste pentru obtinerea listei mijloacelor fixe la data specificata in casuta *Data raportare*, in sectorul selectat in gridul din dreapta ecranului (sectoarele care au *Selectat=Da)* si care corespund conditiilor de filtrare suplimentare declarate de operator in casutele: *Cod clasificare, Cont, Tip incadrare*. Casuta *Data raportare* are validator de data, nu accepta valoare nula; valoarea implicita este valoarea maxima a lunii care este calculata sau inchisa in aplicatia de imobilizari. In tab-ul *Sectoare* exista comenzile: *Setare\_selectat* si *Anulare\_selectat* . Comanda *Setare\_selectat* se foloseste pentru comutarea valorii campului Selectat al tuturor inregistrarilor vizibile (care corespund conditiilor de filtrare) in DA. Comanda

*Anulare\_selectat* se foloseste pentru comutarea valorii campului Selectat al tuturor inregistrarilor vizibile (care corespund conditiilor de filtrare) in NU.

*2.2.Amortizare deductibila (rap.12)* - se foloseste pentru obtinerea listei cu detalierea amortizarii deductibile si nedeductibile a mijloacelor fixe din unitate la data specificata in casuta *Data raportare*, in sectorul selectat in gridul din dreapta ecranului, care au codul de clasificaredeclarat de operator in casuta *Cod clasificare*. Casuta *Data raportare* are validator de data, nu accepta valoare nula; valoarea implicita este valoarea maxima a. lunii care este calculata sau inchisa in aplicatia de imobilizari. In tab-ul *Sectoare* exista comenzile: *Setare\_selectat* si *Anulare\_selectat* . In acest raport, *Amortizarea deductibila* se calculeaza cu formula *amortizare\_lunara \* grad\_utilizare/100*,rezultatul fiind rotunjit la numarul de zecimale specificat de valoarea parametrului de configurare. *NrZecimaleRotunjire* la data de raportare, iar *Amortizarea nedeductibila* ca diferenta intre amortrizarea lunara si amortizarea deductibila.

## **2.5.3.Centralizator**

Meniul *Rapoarte -> 3.Centralizator* ofera utilizatorului posibilitatea obtinerii urmatoarelor rapoarte:

## **2.1.1.2.2.Lista detaliere calcul**

Meniul *Rapoarte -> 4.Lista detaliere calcul* ofera utilizatorului posibilitatea obtinerii urmatoarelor rapoarte:

*FISA MIJLOC FIX (rap.31)* - se foloseste pentru generarea fisei mijlocului fix cu numarul de inventar completat in casuta *Numar inventar* la data specificata in casuta *Data raportare* (are validator de data, nu accepta valoare nula; valoarea implicita este valoarea maxima a campului DATA LUNA din tab *Document* deschisa pe secventa *OPERARE->3.Operare->3.2.Documente calcul*, pentru filiala de lucru). In cazul in care data setata de operator in casuta *Data raportare* nu apartine unei luni calculate sau inchis, in casuta de eroare apare scris cu rosu mesajul "*Luna zz.ll.aaaa nu este calculata!*" si raportul nu se genereaza, In cazul in care in unitate nu exista mijloc fix cu numarul de inventar analizat, in casuta de eroare apare mesajul "*Mijlocul fix cu acest numar de inventar nu exista in baza de date!*" si raportul nu se genereaza. In raport, denumirea mijlocului fix va include si optiunile setarte operator in fereastra de slectie raport. Pentru detalii referitoare la modul de completare a inregistrarilor din zona tabelara a raportului Fisa mijloc citeste explicatiile de la sectiunea 2.1.1.2.2.

## **2.5.5.Rapoarte contabile**

Meniul *Rapoarte -> 5.Rapoarte contabile* ofera utilizatorului posibilitatea obtinerii urmatoarelor rapoarte:

*Nota contabila curenta (rap.41)* - contine informatii despre nota contabila de imobilizari pentru luna de lucru completata in casuta *Data luna* din ecranul de filtrare raport. Raportul este ordonat dupa cont debitor, cod fisa debitoare, cont creditor si cod fisa creditoare. In casuta *Data luna* se accepta doar data corespunzatoare unei luni existente care este calculata sau inchisa.

*Nota contabila validata (rap.42)* - contine informatii despre nota contabila de imobilizari transferata in contabilitate pentru luna de lucru completata in casuta *Data luna* din ecranul de filtrare raport. Raportul este ordonat dupa data, cont debitor, cod fisa debitoare, cont creditor si cod fisa creditoare. In casuta *Data luna* se accepta doar data corespunzatoare unei luni existente care este calculata sau inchisa.

## **3.Operare pas cu pas**

Informatiile incluse in acest capitol se adreseaza atat administratorului de sistem (sectiunea 3.1.Configurare aplicatie), cat si utilizatorului aplicatiei (sectiunile 3.2.Inregistrarea situatiei la momentul instalarii aplicatiei, 3.3.Operare curenta, si 3.4.Operari neperiodice / ocazionale).

## **3.1.Configurare aplicatie**

Aceasta sectiune se adreseaza administratorului de sistem / retea care are responsabilitatea verificarii / completarii / modificarii / actualizarii nomenclatoarelor de lucru ale aplicatiei. Datele incluse in nomenclatoare servesc utilizatorului / utilizatorilor la introducerea documentelor primare de incasare / plata.

A) Pasii pe care trebuie sa-i urmeze Administratorul de sistem dupa instalarea aplicatiei sunt urmatorii:

*Adaugare societate* - declarare denumire societate, CIF (cod de identificare fiscala) si data inceput evidenta (in formatul zz/ll/aaaa) in dialogul ce apare pe ecran la apasarea butonului *Adaugare societate Selectare societate*

*Configurare aplicatie imobilizari* - actiune posibil de realizat din meniul *OPERARE -Administrare* prin parcurgerea urmatorilor pasi:

- 1. Declarare utilizatori si alocare drepturi acces pentru fiecare utilizator in tabela deschisa pe secventa *OPERARE -Administrare -Utilizatori* (detalii la cap 4.3.)
- 2. Declarare profile de lucru pentru anumiti utilizatori sau grupuri de utilizatori (daca este cazul), in tabela deschisa pe secventa *OPERARE - Administrare - Profile* si in detaliile acesteia (detalii la) , urmata de configurarea corespunzatoare a parametrilor de vizualizare baza de date si rapoarte pentru profilele declarate anterior ( in detaliul *Valoare* specifica corespunzator tab. *Parametrii* deschis pe secventa *OPERARE - Administrare - Parametrii*; detalii la cap 4.3.)
- 3. Verificare configurare implicita a Nomenclatoarelor:

Daca ati utilizat versiunea 1 a aplicatiei Inttec Imobilizari, inainte de preluartea datelor din aceasta aplicatie in E2 Imobilizari trebuie sa verificati si sa modificati corespunzator propriilor dorinte asocierea facuta de producator pentru contul de gestiune aferent fiecaruei clase de conturi de imobilizari in tab *Cod clasificare -Cont* deschis la apelarea secventei *1.Administrare->1.4.Nomenclatoare generale*, respectiv in tab-ul *Cod clasificare-Cont* deschis la apelarea secventei *1.Administrare->1.5.Nomenclatoare filiala* daca aveti configurari specifice pentru unele filiale.

Declarati gestionarii obiectelor de inventar / mijloacelor fixe in tab *Gestionari* deschis pe secventa *1.Administrare->1.5.Nomenclatoare filiala* si apoi asociati fiecauia gestiunea de imobilizari gestionarul (prin detaliul *Gestiune-Gestionar*).

4. Verificare / modificare valori parametrii calcul aplicatie Imobilizarie, prin accesarea secventei *OPERARE - Administrare - Configurare* si vizualizarea / modificarea valorii oricaruia din parametrii declarati in tabela *Parametri* prin operare in tabela detaliu *Valoare parametru*. *Atentie*! In detaliul *Valoare parametru* este interzisa stergerea, modificarea valorii parametrului selectat in tabela principala fiind posibila doar pentru inregistrarile ce au valoarea campului *DE LA DATA* mai mare decat data ultimei luni inchisa contabil si pentru care administratorul are drepturi de modificare.

Parametrii de calcul si configurare a aplicatiei imobilizarii, valoarea lor implicita si semnificatia sunt prezentate in tabelul de la cap.4.4.

B) Ori de cate ori sunt instalate modernizari ale aplicatiei Imobilizari care modifica algoritmul de calcul al amortizarilor mijloacelor fixe, Inttec insereaza in tabela *Parametri modificare calcul* (deschisa pe secventa *OPERARE -Administrare - Parametri modificare calcul*) o inregistrare in care declara data incepand cu care se aplica modificarea de calcul si o scurta descriere a modificarii cu trimitere la baza legislativa.

Administratorul de sistem poate schimba (motivat) data de aplicare a modificarii de calcul, prin editarea campului d*ata\_modificare\_calcul* al tabelei P*arametri modificare calcul*. Atentie!. Este permisa doar declararea unei date ulterioare datei ultimei luni inchisa contabil..

## **3.2.Inregistrarea situatiei din momentul instalarii aplicatiei E2-Imobilizari**

Pentru a putea incepe utilizarea in regim curent a aplicatiei Imobilizari este necesara incarcarea bazei de date si setarea parametrilor de configurare functie de care se calculeaza amortizarea lunara a fiecarui mijloc fix.

Producatorul recomanda introducerea situatiei existente la data ultimei luni pentru care evidenta a mijloacelor fixe a fost tinuta prin alte aplicatii . Procedand astfel, utilizatorul poate verifica corectitudinea configurarii aplicatiei la nevoile personalizate ale angajatorului (prin compararea directa a notelor contabile de amortizare si generate din cele doua aplicatii).

Pentru utilizatorii care au utilizat Inttec - Imobilizari versiunea E1 exista posibilitatea preluarii bazei de date din versiunea 1.

1.Configurari ce trebuie facute inaintea preluarii datelor din versiunea 1 a aplicatiei de imobilizari::

Deschideti aplicatia Inttec -Imobilizari ver.1, pozitionati-o in ultima luna calculata cu aceasta versiune (numita in continuare ll.aaaa) si apelati secventa *Rapoarte; Operatii->Comenzi->Generare date prel.ver.2*, pentru generarea tabelelor care situatia mijloacelor fixe la data ll.aaaa si istoria mijloacelor fixe tinuta prin aceasta aplicatie. Este posibil, functie de volumul bazei de date prelucrate, sa fie necesara lansarea acestei comenzi de mai multe ori, pana cand primiti la ecran mesaj de finalizare cu succes a operatiunii. ATENTIE! Inainte de lansarea comenzii de generare istorie miscari mijloace fixe din unitate, trebuie verificata consistenta datelor din intervalul procesa (sa nu existe luni lipsa din interval si/sau tabele distruse, blocate.

In aplicatia E2-Imobilizari apelati secventa *OPERARE->1.Administrare->1.4.Nomenclatoare generale* si in tabela *Cod clasificare-Cont* verificati si modificati corespunzator propriilor proceduri contabile, asocierea implicita setata de producator intre codul de clasificare mijloc fix si contul de gestiune utilizat la preluarea stocului mijloacelor fixe din versiunea 1 a aplicatiei Inttec -Imobilizari..

In aplicatia E2-Imobilizari selectati filiala, apelati secvent*a OPERARE->3.Operare->3.2.Documente calcul* si adaugati o inregistrare in tabela *Document* pentru luna ce urmeaza sa o preluati din versiunea 1. Pe inregistrarea noua se va completa doar *DATA LUNA=01.ll.aaaa*, restul campurilor se vor completa automat la salvarea inregistrarii.

In aplicatia de contabilitate apelati secventa *OPERARE->Preluare date ->Configurare (pdv)* si declarati corespunzator valoarea parametrilor: *CaleFisierConfigurarePreluareE1*=calea fisierului netbit.ini pentru citire configuratie grup din care se preiau datele din versiunea 1; *DataPreluareE1*=llaaaa; *DepartamentImbPreluareE1*= selectie un departament din lista celor configurare cu MIJLOC FIX=Da; *GrupPreluareE1*=Numele grupului din care se preiau datele din versiunea 1.

In aplicatia de contabilitate apelati secventa *OPERARE->Preluare date ->Preluare date vechi* si adaugati in tabela *Preluari* o inregistrare pe care o completati astfel: *DATA*= 31.ll.aaaa, *NUMAR*=istorie\_imb, *TIP PRELUARE=Preluare imobilizari*, *MODUL VER.1*=<nume\_modul\_baze\_imb\_din E1>. La salvarea inregistrarilor restul campurilor se completeaza automat

2.Pentru preluarea datelor in E2, porniti aplicatia de contabilitate, selectati in tabela *Preluari* ( deschisa pe secventa *OPERARE->Preluare date->Preluare date vechi)* inregistrarea introdusa la pasul anterior ( cea care are *Tip Preluare=Preluare imobilizari*) si modificati valoarea camp *STARE* din *deschis* in *inchis*. Daca veti erori de confogurare atunci preluarea se va finaliza cu eroare ( valoarea campului *STARE* ramanand *calculat* . Cititi mesajele de eroare scrise pe campul *MESJE EROARE* al inregistrarii de preluare, rezolvatile si repetati procesul (setati STARE in *deschis* si apoi in *inchis*). Daca preluarea se finalizeaza cu succes, valoarea campului STARE ramane *inchis*. In tab-ul Operatii preluate pot fi vizualitate operatiile de gestiune aferente preluarii stocului de mijloace fixe din E1-Imobilizari.

In cazul in care la preluarea istoriei mijloacelor fixe din unitate nu s-au putut identifica codul de clasificare (mijlocul fix a iesit din unitate anterior lui ianuarie 2005 cand s-a modificat codificarea), se completeaza campul *MESAJ EROARE* al tab *Preluari* cu mesaje de forma atentionare detaliate mai jos, iar preluarea se finalizeaza cu succes:

#### *Codul de clasificare <cod\_clsf> al mijlocului fix <nr\_inventar> nu exista in catalog!*

Pentru detalii referitoare la modul de preluare date din E1-Imobilizari in E2-Imobilizari citeste din ajutorul online al aplicatiei de contabilitate sectiunea 2.11.2.1.8.Preluare imobilizari.

Dupa preluare, informatiile preluate din versiunea 1 a aplicatiei Inttec Imobilizari pot fi vizualizate in tab *Istorie miscari ver.1* deschis pe secventa *2.Editare date->2.1.Compartimente mijloace fixe*.

## **3.3.Operare curenta**

Prin *"Operarea curenta*" definim actiunea de intretinere lunara a bazei de date referitoare la situatia mijloacelor fixe si a obiectelor de inventar, in scopul asigurarii generarii notei contabile de amortizare si raportarilor lunare obligatorii.

Operarea curenta consta in:

- Inregistrare documente de miscare de tip:

Intrare MF nou de la furnizor ->Pentru detalii de operare citeste raspunsul la intrebarea 6.1.Cum operez intrarea unui mijloc fix nou de la furnizor?

Intrare MF nou din productie interna sau Intrare MF nou din donatii ->Pentru detalii de operare citeste raspunsul la intrebarea 6.2.Cum operez intrarea unui mijloc fix nou din productie interna sau din donatii?

Intrare MF uzat de la furnizor -> Pentru detalii de operare citeste raspunsul la intrebarea 6.3.Cum operez intrarea unui mijloc fix uzat de la furnizor?

Intrare MF uzat din productie interna sau Intrare MF uzat din donatii -> Pentru detalii de operare citeste raspunsul la intrebarea 6.4.Cum operez intrarea unui mijloc fix uzat din productie proprie sau din donatii?

Transfer -> Pentru detalii de operare citeste raspunsul la intrebarea 6.5..Cum operez transferul unui mijloc fix dintr-un sector in altul?

Iesire -> Pentru detalii de operare citeste raspunsul la intrebarea 6.8.Cum operez iesirea (altfel decat prin vanzare) a unui mijloc fix?

Dezmembrare (partajare)->Pentru detalii operare citeste raspunsul la intrebarea 6.7.Cum operez partajarea unui mijloc fix ?

Vanzare -> Pentru detalii de operare citeste raspunsul la intrebarea 6.9.Cum operez vanzarea unui mijloc fix? Modernizare ->Pentru detalii de operare citeste raspunsul la inrebarea 6.6.Cum operez modernizarea unui Mijloc fix?

- Calculare amortizare lunara
- Validare nota contabila de amortizare pentru preluare in contabilitate
- Tiparire rapoarte
- Inchidere luna si adaugare luna urmatoare

## **3.4.Operare neperiodica / ocazionala**

In acest capitol este explicat cum se procedeaza daca:

Trebuie operata reevaluarea mijloacelor fixe

# **4.Administrare**

Informatiile incluse in acest capitol se adreseaza atat administratorului de sistem, cat si utilizatorilor avansati, acelora care cunosc foarte bine aplicatia si care poseda cunostinte de programare.

Din acest capitol poti afla:

Cum se instaleaza aplicatia (sectiunea 4.1.) Care sunt conditiile impuse de producator pentru buna functionare a aplicatiei ( sectiunea 4.2.) Cum se declara utilizatorii, cum se restrictioneaza accesul acestora la functiile aplicatiei si cum se poate personaliza modul de vizualizare informatii baza de date si rapoarte pentru un utilizator sau un grup de utilizatori (sectiunea 4.3.) Care sunt parametrii configurabili ai aplicatiei si cum pot fi modificati (sectiunea 4.4)

Care sunt nomenclatoarele generale / specifice filialei utilizate in aplicatie (sectiunea 4.6. si sectiunea 4.7.)

Cu ajutorul numelui de acces si parolei pe care i le furnizeaza Producatorul, Administratorul de sistem poate accesa oricare din urmatoarele optiuni ale meniului *OPERARE - Administrare*:

Administrare aplicatie **Configurare** Parametri modificare calcul Nomenclatoare

## **4.1.Instructiuni de instalare**

## **4.2.Conditii impuse de producator**

## **4.3.Declarare utilizatori, grupuri de acces la aplicatie, profile**

Pentru declararea utilizatorilor -identificati prin nume de acces si parola si asocierea fiecaruia la un anume grup de acces si sau la un profil, precum si pentru asocierea unei anume ferestre de operare care sa se deschida automat in momentul in care un utilizator se logheaza la baza de date, Administratorul de sistem trebuie sa acceseze meniul *OPERARE - Administrare* si sa vizualizeze / completeze pe rand tabelele:

*Grupuri acces* - tab util pentru vizualizarea nomenclatorului grupurilor de acces aplicatie Salarii pentru determinarea grupurilor in care poate incadra utilizatorii ce vor avea acces la baza de date. In functie de drepturile de operare/ modfificare / calcul se disting urmatoarele grupuri: *invitat* - doar drepturi de vizualizare informatii din baza de date; *utilizator*- drepturi de operare limitate; *utilizator admin* - drepturi totale de operare, modificare si calcul; *administrator* - drepturi totale de operare si configurare aplicatie.

*Utilizatori* - tab util pentru adaugarea utilizatorilor care au acces la baza de date si configurarea drepturilor lor de accesare baza date prin declararea grupului caruia ii apartin (prin selectie in detaliul *Grupuri* a unuia din valorile posibile: *administrator* sau *utilizator admin* sau *utilizator* sau *invitat*) si daca este cazul a ferestrei care se deschide automat la logarea utilizatorului la baza de dater (prin selectie in detaliul *Fereastra deschisa automat* a unei ferestre de operare (tip 1) sau de raportare (tip 2)). In tabela *Utilizatori* nu se pot sterge inregistrari si nu se pot adauga utilizatori deja declarati. In cazul in care se incearca executarea unei operatii interzise, la ecran apar mesaje de atentionare sugestive. ATENTIE! La adaugarea unei inregistrari in aceasta tabela, daca la nivelul motorului nu exista utilizatorul cu numele analizat, se adauga avand parola 1234. La apelarea comenzii *Reset\_parola*: daca exista utilizatorul selectat in motor, se modifica parola utilizatorului selectat in valoarea 1234; daca nu exista utilizatorul selectat in motor se adauga avand parola 1234 in grupul de sistem corespunzator grupului caruia ii apartine utilizatorul la nivelul aplicatiei.

*Profile* - tab util in care pentru un utilizator sau pentru un grup de utilizator se modifica parametrii de configurare mod afisare baza date si rapoarte. Astfel, in tab *Profile* administratorul poate edita direct numele profilului creat , dupa care pentru profilul declarat inregistreaza fie utilizatorii care apartin acestuia (prin adaugare si completare inregistrari in detaliul *Utilizatori*), fie grupurile asociate profilului creat (prin adaugare inregistrari in detaliul *Grupuri*).

*Parametrii* - tab util pentru setarea valorilor parametrilor posibil de configurat pentru fiecare profil declarat in tab *Profile*. Pentru aceasta, se selecteaza pe rand fiecare parametru ce se doreste a fi particularizat pentru un profil deja declarat in tab *Profile* si in detaliul *Valoare specifica* se insereaza o noua inregistrare pentru care se completeaza: *Profilul* si *Valoarea parametrului*.

*Conexiuni* - tab util pentru vizualizarea numarului de conexiuni deschise la aplicatie de pe fiecare statie, la momentul deschiderii tab-ului.

La pornirea aplicatiei, daca utilizatorul are atasate ferestre de deschidere automata, dupa logarea acestuia si selectia filialei de lucru, se deschid direct aceste ferestre.

Daca utilizatorul nu are drept de acces in fereastra procesata, apare mesajul "*Nu aveti dreptul in aceasta fereastra a aplicatiei! Contactati administratorul de sistem!*" si fereastra nu se deschide. Cat timp sunt deschise ferestrele atasate operatorului, fereastra principala a aplicatiei nu poate fi selectata, ea redevine accesibila operatorului atunci cand toate ferestrele atasate acestuia sunt inchise.

## **4.4.Modificare configurare implicita a aplicatiei**

Pentru verificarea si/sau modificarea valorilor parametrilor de calcul, administratorul de sistem trebuie sa apeleze secventa *OPERARE - Administrare - Configurare*. La apelarea acestei linii de meniu, in partea de sus a ecranului se deschide tabela principala *Parametrii* care contine lista tuturor parametrilor de configurare. Semnificatia campurilor acestei tabele este urmatoarea:

*parametru configurare* - camp destinat vizualizarii denumirii "cheie" atribuita de catre producator parametrului de configurare.

*explicatii* - camp destinat vizualizarii explicatiilor introduse de producator privind semnificatia si baza legala a introducerii parametrului de configurare.

*observatii* - camp needitabil-> nefolosit

Pentru fiecare parametru selectat in tabela principala se pot vizualiza in tabela detaliu *Valoare parametru*: valoare si data incepand cu care acesta se aplica.

In aceasta tabela detaliu este interzisa stergerea de inregistrari, dar este permisa modificarea inregistrarilor care au valoarea campului *de\_la\_data* mai mare decat data ultimei luni inchisa contabil. La copierea unei inregistrari nu se copiaza valorile campurilor *DE LA DATA* si ID-ul configurarii.

Semnificatia campurilor tabelei detaliu *Valoare parametru* este urmatoarea:

*de\_la\_data* - data de la care se foloseste valoarea respectiva a parametrului. Este cimp direct editabil si accepta doar valori ulterioare datei ultimului stat inchis .

*valoare* - valoarea parametrului, se editeaza (in conditiile enumerate mai sus) prin selectie din dialogul de valori preincarcate de producator.

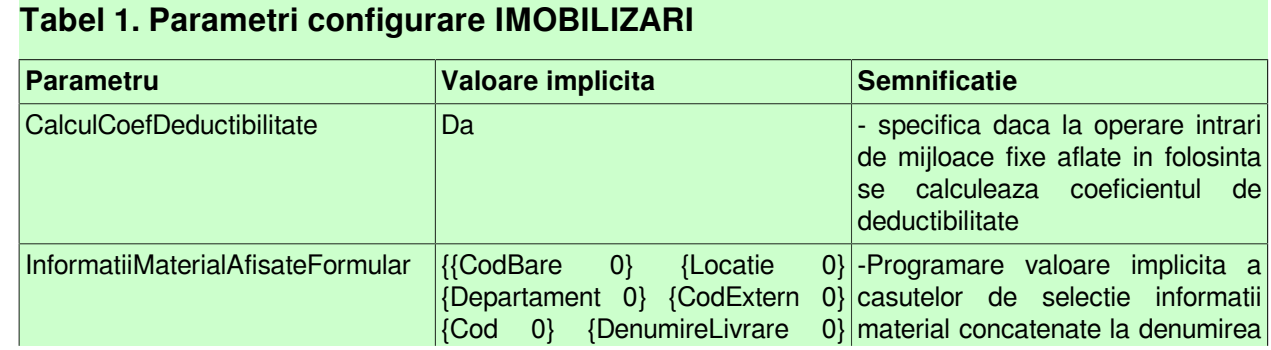

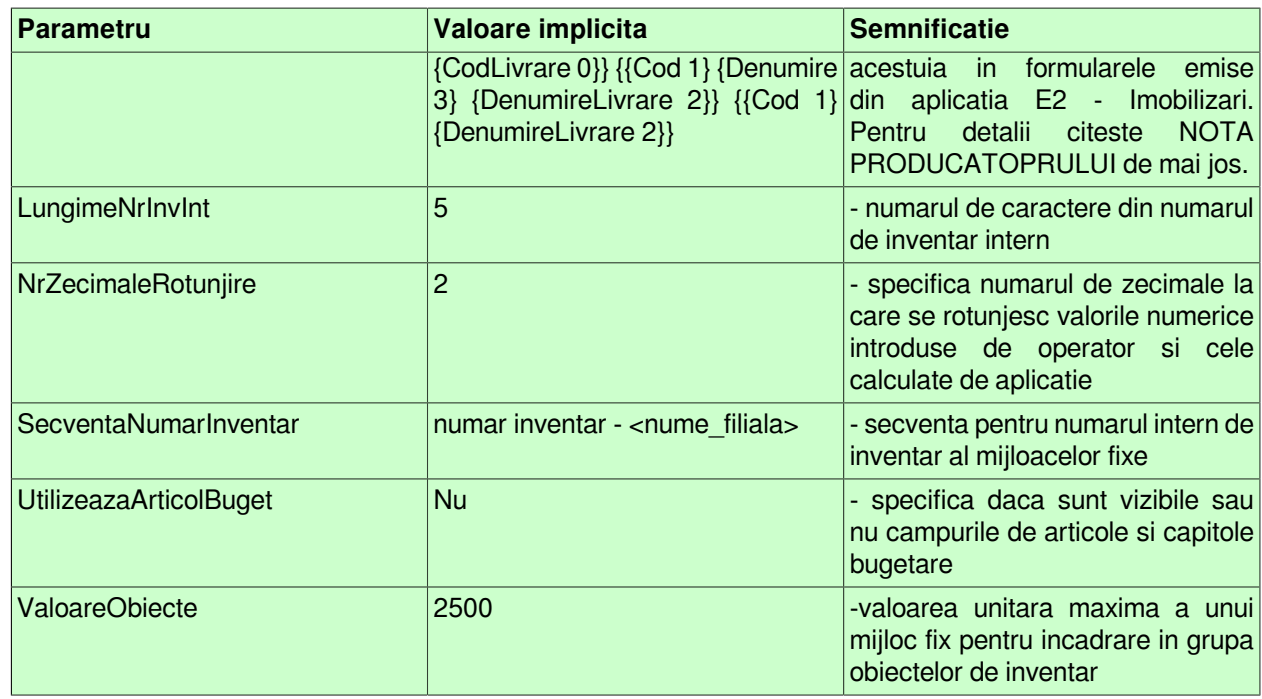

#### NOTA PRODUCATORULUI:

1.Valoarea parametrului *InformatiiMaterialAfisateFormular* este o lista formata din trei subliste de elemente de forma *<informatie><pozitie>* care specifica daca in dialogul de generare raport este selectata implicit optiunea respectiva (caz in care pozitia este 0) si ordinea in sirul de caracteristici in care se concateneaza informatia respectiva. In aceasta aplicatie se proceseaza doar elementele primei subliste. Daca sunt mai multe elemente cu aceeasi pozitie sau se selecteaza manual optiuni in dialogul de generare raport, caracteristicile respective se concateneaza in ordinea implicita (cod bare; cod extern; cod locatie; cod departament; cod material). Valoarea acestui parametru poate fi modificata doar de catre Inttec.

## **4.5.Parametrii modificare calcul**

Tab-ul *Parametrii modificare calcul* este accesibil doar administratorului de sistem si este util pentru vizualizarea / modificarea parametrilor de data care modifica modul de calcul al amortizarii, pe filiala de lucru. In acest view nu se pot sterge si adauga inregistrari; se pot modifica doar inregistrarile cu data mai mare decat data ultimei luni inchise pentru filiala de lucru. Semnificatia campurilor acestei tabele este urmatoarea:

*DATA MODIFICARE* - data incepand cu care intra in vigoare modificarea legislativa corespunzatoare ( detaliata pe campul urmator). Camp direct editabil, care accepta accepta doar valori ulterioare datei ultimei luni inchise pentru filiala de lucru.

*MODIFICARE* - descrierea modificarii legislative. Se completeaza automat pde catre producator si nu poate fi modificata.

## **4.6.Nomenclatoare generale**

Nomenclatoarele generale ale aplicatiei sunt accesibile doar administratorului de sistem.

La pelarea liniei de meniu *OPERARE->1.Administrare->1.4.Nomenclatoare generale* , sunt disponibile urmatoarele tab-uri:

**Cote** Catalog Cod clasificare-Cont

## **4.6.1.Cote**

Nomenclatorul *Cote* contine cotele utilizate la calcularea amortizarii mijloacelor fixe cf legislatieii in vigoare (codul cotei si explicatiile).

Fiecarei cote declarate in acest nomenclator ii corespunde detaliul *Caracteristica cota*, in care sunt inregistrate caracteristicile cotei selectate in gridul principal, ordonate in ordine cronologica inversa. In tab-ul *Caracteristica cota* nu se pot sterge inregistrari, se pot modifica doar inregistrarile cu data mai mare decat data ultimei luni inchise. La copierea unei inregistrari nu se copiaza valorile campurilor DE LA DATA si ID-ul inregistrarii copiate. de la data, id nom cota. Modificarea in aceasta tabela marcheaza ca necalculata linia mijloacelor fixe noi care au cu regim de amortizare degresiv1 sau degresiv2a in lunile ulterioare aplicarii modificarii cotei .

Semnificatia campurilor detaliului este urmatoarea:

*DE LA DATA* - data de la care se modifica caracteristicile cotei, camp direct editabil. Accepta doar valori ulterioare datei ultimei luni inchise .

*PANA LA* - numarul de ani vechime pana la care este valabila cota. Cheia DE LA DATA - PANA LA este unica pentru un cod de cota.

*COTA PROCENT* - valoarea procentuala a cotei. Camp direct editabil care are implicit valoarea 0. Campul este formatat cu 3 zecimale.

*COTA SUMA* - valoarea in suma fixa a cotei. Camp direct editabil; care are implicit valoarea 0. Campul este formatat cu 3 zecimale.

*EXPLICATII* - observatii, camp direct editabil.

### **4.6.2.Catalog**

Nomenclatorul *Catalog* este folosit pentru vizualizarea nomenclatorului codurilor de clasificare ale mijloacelor fixe. Contine campurile:

*DATA* - data de la care se aplica nomenclatorul codurilor de clasificare;

*COD CLASIFICARE* - codul de clasificare ;

*DETALII COD CLASIFICARE* - semnificatia codului de clasificare ;

*TIMP NORM MIN*. - valoarea minima a timpului normal de functionare pentru acest cod de clasificare ; *TIMP NORM MAX* - valoarea maxima a timpului normal de functionare pentru acest cod de clasificare; *OBSERVATII* - observatii

### **4.6.3.Cod clasificare-Cont**

Tab-ul *Cod clasificare - Cont* se foloseste pentru atasarea contului de gestiune folosit la preluarea datelor din versiunea 1 a aplicatei Inttec Imobilizari, de codurile de clasificare mijloace fixe. La copierea unei inregistrari din acest nomenclator nu se copiaza valorile campurilor *DE LA DATA* si *ID-ul grupei contului asociat codului de clasificare*. In acest viewer nu se pot sterge inregistrari. Semnificatia campurilor nomenclatorului este urmatoarea::

*DE LA DATA* - data de la care se foloseste asocierea cont de gestiune - cod de clasificare. Campul este direct editabil, cu validator de data nenula.

*FILTRU COD CLASIF* - filtrul folosit la determinarea codurilor de clasificare mijloace fixe pentru care se foloseste contul de gestiune declarat pe campul urmator. Formatul declararii valorii acestui camp trebuie sa fie de forma *masca1%|masca2%* (toate coturile de clasificare care incep cu *masca1* sau care incep cu *masca 2*). Campul este direct editabil si este obligatoriu de completat, accepta doar valori care determina unic o inregistrare pentru un cod de clasificare si un cont de gestiune la data analizata. Citeste mai jos posibile mesaje de eroare la declararea incorecta a valorii acestui camp.

*CONT* - codul contului de gestiune asociat codurilor de clasificare corespunzatoare filtrului completat pe campul anterior. Campul este obligatoriu de completat prin selectie din dialogul care contine conturile analitice de gestiune din aplicatie.

OBSERVATII - observatii, camp direct editabil.

Erori posibile la salvarea unei inregistrari in nomenclatorul *Cod clasificare - Cod*:

*Campul FILTRU COD CLSF. nu poate avea valoare nula!* - daca nu s-a completat valoarea de filtrare coduri de clasificare;

*Nu este declarata data pentru procesarea codurilor de clasificare!* - daca nu s-a completat campul *DE LA DATA*.

*Nu exista coduri de clasificare pentru data procesata!* - daca in aplicatie nu exista coduri de clasificare corespunzatoare datei completate in campul *DE LA DATA*.

*Nu exista coduri de clasificare corespunzatoare conditiilor de filtrare!* - daca in codurile de clasificare active la data completata in campul *DE LA DATA* nu exista inregistrari care sa corespunda conditiilor de filtrare

*Exista cont de gestiune pentru un cod de clasificare din filtrul analizat pentru data procesata!* - daca pentru data analizata exista o alta inregistrare care se aplica cel putin unui cod de clasificare corespunzator conditiilor de filtrare de pe inregistrarea procesata .

In detaliul *Modificari cod clasificare - cont* se pot vizualiza modificarile operate in timp in caracteristicile liniei de atasare cont de gestiune de codurile de clasificare mijloace fixe selectate innomenclatorul *Cod clasificare-Cont.*

## **4.7.Nomenclatoare filiala**

Apelarea liniei de meniu *OPERARE->1.Administrare->1.5.Nomenclatoare filiala,* permite administratorului de sistem adaugarea /modificarea in nomenclatoarele specifice filialei de lucru.

## **4.7.1.Alte clasificari**

Tab-ul *Alte clasificari* se foloseste pentru inregistrarea altor clasificari ale mijloacelor fixe pentru filiala de lucru. In acest tab este interzisa stergerea. Semnificatia campurilor nomenclatorului este urmatoarea:

*ALTE CLASIFICARI* - codul clasificarii, camp direct editabil, obligatoriu de completat. *EXPLICATII* - detalii privind clasificarea, camp direct editabil.

In detaliul *Modificari alte clasificari* se pot vizualiza toate modificarile operate in timp asupra fiecarei inregistrari din nomenclatorul *Alte clasificari*.

### **4.7.2.Gestionari**

Tab-ul *Gestionari* se foloseste pentru vizualizarea datelor gestionarilor pentru filiala de lucru. Acest nomenclator poate fi deschis si din aplicatia de Contabilitate modul *Stocuri->Nomenclatoare*. In acest tab este interzisa stergerea. Semnificatia campurilor nomenclatorului este urmatoarea:

*COD* - cod gestionar, camp direct editabil, care este obligatoriu de completat, limitat la lungimea campului din tabela. Codul *nedefionit* nu poate fi modificat

*NUME GESTIONAR* - camp direct editabil;

*STRADA* - camp direct editabil, obligatoriu de completat, limitat la lungimea campului din tabela.

*NUMAR* - camp direct editabil, limitat la lungimea campului din tabela.

*BLOC* -camp direct editabil, obligatoriu de completat, limitat la lungimea campului din tabela.

*SCARA* - camp direct editabil, obligatoriu de completat, limitat la lungimea campului din tabela.

*ETAJ* - camp direct editabil, obligatoriu de completat, limitat la lungimea campului din tabela.

*APARTAMENT* - apartament, camp direct editabil; nu poate avea valoare nula si este limitat la lungimea campului din tabela.

*LOCALITATE* - camp direct editabil, obligatoriu de completat, limitat la lungimea campului din tabela. *COD POSTAL* - camp direct editabil, obligatoriu de completat, limitat la lungimea campului din tabela. *SECTOR* - camp direct editabil, obligatoriu de completat, limitat la lungimea campului din tabela. *JUDET* - camp direct editabil, obligatoriu de completat, limitat la lungimea campului din tabela. *TELEFON* - camp direct editabil, obligatoriu de completat, limitat la lungimea campului din tabela. *FAX* - camp direct editabil, obligatoriu de completat, limitat la lungimea campului din tabela.

*SELECTABIL* - specifica daca gestionarul apare in dialogurile de selectie sau nu. Se completeaza prin selectie din lista cu valorile acceptate: DA, NU. Valoarea implicita este DA. Pentru inregistrarea *nedefinit* campul nu poate fi modificat.

*OBSERVATII* - camp direct editabil.

In detaliul *Gestiune-Gestionar* se poate asocia incepand cu o anume data o gestiune gestionarului selectat in tab-ul principal . In acest detaliu este interzisa stergerea. La un moment dat, o gestiune poate avea un singur gestionar sau niciunul (campul *de la data* accepta valoare unica pentru gestiunea selectata).

In detaliul *Modificari gestionari* se pot vizualiza toate modificarile operate in timp asupra fiecarei inregistrari din nomenclatorul *Gestionari*.

In detaliul *Lista modif. caract.* se pot vizualiza modificarilor efectuate in detaliul Gestiune-Gestionar aferent Gestionarului selectat in tab-ul principal.

### **4.7.3.Cote**

Nomenclatorul *Cote* contine cotele utilizate la calcularea amortizarii mijloacelor fixe cf legislatieii in vigoare (codul cotei si explicatiile).

Fiecarei cote declarate in acest nomenclator ii corespunde detaliul *Caracteristica cota*, in care sunt inregistrate caracteristicile cotei selectate in gridul principal, ordonate in ordine cronologica inversa. In tab-ul *Caracteristica cota* nu se pot sterge inregistrari, se pot modifica doar inregistrarile cu data mai mare decat data ultimei luni inchise. La copierea unei inregistrari nu se copiaza valorile campurilor DE LA DATA si ID-ul inregistrarii copiate. de la data, id nom cota. Modificarea in aceasta tabela marcheaza ca necalculata linia mijloacelor fixe noi care au cu regim de amortizare degresiv1 sau degresiv2 a in lunile ulterioare aplicarii modificarii cotei .

Semnificatia campurilor detaliului este urmatoarea:

*DE LA DATA* - data de la care se modifica caracteristicile cotei, camp direct editabil. Accepta doar valori ulterioare datei ultimei luni inchise .

*PINA LA* - numarul de ani vechime pana la care este valabila cota. Cheia DE LA DATA - PANA LA este unica pentru un cod de cota.

*COTA PROCENT* - valoarea procentuala a cotei. Camp direct editabil care are implicit valoarea 0. Campul este formatat cu 3 zecimale.

*COTA SUMA* - valoarea in suma fixa a cotei. Camp direct editabil; care are implicit valoarea 0. Campul este formatat cu 3 zecimale.

*EXPLICATII* - observatii, camp direct editabil.

Pentru fiecare cota se pot verifica modificarile in detaliul *Modificare cote*. Pe campul observatii al acestui detaliu se scriu detalii privind inregistrarea modificata, sub forma <*de\_la\_data>; <pina\_la>* (unde: *de\_la\_data* - data de la care se aplica noile valori ale cotei, citita de pe campul *DE LA DATA* al detaliului *Caracteristica cota* de pe inregistrarea modificata; *pina\_la* - timpul normal de functionare pana la care se aplica noile valori ale cotei, citita de pe campul *PINA LA* de pe inregistrarea modificata din detaliul *Caracteristica cota.*

## **4.7.4.Cod clasificare-Cont**

Tab-ul *Cod clasificare - Cont* se foloseste pentru atasarea, pentru filiala de lucru , a contului de gestiune folosit la preluarea datelor din versiunea 1 a aplicatei Inttec Imobilizari, de codurile de clasificare mijloace fixe. La copierea unei inregistrari din acest nomenclator nu se copiaza valorile campurilor *DE LA DATA* si *ID-ul grupei contului asociat codului de clasificare*. In acest viewer nu se pot sterge inregistrari. Semnificatia campurilor nomenclatorului este urmatoarea::

*DE LA DATA* - data de la care se foloseste asocierea cont de gestiune - cod de clasificare. Campul este direct editabil, cu validator de data nenula.

*FILTRU COD CLASIF* - filtrul folosit la determinarea codurilor de clasificare mijloace fixe pentru care se foloseste contul de gestiune declarat pe campul urmator. Formatul declararii valorii acestui camp trebuie sa fie de forma *masca1%|masca2%* (toate coturile de clasificare care incep cu *masca1* sau care incep cu *masca 2*). Campul este direct editabil si este obligatoriu de completat, accepta doar valori care determina unic o

inregistrare pentru un cod de clasificare si un cont de gestiune la data analizata. Citeste mai jos posibile mesaje de eroare la declararea incorecta a valorii acestui camp.

*CONT* - codul contului de gestiune asociat codurilor de clasificare corespunzatoare filtrului completat pe campul anterior. Campul este obligatoriu de completat prin selectie din dialogul care contine conturile analitice de gestiune din aplicatie.

OBSERVATII - observatii, camp direct editabil.

Acest nomenclator se completeaza automat la operare in nomenclatorul general cu acelasi nume, astfel:

La adaugare in nomenclatorul general , se adauga inregistrarea corespunzatoare si in nomenclatorul filiala, daca nu exista. Verificarea se face pe campurile *DE LA DATA* si *FILTRU COD CLASIFICARE*.

La modificare: daca exista inregistrare corespunzatoare valorilor initiale ale campurilor *DE LA DATA* si *FILTRU COD CLASIFICARE*, se modifica inregistrarea corespunzatoare; daca insa nu exista inregistrare corespunzatoare valorilor initiale ale campurilor *DE LA DATA* si *FILTRU COD CLASIFICARE*, atunci se adauga inregistrarea corespunzatoare valorilor curente, daca nu exista .

La stergere, se sterge inregistrarea corespunzatoare, daca exista Verificarea se face pe campurile *DE LA DATA* si *FILTRU COD CLASIFICARE*.

Erori posibile la salvarea unei inregistrari in nomenclatorul *Cod clasificare - Cod*:

*Campul FILTRU COD CLSF. nu poate avea valoare nula!* - daca nu s-a completat valoarea de filtrare coduri de clasificare;

*Nu este declarata data pentru procesarea codurilor de clasificare!* - daca nu s-a completat campul *DE LA DATA*.

*Nu exista coduri de clasificare pentru data procesata!* - daca in aplicatie nu exista coduri de clasificare corespunzatoare datei completate in campul *DE LA DATA*.

*Nu exista coduri de clasificare corespunzatoare conditiilor de filtrare!* - daca in codurile de clasificare active la data completata in campul *DE LA DATA* nu exista inregistrari care sa corespunda conditiilor de filtrare

*Exista cont de gestiune pentru un cod de clasificare din filtrul analizat pentru data procesata!* - daca pentru data analizata exista o alta inregistrare care se aplica cel putin unui cod de clasificare corespunzator conditiilor de filtrare de pe inregistrarea procesata .

In detaliul *Modificari cod clasificare - cont* se pot vizualiza modificarile operate in timp in caracteristicile liniei de atasare cont de gestiune de codurile de clasificare mijloace fixe selectate innomenclatorul *Cod clasificare-Cont.*

## **5.Lista modificarilor intre versiuni**

In acest capitol gasesti toate modificarile operate de producator intre versiunile aplicatiei.

Noutatile de la Versiunea 2-1-34b1 pana la Versiunea 2-1-34 au fost eliminate in versiunea 2-1-36b2

## **5.8.Versiunea 2-1-35b3**

## **Detalii biblioteca**

### **Corectii**

- S-a blocat incarcare date in gridul atasat arborelui, la miscarea mouse-ului in timpul incarcarii datelor corespunzatoare elementului selectat in arbore (#277963#). In functionarea anterioara, pe sisteme lente (vizibil in E2->reg pe sistemul de lucru la client), daca se selecta un element in arbore, iar in timpul incarcarii datelor in grid se deplasa mouse-ul, gridul se incarca cu informatiile corespunzatoare datei din arbore corespunzatoare deplasarii acestuia, care era diferita de data selectata de operator in arbore.

## **5.9.Versiunea 2-1-35b12**

## **Detalii biblioteca**

.

### **Corectii**

- S-a blocat inchiderea dialog import daca inregistrarea nesalvata nu este validata (#279414#). In functionarea anterioara, in aceasta situatie, se obtinea eroare sau se bloca aplicatia.

- S-a optimizat completarea dialogului propriu de selectie fisier ( de exemplu la preluare jurnal cumparari/ vanzari din aplicatii terte), cu fisierele cu extensia dorita, astfel incat sa se proceseze corect fisierele care au "." in nume (#279414#). In functionarea anterioara, fisierele care aveau . in nume, nu erau afisate in dialogul de selectie, desi aveau extensia corecta.

### **Functii noi**

- Se tine evidenta conexiunilor la aplicatiile Inttec deschise de utilizator pentru fiecare statie de lucru. (#280285#).

## **5.10.Versiunea 2-1-35**

## **Rezumat**

#### CORECTII:

Este posibila vizualizare in detaliul *Iesire* al tab-ului *3.Operare -> 3.1.Date lunare -> Document miscare* a datelor mijlocului fix iesit in chiar luna ntrarii. In functionarea anterioara, in aceasta situatie se obtinea eroare la selectia detaliului desi operatiunea era operata.

La generare raport *Fisa mijlocului fix* se proceseaza si eventualele caractere speciale introduse de operator in numarul documentului de miscare. In functionare anterioara, la generarea raport Fisa mijloc fix se obtinea eroare.

S-a introdus protectie procesare timp normat nul in functia de calcul cota amortizare. In versiunea anterioara, daca se introducea mijloc fix amortizabil cu timp normat nul se obtinea eroare la calcul amortizare lunara . Pentru mijloc fix cu timp normat nul se obtinea eroare la generare raport Fisa mijlocului fix .

FUNCTII NOI:

Este permisa stergere inregistrari in detaliile cu operatiuni ale tab-ului *3.Operare -> 3.1.Date lunare -> Document miscare* .

## **Detalii**

### **Corectii**

corectie vizualizare in detaliul Iesire al tab-ului 3.Operare -> 3.1.Date lunare -> Document miscare datele mijlocului fix iesit in luna intrarii (#277672#); functionare anterioara-> in aceasta situatie se obtinea eroare la selectia detaliului ;

la generare fisa mijlocului fix, procesare caractere speciale din numarul documentului de miscare (#277672#); functionare anterioara-> in aceasta situatie se obtinea eroare.

protectie procesare timp normat nul in calcul cota amortizare (#281073#); functionare anterioara -> daca se introducea mijloc fix amortizabil cu timp normat nul, la calcul amortizare lunara se obtinea eroare; pentru mijloc fix cu timp normat nul se obtinea eroare la generare fisa mijlocului fix.

### **Functii noi**

posibilitate stergere inregistrari in detaliile cu operatiuni ale tab-ului 3.Operare -> 3.1.Date lunare -> Document miscare (#277672#).

### **Detalii biblioteca**

### **Modificari functionale**

- Asigurare functionare buton *Suport tehnic* din ecranul de pornire aplicatie astfel incat sa se utilizeze locatiile curente de lucru la clienti. In versiunea anterioara, se folosea aplicatia *ntk-vnc*.exe pentru acces la distanta, care intre timp a fost inlocuita pe statiile de lucru ale clientilor.

### **Corectii**

- In dialogul propriu de selectie fisier, incarcare fisierele cu extensia dorita din folderul selectat in dialog, nu doar din folderul initial al dialogului (#280863#). In versiunea anterioara, se incarcau doar fisierele din folderul initial al dialogului.

- In dialogul propriu de selectie fisier, corectie navigare daca in folderul selectat nu exista fisiere cu extensia dorita (#280863#); I versiunea anterioara, se obtinea eroare in aceasta situatie.

## **5.11.Versiunea 2-1-36b4**

### **Rezumat**

#### CORECTII:

Se afiseaza rapoarte programate pentru deschidere automata in detaliul *Fereastra deschisa automat* a tabului *1.1.Administrare -> Utilizatori.* In functionarea anterioara, nu erau afisate rapoartele in acest detaliu, pe linia de raport era afisat numele view-ului cu acelasi identificator (daca exista) sau nu aparea linia respectiva, daca nu exista view cu acelasi identificator.

#### MODIFICARI FUNCTIONALE:

#### FUNCTII NOI:

La apelarea secventei *RAPOARTE->2.Date lunare -> 2.1.Lista mijloace fixe* este disponibil raportul *Lista mijloacelor fixe* din luna selectata, cu posibilitate de filtrare dupa *Sector, Cod clasificare* , *Cont* si *Tip incadrare*. La apelarea secventei *RAPOARTE->2.Date lunare -> 2.2. Amortizare deductibila* este disponibil raportul care contine detalierea amortizarii deductibile si nedeductibile din luna selectata pentru fiecare mijloc fix , cu posibilitate de filtrare dupa Sector si Cod clasificare.

Este permisa anulare nota contabila de imobilizari care anterior a fost validata. Administratorul de sistem poate modifica din validat in anulat valoarea camp *Stare nota contabila* din tab *Document (imb)* deschis pe secventa *3.Operare->3.2.Documente calcul*, daca nu doreste ca nota contabila generata de aplicatia Imobilizari sa fie preluata automat in aplicatia de contabilitate.

## **Detalii**

### **Corectii**

corectie afisare rapoarte programate pentru deschidere automata in detaliul Fereastra deschisa automat a tab-ului 1.1.Administrare -> Utilizatori (#282252#); functionare anterioara-> nu erau afisate rapoartele in acest detaliu, pe linia de raport era afisat numele view-ului cu acelasi identificator, daca exista, sau nu aparea linia respectiva, daca nu exista view cu acelasi identificator.

### **Functii noi**

posibilitate obtinere lista mijloacelor fixe din luna selectata, 2.Date lunare -> 2.1.Lista mijloace fixe (#282252#). posibilitate obtinere detalierea amortizarii deductibile din luna selectata, 2.Date lunare -> 2.2.Lista mijloace fixe (#282252#).

posibilitate anulare nota contabila de imobilizari care a fost validata (#282252#).

## **Detalii biblioteca rapoarte**

#### **Corectii**

- Este posibila includere in rapoartele obtinute prin expandarea marcajelor dintr-un text (rapoarte de tip text\_fil) a rapoartelor detaliu care au mai mult de o pagina (#282394#). In functionarea anterioara, daca raportul detaliu avea mai mult de o pagina, in raportul final era afisata doar prima pagina a acestuia.

#### **Modificari functionale**

- In fisierul cvs cu datele rapoartelor si cu datele exportate din view se scriu numele coloanelor ca in rapoarte nu cu numele coloanelor folosit in programare (#282394#).

## **5.12.Versiunea 2-1-36b5**

### **Rezumat**

#### CORECTII:

S-a corectat in dialogul de selectie cont de la operarea diocumentelor de miscare, a conturilor care sunt declarate de mai multe ori intr-o grupa, astfel incat sa nu apara de mai multe ori. Aceeasi corectie a fost implementata si in Contabilitate la operare in tab-urile *2.1.9.Configurari note inchidere -> Conturi inchideri*, *4.5.11.Mod calcul sold cont -> Mod calcul sold cont* si detaliile *Inchidere facturi* .In functionarea anterioara, in aceste dialoguri, un cont aparea de atatea ori cate inregistrari avea in grupa procesata.

### **Detalii**

### **Corectii**

corectie completare dialog selectie conturi care sunt declarate de mai multe ori intr-o grupa, la operare documente de miscare in E2->imb; in tab-urile 2.1.9.Configurari note inchidere -> Conturi inchideri, 4.5.11.Mod calcul sold cont -> Mod calcul sold cont si detaliile Inchidere facturi din E2->cnt (#282993#) - functionare anterioara, in aceste dialoguri, un cont aparea de atatea ori cate inregistrari avea in grupa procesata.

## **5.13.Versiunea 2-1-36b8**

### **Rezumat**

CORECTII:

MODIFICARI FUNCTIONALE:

FUNCTII NOI:

### **Detalii**

**Corectii**

**Functii noi**

**Modificari functionale**

## **Detalii biblioteca**

### **Corectii**

- Este posibila redeschiderea aplicatiei dupa modificarea parolei utilizatorului conectat (#284044#). In functionarea anterioara, daca utilizatorul selectat a deschis aplicatia si apoi isi modifica parola, la reconectare se obtinea eroare.

- Este posibilita redeschidere aplicatie daca in dialogul de conectare utilizator se modifica oriocare dintre elementele: parola, baza de date, port sau server (#284044#). In functionarea anterioara, daca in dialogul de conectare utilizator se pastra utilizatorul si se modifica parola, baza de date, portul sau serverul nu se deschidea aplicatia, trebuia sa se modifice utilizatorul pentru deschidere aplicatie.

- Este posibilila deschidere documentatie aplicatie la modificarea bazei de date de lucru, daca s-a obtinut eroare la prima conectare la noua baza de lucru (#284044#). In functionarea anterioara, la modificarea bazei de date de lucru, daca se incearca deschiderea aplicatiei cu eroare de conectare la baza de date si apoi se deschidea aplicatia, se obtinea eroare la deschiderea documentatiei.

- Este posibila modificare filiala de lucru a aplicatiei, dupa modificarea bazei de date de lucru dintr-una cu o singura filiala in una cu mai multe filiale (#284044#). In functionarea anterioara, in aceasta situatie, tab-ul de modificare filiala de lucru a aplicatiei nu era activ.
#### **Functii noi**

- Este posibilila aplicare filtre de tipul *\_* (daca se doreste filtrarea inregistrarilor care au campul filtrat completat)  $s_i \ll \infty$  (pentru filtrarea inregistrarilor care au campul filtrat necompletat) Aceste filtre pot fi aplicate pe campuri de tip numeric, data si timp. (#284044#)

#### **Modificari functionale:**

- Butoanele de export informatii grid (*Raport generat*, *Export date in fisier csv*, *Rapoarte* si *Comenzi*) sunt inactive cat timp in grid exista inregistrare nesalvata (#284044#). In functionare anterioara, se puteau efectua comenzile butoanelor de export informatii din grid pe inregistrare nesalvata, iar datele obtinute corespundeau valorilor existente in tabela, nu celor pe care le vedea operatorul in grid.

#### **Detalii biblioteca rapoarte**

**Corectii**

**Functii noi**

-

-

- .

**Modificari functionale**

# **6.Intrebari frecvente si Studii de caz**

In acest capitol puteti gasi raspunsurile Producatorului la cele mai frecvente intrebari ale utilizatorilor, precum si prezentari de Studiu de caz.

## **1.Cum operez Inregistrarea unui mijloc fix nou de la furnizori?**

Operatiuni efectuate in aplicatia Inttec E2- Contabilitate:

Verificati si adaptati conform cerintelor proprii conturile utilizate pentru inregistrarea amortizarii si cheltuelilor de amortizare pentru gestiunile de mijloace fixe. Apelati secventa *OPERARE->Conturi->Configurare note inchidere*, selectati in tab-ul *Fise descarcare gestiune* inregistrarea aferenta gestiunii de imobilizari, verificati si modificati corespunzator conturile si fisele predefinite de producator in detaliul *Fise corespondente*. De interes sunt conturile declarate pe inregistrarile *Amotizare*, *CheltImb* si *VenitImb*.

Apelati secventa *OPERARE->Stocuri->Configurare (sto)*, verificati si setati in DA valoarea parametrului *UtilizeazaFisaProfitDinGestiune*, daca doriti folosire fisa de profit cu acelasi cod cu cea a gestiunii sursa.

Inregistrati factura de achizitie mijloc fix de la furnizor (numit in continuare MF). Apelati secventa *OPERARE- >Receptii->Operare document(rcp)* si operati documentul de receptie folosind un tip de document predefinit special pentru receptie imobilizari. Operati receptia prin detaliul *Operatiuni de gestiune* cu selectarea gestiunii primitoare a MF (cont si fisa destinatie). Daca MF nu exista deja in nomenclatorul de materiale, adaugati-l si atasati-i obligatoriu un departament de mijloace fixe (departament configurat cu MIJLOC FIX=DA). Daca MF exista deja in nomenclatorul de materiale si doriti sa il selectati, in ntabela de import material setati filtrul de pe coloana MIJLOC FIX din NU in DA.

Operatiuni efectuate in aplicatia Inttec E2-Imobilizari:

Apelati secventa *OPERARE->3.Operare->3.1.Date lunar*e.

Selectati tab-ul *Document miscare*, selectati o inregistrare goala si completati: *DATA MISCARE*=data receptiei mijlocului fix; *TIP MISCARE*=*intrare MF nou de la furnizor*; *NR.DOC.MISCARE*=numerul intern al documentului de intrare. Salvati inregistrarea ( apasand tasta F4, de ex.).

Selectati detaliul *Intrare MF nou de la furnizor* si completati inregistrarea de intrare mijloc fix. Pentru detalii apasa AICI.

### **2.Cum operez Inregistrarea unui mijloc fix nou din productie proprie sau din donatii?**

Operatiuni efectuate in aplicatia Inttec E2- Contabilitate:

Verificati si adaptati conform cerintelor proprii conturile utilizate pentru inregistrarea amortizarii si cheluelilor de amortizare pentru gestiunile de mijloace fixe. Apelati secventa *OPERARE->Conturi->Configurare note inchidere*, selectati in tab-ul *Fise descarcare gestiune* inregistrarea aferenta gestiunii de imobilizari, verificati si modificati corespunzator conturile si fisele predefinite de producator in detaliul *Fise corespondente*. De interes sunt conturile declarate pe inregistrarile *Amotizare, CheltImb, IntrareDonatii, VenitDonatii* si *VenitImb*. Apelati secventa *OPERARE->Stocuri->Configurare (sto)*, verificati si setati in DA valoarea parametrului *UtilizeazaFisaProfitDinGestiune*, daca doriti folosire fisa de profit cu acelasi cod cu cea a gestiunii sursa.

Operatiuni efectuate in aplicatia Inttec E2-Imobilizari:

#### Apelati secventa *OPERARE->3.Operare->3.1.Date lunare*.

Selectati tab-ul *Document miscare*, selectati o inregistrare goala si completati: *DATA MISCARE*=data receptiei mijlocului fix; *TIP MISCARE*=*intrare MF nou din productie proprie* sau *TIP MISCARE=intrare MF nou din*

*donatii* (functie de sursa mijlocului fix); *NR.DOC.MISCARE*=numarul intern al documentului de intrare. Salvati inregistrarea ( apasand tasta F4, de ex.).

Selectati detaliul *Intrare MF nou productie interna* si completati inregistrarea de intrare mijloc fix. Pentru detalii apasa AICI.

Operatiuni efectuate automat in aplicatia E2-Contabilitate, dupa salvarea documentului de intrare mijloc fix in E2-Imobilizari:

In tabela *Document (ogs)* deschisa pe secventa *OPERARE->Operatii gestiuni->Operare (ogs)* se adauga un document de intrare imobilizari . Pentru detalii privind conturile si fisele utilizate la generarea operatiunilor contabile cititi explicatiile de la sectiunea 2.2.1.2.2.

Apelati secventa *OPERARE->Operatii gerstiunei->Operare document(ogs).* Selectati in arborele din stanga ecranului ziua in care a fost operat documentul de intrare mijloc fix uzat (*DATA MISCARII* din tab *Document miscare* din Imobilizari), selectati in tabela Document (ogs) documentul de intrare care corespunde intrarii mijlocului fix uzat (are *NR.Document*=*NR.DOC.MISCARE* din Imobilizari), selectati detaliul *Intrari* si vizualizati modul de inregistrare contabila. Tipariti Bonul de intrare.

#### **3.Cum operez intrarea unui Mijloc fix uzat de la furnizor?**

Operatiuni efectuate in aplicatia Inttec E2- Contabilitate:

Verificati si adaptati conform cerintelor proprii conturile utilizate pentru inregistrarea amortizarii si cheluelilor de amortizare pentru gestiunile de mijloace fixe. Apelati secventa *OPERARE->Conturi->Configurare note inchidere*, selectati in tab-ul *Fise descarcare gestiune* inregistrarea aferenta gestiunii de imobilizari, verificati si modificati corespunzator conturile si fisele predefinite de producator in detaliul *Fise corespondente*. De interes sunt conturile declarate pe inregistrarile *Amotizare*, *CheltImb* si *VenitImb*.

Apelati secventa *OPERARE->Stocuri->Configurare (sto)*, verificati si setati in DA valoarea parametrului *UtilizeazaFisaProfitDinGestiune*, daca doriti folosire fisa de profit cu acelasi cod cu cea a gestiunii sursa.

Inregistrati factura de achizitie mijloc fix uzat de la furnizor (numit in continuare MFU). Apelati secventa *OPERARE->Receptii->Operare document(rcp)* si operati documentul de receptie folosind un tip de document predefinit special pentru receptie imobilizari. Operati receptia prin detaliul *Operatiuni de gestiune* cu selectarea gestiunii primitoare a MFU ( cont si fisa destinatie). Daca MFU nu exista deja in nomenclatorul de materiale, adaugati-l si atasati-i obligatoriu un departament de mijloace fixe (departament configurat cu MIJLOC FIX=DA). Daca MF exista deja in nomenclatorul de materiale si doriti sa il selectati, in ntabela de import material setati filtrul de pe coloana MIJLOC FIX din NU in DA

Operatiuni efectuate in aplicatia Inttec E2-Imobilizari:

Apelati secventa OPERARE->3.Operare->3.1.Date lunare.

Selectati tab-ul *Document miscare*, selectati o inregistrare goala si completati: *DATA MISCARE*=data receptiei mijlocului fix uzat; *TIP MISCARE=intrarMF uzat de la furnizor; NR.DOC.MISCARE*=numerul intern al documentului de intrare. Salvati inregistrarea ( apasand tasta F4, de ex.).

Selectati detaliul *Intrare MF uzat de la furnizor* si completati inregistrarea de intrare mijloc fix uzat. Pentru detalii apasa AICI.

### **4.Cum operez intrarea unui Mijloc fix uzat din productie proprie sau din donatii?**

Operatiuni efectuate in aplicatia Inttec E2- Contabilitate:

Verificati si adaptati conform cerintelor proprii conturile utilizate pentru inregistrarea amortizarii si cheluelilor de amortizare pentru gestiunile de mijloace fixe. Apelati secventa *OPERARE->Conturi->Configurare note inchidere*, selectati in tab-ul *Fise descarcare gestiune* inregistrarea aferenta gestiunii de imobilizari, verificati si

modificati corespunzator conturile si fisele predefinite de producator in detaliul *Fise corespondente*. De interes sunt conturile declarate pe inregistrarile *Amotizare*, *CheltImb, IntrareDonatii, VenutDonatii* si *VenitImb*. Apelati secventa *OPERARE->Stocuri->Configurare (sto)*, verificati si setati in DA valoarea parametrului *UtilizeazaFisaProfitDinGestiune*, daca doriti folosire fisa de profit cu acelasi cod cu cea a gestiunii sursa.

Operatiuni efectuate in aplicatia Inttec E2-Imobilizari:

Apelati secventa OPERARE->3.Operare->3.1.Date lunare.

Selectati tab-ul *Document miscare*, selectati o inregistrare goala si completati: *DATA MISCARE*=data receptiei mijlocului fix uzat; *TIP MISCARE=intrare MF uzat din productie proprie sau TIP MISCARE=intrare MF uzat din donatii; NR.DOC.MISCARE*=numerul intern al documentului de intrare. Salvati inregistrarea ( apasand tasta F4, de ex.).

Selectati detaliul *Intrare MF uzate* si completati inregistrarea de intrare mijloc fix uzat. Pentru detalii apasa AICI.

Operatiuni efectuate automat in aplicatia E2-Contabilitate, dupa salvarea documentului de intrare mijloc fix in E2-Imobilizari:

In tabela *Document (ogs)* deschisa pe secventa *OPERARE->Operatii gestiuni->Operare (ogs)* se adauga un document de intrare imobilizari . Pentru detalii privind conturile si fisele utilizate la generarea operatiunilor contabile cititi explicatiile de la sectiunea 2.2.1.2.4.

Apelati secventa *OPERARE->Operatii gestiunei->Operare document(ogs).* Selectati in arborele din stanga ecranului ziua in care a fost operat documentul de intrare mijloc fix uzat (*DATA MISCARII* din tab *Document miscare* din Imobilizari), selectati in tabela *Document (ogs)* documentul de intrare care corespunde intrarii mijlocului fix uzat (are *NR.Document*=*NR.DOC.MISCARE* din Imobilizari), selectati detaliul *Intrari* si vizualizati modul de inregistrare contabila. Tipariti Bonul de intrare.

#### **5.Cum operez transferul unui mijloc fix dintr-un sector in altul?**

Operatiuni efectuate in aplicatia Inttec E2- Contabilitate:

Verificati si adaptati conform cerintelor proprii conturile utilizate pentru inregistrarea amortizarii si cheluelilor de amortizare pentru gestiunea in care doriti sa operati transferul de mijloc fix. Apelati secventa *OPERARE- >Conturi->Configurare note inchidere*, selectati in tab-ul *Fise descarcare gestiune* inregistrarea aferenta gestiunii destinatie transfer, verificati si modificati corespunzator conturile si fisele predefinite de producator in detaliul *Fise corespondente*. De interes sunt conturile declarate pe inregistrarile *Amotizare*, *CheltImb, IntrareDonatii, VenutDonatii* si *VenitImb*.

Apelati secventa *OPERARE->Stocuri->Configurare (sto)*, verificati si setati in DA valoarea parametrului *UtilizeazaFisaProfitDinGestiune*, daca doriti folosire fisa de profit cu acelasi cod cu cea a gestiunii sursa.

Verificati si activati daca nu exista secventa pentru generarea automata a numarului documentului de transfer (daca doriti generarea automata numerelor documentelor de transfer). Apelati *OPERARE->Operatii gestiune- >Configurare (ogs)*, selectati parametrul *SecventaNumarTransferuri* si in detaliul *Valoare parametru* adaugati (daca nu exista) o inregistrare incepand cu data ultimei luni deschise contabil si valoarea *numar transfer- <denumire\_societate>*. ACEST PAS NU ESTE OBLIGATORIU.

Operatiuni efectuate in aplicatia Inttec E2-Imobilizari:

Apelati secventa OPERARE->3.Operare->3.1.Date lunare.

Selectati tab-ul *Document miscare*, selectati o inregistrare goala si completati: *DATA MISCARE*=data transferului mijlocului fix vizat; *TIP MISCARE=transfer*; *NR.DOC.MISCARE* =numarul documentului de transfer ( doar daca nu ati activat *SecventaNumarTransfer*). .Salvati inregistrarea ( apasand tasta F4, de ex.).

Selectati detaliul *Transfer* si completati inregistrarea de transfer mijloc fix. Pentru detalii apasa AICI.

Ca urmare, in tabela *Mijloace fixe* incepand cu luna operarii documentului de transfer, mijlocul fix va fi inregistrat in Sectorul destinatie transfer si va avea asociat Contul destinatie.

Operatiuni efectuate automat in aplicatia E2-Contabilitate, dupa salvarea documentului detransfer in E2- Imobilizari:

In tabela *Document (ogs)* deschisa pe secventa *OPERARE->Operatii gestiuni->Operare (ogs)* se adauga un document de *Transfer- imobilizari* . Pentru detalii privind conturile si fisele utilizate la generarea operatiunilor contabile cititi explicatiile de la sectiunea 2.2.1.2.7.

Apelati secventa *OPERARE->Operatii gestiunei->Operare document(ogs).* Selectati in arborele din stanga ecranului ziua in care a fost operat documentul de transfer (*DATA MISCARII* din tab *Document miscare* din Imobilizari), selectati in tabela *Document (ogs)* documentul de intrare care corespunde intrarii mijlocului fix uzat (are *NR.Document*=*NR.DOC.MISCARE* din Imobilizari), selectati detaliul *Transfer* si vizualizati modul de inregistrare contabila. Tipariti Bonul de transfer.

#### **6.Cum operez modernizarea unui mijloc fix ?**

Operatiuni efectuate in aplicatia Inttec E2- Contabilitate:

Verificati si activati daca nu exista secventa pentru generarea automata a numarului documentului de modificare pret. Apelati *OPERARE->Operatii gestiune->Configurare (ogs)*, selectati parametrul *SecventaNumarModPret* si in detaliul *Valoare parametru* adaugati (daca nu exista) o inregistrare incepand cu data ultimei luni deschise contabil si valoarea *numar modificare pret- <denumire\_societate>*. ACEST PAS NU ESTE OBLIGATORIU.

Operatiuni efectuate in aplicatia Inttec E2-Imobilizari:

Apelati secventa OPERARE->3.Operare->3.1.Date lunare.

Selectati tab-ul *Document miscare*, selectati o inregistrare goala si completati: *DATA MISCARE*=data transferului mijlocului fix vizat; *TIP MISCARE=modernizare*; *NR.DOCMISCARE* =numarul documentului de modernizarer (doar daca nu ati activat *SecventaNumarModPret*). Salvati inregistrarea ( apasand tasta F4, de ex.). . Salvati inregistrarea ( apasand tasta F4, de ex.). La salvare se completeaza automat valoarea campului *NR.DOC.MISCARE* cu numarul documentului de modificare pret ce urmeaza a fi adaugat automat in aplicatia contabila *Operatii gestiuni* conform setarii anterioare a parametrului *SecventaNumarModPret* .

Selectati detaliul *Modernizare* si completati inregistrarea de tmodernizare ransfer mijloc fix. Pentru detalii apasa AICI.

Ca urmare, in tabela *Mijloace fixe* incepand cu luna operarii documentului de modernizare, mijlocul fix va avea valoarea unitara conform ajustarilor operate in documentul de modernizare si restul valorilor (Valoare totala, Amortizare lunara, Valoare ramasa) se vor recalcula ca urmare a calcularii lunii.

Operatiuni efectuate automat in aplicatia E2-Contabilitate, dupa salvarea documentului de modernizare in E2- Imobilizari:

In tabela *Document (ogs)* deschisa pe secventa *OPERARE->Operatii gestiuni->Operare (ogs)* se adauga un document de *Modificare pret - imobilizari* . Pentru detalii privind conturile si fisele utilizate la generarea operatiunilor contabile cititi explicatiile de la sectiunea 2.2.1.2.6.

Apelati secventa *OPERARE->Operatii gestiunei->Operare document(ogs).* Selectati in arborele din stanga ecranului ziua in care a fost operat documentul de modernizare (*DATA MISCARII* din tab *Document miscare* din Imobilizari), selectati in tabela *Document (ogs)* documentul de modificare pret care corespundemodernizarii (are *NR.Document*=*NR.DOC.MISCARE* din Imobilizari), selectati detaliul *Modificare pret* si vizualizati modul de inregistrare contabila. Tipariti Bonul mod. pret.

NOTA PRODUCATORULUI: Daca modernizarea a fost facuta prin atasarea/incorporarea unor accesorii la mijlocul fix existent si receptia acestora s-a operat prin document de receptie direct in contul de imobilizari, atunci anulati nota contabila atasata documentului de *Modificare pret - imobilizari* din OGS. Pentru aceasta folositi comanda *Anulare\_nota contabila* disponibila in detaliul *Alte operatiuni* al documentului de modificare pret din OGS.

#### **7.Cum operez partajarea unui mijloc fix ?**

Operatiuni efectuate in aplicatia Inttec E2- Contabilitate:

Verificati si activati daca nu exista secventa pentru generarea automata a numarului documentului de intrare. Apelati *OPERARE->Operatii gestiune->Configurare (ogs)*, selectati parametrul *SecventaNumarIntrari* si in detaliul *Valoare parametru* adaugati (daca nu exista) o inregistrare incepand cu data ultimei luni deschise contabil si valoarea *numar intrare- <denumire\_societate>*. ACEST PAS NU ESTE OBLIGATORIU..

Operatiuni efectuate in aplicatia Inttec E2-Imobilizari:

Apelati secventa OPERARE->3.Operare->3.1.Date lunare.

Selectati tab-ul *Document miscare*, selectati o inregistrare goala si completati: *DATA MISCARE*=data partajarii transferului mijlocului fix vizat; *TIP MISCARE=partajare*, *NR.DOC.MISCARE* =numarul documentului de modernizarer (doar daca nu ati activat *SecventaNumarModPret*). Salvati inregistrarea ( apasand tasta F4, de ex.). La salvare se completeaza automat valoarea campului *NR.DOC.MISCARE* cu numarul documentului de intrare ce urmeaza a fi adaugat automat in aplicatia contabila *Operatii gestiuni* conform setarii anterioare a parametrului *SecventaNumarIntrare* .

Selectati detaliul *Partajare* si completati inregistrarea de partajare mijloc fix. Pentru detalii apasa AICI. Ca urmare, in tabela *Mijloace fixe* incepand cu luna operarii documentului de partajare, mijlocul fix partajat va fi eliminat si se vor adauga cele doua mijloace fixe A si B rezultate din partajarea acestuia, in Sectorul si gestiunea in care se afla si mijlocul fix partajat.

Operatiuni efectuate automat in aplicatia E2-Contabilitate, dupa salvarea documentului de partajare in E2- Imobilizari:

In tabela *Document (ogs)* deschisa pe secventa *OPERARE->Operatii gestiuni->Operare (ogs)* se adauga un document de *Intrare- imobilizari* cu trei inregistrari in detaliul Intrari ( una avand cantitate negativa pentru iesirea mijlocului fix partajat si cate una pentru intrarea fiecarui mijloc fix (A si B) rezultate din partajare. Pentru detalii privind conturile si fisele utilizate la generarea operatiunilor contabile cititi explicatiile de la sectiunea 2.2.1.2.5. Apelati secventa *OPERARE->Operatii gestiunei->Operare document(ogs).* Selectati in arborele din stanga ecranului ziua in care a fost operat documentul de partajare (*DATA MISCARII* din tab *Document miscare* din Imobilizari), selectati in tabela *Document (ogs)* documentul de intrare care corespunde partajarii mijlocului fix (are *NR.Document*=*NR.DOC.MISCARE* din Imobilizari), selectati detaliul *Intrare* si vizualizati modul de inregistrare contabila. Tipariti Bonul de intrare.

#### **8.Cum operez iesirea (altfel decat prin vanzare) a unui mijloc fix ?**

Operatiuni efectuate in aplicatia Inttec E2- Contabilitate:

Verificati si adaptati conform cerintelor proprii conturile utilizate pentru descarcarea de gestiune aferente contului de gestiune imobilizari in care se afla mijlocul fix care urmeaza a fi scos. Apelati secventa *OPERARE- >Conturi->Configurare note inchidere*, selectati in tab-ul *Fise descarcare gestiune* inregistrarea aferenta gestiunii de imobilizari, verificati si modificati corespunzator conturile si fisele predefinite de producator in detaliul *Fise corespondente*. De interes sunt conturile declarate pe inregistrarile *Amotizare, Chelt, ContRecup si VenitDifInventar,* dar este recomandat sa verificati si *CheltImb, Intrare Donatii, VenitDonatii si VenitImb*. Verificati si activati daca nu exista secventa pentru generarea automata a numarului documentului de iesire. Apelati *OPERARE->Operatii gestiune->Configurare (ogs)*, selectati parametrul *SecventaNumarIesire* si in detaliul *Valoare parametru* adaugati (daca nu exista) o inregistrare incepand cu data ultimei luni deschise contabil si valoarea *numar intrare- <denumire\_societate>*. ACEST PAS NU ESTE OBLIGATORIU DE EXECUTAT.

Operatiuni efectuate in aplicatia Inttec E2-Imobilizari:

Apelati secventa OPERARE->3.Operare->3.1.Date lunare.

Selectati tab-ul *Document miscare*, selectati o inregistrare goala si completati: *DATA MISCARE*=data iesirii mijlocului fix vizat; *TIP MISCARE=iesire; NR.DOC.MISCARE =numarul documentului de modernizarer (doar daca nu ati activat SecventaNumarModPret).* Salvati inregistrarea (apasand tasta F4, de ex.). La salvare se completeaza automat valoarea campului *NR.DOC.MISCARE* cu numarul documentului de iesire ce urmeaza a fi adaugat automat in aplicatia contabila *Operatii gestiuni* conform setarii anterioare a parametrului *SecventaNumarIesire* .

Selectati detaliul *Iesire* si completati inregistrarea de iesire mijloc fix. Pentru detalii apasa AICI. Este posibila operarea iesirii mai multor mijloace fixe pe acelasi document de miscare, daca acestea au asociat acelasi cont de gestiune si daca toate provin fie din donatii, fie de la furnizori.

In urma salvarii documentului de iesire, in tabela *Mijloace fixe (deschisa pe secventa OPERARE->2.Editare date->Compartimente personal ),* mijlocul fix iesit va avea completata coloana *INFORMATII IESIRE* cu "*Iesire:<nr\_document\_iesire> din <data\_document\_iesire>"*. Incepand cu luna documentului de iesire, mijlocul fix iesit nu mai poate fi vizualizat in tab *Mijloace fixe* luna deschis pe secventa *OPERARE->Operare->Date lunare->Mijloace fixe*.

Operatiuni efectuate automat in aplicatia E2-Contabilitate, dupa salvarea documentului de iesire in E2- Imobilizari:

In tabela *Document (ogs)* deschisa pe secventa *OPERARE->Operatii gestiuni->Operare (ogs)* se adauga un document de *Iesire- imobilizari*.

In detaliul *Iesiri* al documentului de Iesire imobilizari se completeaza cate o inregistrare pentru fiecare mijloc fix operat ca iesit in aplicatia E2-Imobilizari, care genereaza operatii de scoatere din gestiune mijloace fixe iesite. In detaliul Alte operatiuni se adauga trei inregistrari. 1.Inregistrare pentru inchidere valoare ramasa : ContDB=<contul declarat pe linia *Chelt* a descarcarii de gestiune>; ContCR=<contul de gestiune in care este mijlocul fix iesit>; Suma=Valoare ramasa + Amortizare lunara din luna in care se face iesirea mijlocului fix; Observatii= Observatii=*Scoatere evidenta imobilizari <ID inreg din detaliul iesiri ogs>*. 2.Inregistrare pentru inchidere amortizare totala: ContDB=<contul declarat pe linia *Amortiz* a descarcarii de gestiune>; ContCR=<contul de gestiune in care este mijlocul fix iesit>; Suma=Amortizare curenta - Amortizare lunara din luna in care se face iesirea mijlocului fix; Observatii=*Scoatere evidenta imobilizari <ID inreg din detaliul iesiri ogs>*. 3.Inregistrare pentru valoarea recuperata: ContDB=<contul declarat pe linia *ContRecup* a descarcarii de gestiune>; ContCR=<contul declarat pe linia *VenitDifInventar* a descarcarii de gestiune>; Suma=Valoarea recuperata; Observatii=*Recuperare imobilizari <ID inreg din detaliul iesiri ogs>*. Pentru detalii privind fisele utilizate la generarea operatiunilor contabile cititi explicatiile de la sectiunea 2.2.1.2.8. Toate aceste operatiuni vor putea fi vizualizate si in detaliul *Nota contabila* aferent documentului de miscare de tip iesire din aplicatia E2-Imobilizari.

Selectati documentul de iesire din aplicatia contabila *Operatii gestiune* si tipariti bonul de iesire disponibil la apasarea butonuilui *Rapoarte* din tab *Documente (ogs)*.

NOTA PRODUCATORULUI: Daca exista mai multe mijloace fixe cu acelasi cod de material, aprovizionate la preturi diferite, la operarea unui document de miscare de tip iesire se scade stocul in functie de configurarea gestiunii de lucru (implicit FIFO), iar nota contabila din *Alte operatiuni* (din aplicatia *Operatii de gestiune*) se face pentru valoarea mijlocului fix iesit din aplicatia E2-Imobilizari, care poate fi diferita de cea scazuta din stoc.

#### **9.Cum operez vanzarea unui mijloc fix ?**

Operatiuni efectuate in aplicatia Inttec E2- Contabilitate:

Verificati si adaptati conform cerintelor proprii conturile utilizate pentru descarcarea de gestiune aferente contului de gestiune imobilizari in care se afla mijlocul fix care urmeaza a fi vandut. Apelati secventa *OPERARE->Conturi->Configurare note inchidere*, selectati in tab-ul *Fise descarcare gestiune* inregistrarea aferenta gestiunii de imobilizari, verificati si modificati corespunzator conturile si fisele predefinite de producator in detaliul *Fise corespondente*. De interes sunt conturile declarate pe inregistrarile *Amotizare si Chelt,* dar este recomandat sa verificati si *ContRecup, CheltImb, Intrare Donatii, VenitDonatii, VenitDifInventar si VenitImb*.

Inregistrati factura de vanzare mijloc fix catre client. Apelati secventa *OPERARE->Facturi->Operare document (fct)* si operati documentul de facturare catre client. Inregistrati prin detaliul *Operatiuni de gestiune* mijlocul fix pe care doriti sa il vindeti. Documentul de facturare va genera operatiune de scoatere din gestiune mijloc fix la la pretul stocului.

Operatiuni efectuate in aplicatia Inttec E2-Imobilizari:

Apelati secventa OPERARE->3.Operare->3.1.Date lunare.

Selectati tab-ul *Document miscare*, selectati o inregistrare goala si completati: *DATA MISCARE*=data vanzarii mijlocului fix (recomandata este data facturii de vanzare operata deja in E2-contabilitate); *TIP MISCARE=vanzare* , *NR.DOC.MISCARE*- liber la editare ( recomandat numarul facturii de vanzare). Salvati inregistrarea (apasand tasta F4, de ex.).

Selectati detaliul *Vanzare* si completati inregistrarea de vanzare mijloc fix. Pentru detalii apasa AICI.

In urma salvarii documentului de vanzare, in tabela *Mijloace fixe (deschisa pe secventa OPERARE->2.Editare date->Compartimente personal ),* mijlocul fix vandut va avea completata coloana *INFORMATII IESIRE* cu "*Vanzare:<nr\_document\_vanzare> din <data\_document\_vanzare>"*. Incepand cu luna documentului de vanzare, mijlocul fix vandut nu mai poate fi vizualizat in tab *Mijloace fixe* luna deschis pe secventa *OPERARE- >Operare->Date lunare->Mijloace fixe*.

Operatiuni efectuate automat in aplicatia E2-Contabilitate, dupa salvarea documentului de vanzare in E2- Imobilizari:

La salvarea inregistrarii din detaliul *Vanzare*, se completeaza automat in detaliul *Alte operatiuni* aferent facturii de vanzare mijloc fix operata deja in aplicatia Facturi din E2-Contabilitat, doua inregistrari. 1.Inregistrare pentru inchidere valoare ramasa : ContDB=<contul declarat pe linia *Chelt* a descarcarii de gestiune>; ContCR=<contul de gestiune in care este mijlocul fix vandut>; Suma=Valoare ramasa + Amortizare lunara din luna in care se face vanzarea mijlocului fix; Observatii=*Scoatere evidenta imobilizari fct.<numar factura vanzare>*. 2.Inregistrare pentru inchidere amortizare totala: ContDB=<contul declarat pe linia *Amortiz* a descarcarii de gestiune>; ContCR=<contul de gestiune in care este mijlocul fix vandut>; Suma=Amortizare curenta - Amortizare lunara din luna in care se face vanzarea mijlocului fix; Observatii=*Scoatere evidenta imobilizari fct.<numar factura vanzare>*. Pentru detalii privind fisele utilizate la generarea operatiunilor contabile cititi explicatiile de la sectiunea 2.2.1.2.9. Aceste inregistrari pot fi vizualizate si in detaliul *Nota contabila* aferent documentului de miscare de tip vanzare din aplicatia E2-Imobilizari.

NOTA PRODUCATORULUI: Daca exista mai multe mijloace fixe cu acelasi cod de material, aprovizionate la preturi diferite, la operarea unui document de miscare de tip vanzare se scade stocul in functie de configurarea gestiunii de lucru (implicit FIFO), iar nota contabila din *Nota contabila* (din aplicatia *E2-Imobilizari*) se face pentru.valoarea mijlocului fix iesit iesit faptic, care poate fi diferita de cea scazuta din stoc.

# **10.Cum operez intrarea unui Mijloc fix uzat a carui evidenta privind amortizarea a fost tinuta manual sau prin alte aplicatii decat Imobilizari -Inttec versiunea E1?**

Operatiuni efectuate in aplicatia Inttec E2- Contabilitate:

Verificati si adaptati conform cerintelor proprii conturile utilizate pentru inregistrarea amortizarii si cheluelilor de amortizare pentru gestiunile de mijloace fixe. Apelati secventa *OPERARE->Conturi->Configurare note inchidere*, selectati in tab-ul *Fise descarcare gestiune* inregistrarea aferenta gestiunii de imobilizari, verificati si modificati corespunzator conturile si fisele predefinite de producator in detaliul *Fise corespondente*. De interes sunt conturile declarate pe inregistrarile *Amotizare*, *CheltImb, IntrareDonatii, VenutDonatii* si *VenitImb*. Apelati secventa *OPERARE->Stocuri->Configurare (sto)*, verificati si setati in DA valoarea parametrului *UtilizeazaFisaProfitDinGestiune*, daca doriti folosire fisa de profit cu acelasi cod cu cea a gestiunii sursa.

Operatiuni efectuate in aplicatia Inttec E2-Imobilizari:

#### Apelati secventa *OPERARE->3.Operare->3.1.Date lunare.*

Selectati tab-ul *Document miscare*, selectati o inregistrare goala si completati: *DATA MISCARE*=data incepand cu care se tine evidenta mijlocului fix prin aplicatia E2-Imobilizari; *TIP MISCARE=intrare MF uzat din productie proprie ; NR.DOC.MISCARE*=numarul intern al documentului de intrare (se completeaza automat). Salvati inregistrarea ( apasand tasta F4, de ex.).

Selectati detaliul *Intrare MF uzat productie interna* si completati inregistrarea de intrare mijloc fix uzat. Este obligatorie declararea valorii unitare de inventar a mijlocului fix pe camp VAL.UNIT.INVENTAR (valoarea de achizitie a mijlocului fix) si a valoarii ramasa de amortizat la momentul introducerii in E2-Imobilizart pe campul VALOARE UNITARA. Pentru detalii apasa AICI.

Operatiuni efectuate automat in aplicatia E2-Contabilitate, dupa salvarea documentului de intrare mijloc fix in E2-Imobilizari:

In tabela *Document (ogs)* deschisa pe secventa *OPERARE->Operatii gestiuni->Operare (ogs)* se adauga un document de intrare imobilizari. Pentru detalii privind conturile si fisele utilizate la generarea operatiunilor contabile cititi explicatiile de la sectiunea 2.2.1.2.4.

Apelati secventa *OPERARE->Operatii gestiunei->Operare document(ogs).* Selectati in arborele din stanga ecranului ziua in care a fost operat documentul de intrare mijloc fix uzat (*DATA MISCARII* din tab *Document miscare* din Imobilizari), selectati in tabela *Document (ogs)* documentul de intrare care corespunde intrarii mijlocului fix uzat (are *NR.Document*=*NR.DOC.MISCARE* din Imobilizari), selectati detaliul *Intrari* si vizualizati modul de inregistrare contabila. Tipariti Bonul de intrare.

NOTA PRODUCATORULUI: Daca din punct de vedere valoric mijlocul fix uzat operat prin aplicatia Imobilizari E2 este deja inclus in contabilitate in conturile de imobilizari, atunci anulati nota contabila atasata documentului de intrare din OGS. Pentru aceasta folositi comanda *Anulare\_nota contabila* disponibila in detaliul *Alte operatiuni* al documentului de intrare din OGS. Practic documentul de intrare fiind util doar pentru includerea cantitativ valorica a mijlocului fix in gestiunea stocurilor.

## **11.Cum operez Inregistrarea unui mijloc fix achizitionat in leasing?**

Deoarece la achizitia in leasing singurul document in care se mentioneaz avaloarea de achizitie a mijlocului fix este contractul, furnizorul emitand doar factura de avans si apoi lunar factruri ce contin rata, dobanda si comisionul, procedura de inregistrare cantitativ valorica a unui astfel de mijloc fix este atipica, fiind redata mai jos.

1.Operatiuni efectuate in aplicatia Inttec E2- Contabilitate:

Apeleaza secventa *OPERARE->Stocuri->Nomenclatoare* si adauga in tab *Materiale* o inregistrare pentru mijlocul fix achizitionat in leasing, completand: *Denumire*, *UM* si OBLIGATORIU *Departament=Mijloace fixe*.

2. Operatiuni efectuate in aplicatia Inttec E2-Imobilizari:

Apeleaza secventa *OPERARE->Operare->Documente calcul:* adauga inregistrare (daca nu exista deja) pentru luna in care trebuie inregistrata intrarea mijlocului fix achizitionat in leasing.

Apeleaza secventa *OPERARE->Operare->Date lunare*, selecteaza tab *Document miscare* si introduce in aceasta tabela o inregistrare pe care o completeaza astfel: *Data*=data achizitiei mijlocului fix; *Tip Miscare=Intrare MF nou din productie interna* si pe *Observatii* poate scrie auto leasing (de exemplu). Numarul documentului de intrare se genereaza automat de program !!

Pastrand selectat documentul de intrare introdus anterior, selecteaza detaliul *Intrare MF nou productie interna* si completeaza o inregistrare astfel: *Sector*=sectorul destinatie, *Cont*=contul de active in care se introduce mijlocul fix, *Cod Material*= codul mijlocului fix introdus in Stocuri cf. pct.1 de mai sus, *Nr, inventar, Data pif, Cod clasificare, Timp Norm. Funct., Tip incadrare=baza, Regim amortizare=liniar, Descriere* (daca este cazul), *Valoare unitara*= valoarea de inventar a mijlocului fix, *Numar bucati=1;* salveaza inregistrarea.

3.Operatiuni efectuate automat in aplicatia E2-Contabilitate, dupa salvarea documentului de intrare mijloc fix in E2-Imobilizari si care necesita corectii:

Apelati secventa *OPERARE->Operatii gerstiunei->Operare document(ogs).* Selectati in arborele din stanga ecranului ziua in care a fost operat documentul de intrare mijloc din productie interna (*DATA MISCARII* din tab *Document miscare* din Imobilizari), selectati in tabela *Document (ogs)* documentul de intrare care corespunde intrarii mijlocului achizitionat in leasing (are *NR.Document*=*NR.DOC.MISCARE* din Imobilizari) . Pastrand documentul selectat, se activeaza detaliul *Alte operatiuni*, se apasa butonul *Comenzi* (lupa) si se selecteaza linia de meniu *Anulare nota*, care va avea ca efect anularea notei contabile generata automat pentru intrare mijloc fix din productie interna (care nu este corecta pentru leasing).

2. Operatiuni efectuate in aplicatia Inttec E2-Imobilizari:

Apeleaza secventa *OPERARE->Operare->Date lunare*, selecteaza tab *Document miscare* , selecteaza documentul de intrare mijloc fix din productie interna introdus cf. pct.2. si in detaliul *Note contabile*, copiaza inregistrarea care are ContCreditor=21% si o modifica *:Cont DB=167*, *Suma= valoarea de inventar a mijlocului fix*.

Ca urmare a taplicarii procedurii de mai sus se asigura: evidenta cantitativa si valorica (la valoarea de achizitie din Contract) a mijlocului fix achizitionat in leasing si sold debitor la 167 cu valoarea de achizitie a mijlocului fix achizitionat in leasing.

Este obligatia operatorului de a inregistra in E2- Contabilitate:

prin Receptii: factura de avans (4093 - 404) si inchidere avans 167 - 4093; prin Receptii facturile lunare de leasing: 167 - 404=rata leasing; 666 - 404=dobanda leasing ; 622 - 404= comision.

#### **12.Cum operez Inregistrarea uni mijloc fix pentru care furnizorul a acordat reduceri partiale sau totale?**

Operatiuni efectuate in aplicatia Inttec E2- Contabilitate:

Verificati si adaptati conform cerintelor proprii conturile utilizate pentru inregistrarea amortizarii si cheltuelilor de amortizare pentru gestiunile de mijloace fixe. Apelati secventa *OPERARE->Conturi->Configurare note inchidere*, selectati in tab-ul *Fise descarcare gestiune* inregistrarea aferenta gestiunii de imobilizari, verificati si modificati corespunzator conturile si fisele predefinite de producator in detaliul *Fise corespondente*. De interes sunt conturile declarate pe inregistrarile *Amotizare*, *CheltImb* si *VenitImb*.

Apelati secventa *OPERARE->Receptii->Tip document (rcp)*, selectati dipul de document Receptii imobilizari corporale si in detaliul Tip contare cpoiati inregistrarea aferenta Chelt si declarati pe campul ContDebitor contul 21% ( contul de active in care urmeaz asa includeti mijlocul fix achizitionat cu reducere de la furnizor.

Inregistrati factura de achizitie mijloc fix de la furnizor (numit in continuare MF). Apelati secventa *OPERARE- >Receptii->Operare document(rcp)* si operati documentul de receptie folosind tipul de document predefinit special anterior pentru receptie imobilizari.

Operati receptia la pretul de achizitie (neredus) prin detaliul *Operatiuni de gestiune* cu selectarea gestiunii primitoare a MF (cont si fisa destinatie). Daca MF nu exista deja in nomenclatorul de materiale, adaugati-l si atasati-i obligatoriu un departament de mijloace fixe (departament configurat cu MIJLOC FIX=DA). Daca MF exista deja in nomenclatorul de materiale si doriti sa il selectati, in tabela de import material setati filtrul de pe coloana MIJLOC FIX din NU in DA.

Operati reducerea prin detaliul *Cheltuieli* in corespondenta cu contul 21%, Suma= - total\_reducere\_furnizor. Astfel incat in jurnalul de cumparari sa se asigure valoarea facturii de la furnizor.<br>Operati prin detaliul Alte operatiuni: inregistrarea: Cont Db=21%,

Operati prin detaliul *Alte operatiuni:* inregistrarea: Cont Db=21%, ContCR=4758, Suma=total\_reducere\_furnizor.

Operatiuni efectuate in aplicatia Inttec E2-Imobilizari:

Apelati secventa *OPERARE->3.Operare->3.1.Date lunar*e.

Selectati tab-ul *Document miscare*, selectati o inregistrare goala si completati: *DATA MISCARE*=data receptiei mijlocului fix; *TIP MISCARE*=*intrare MF nou de la furnizor*; *NR.DOC.MISCARE*=numerul intern al documentului de intrare. Salvati inregistrarea ( apasand tasta F4, de ex.).

Selectati detaliul *Intrare MF nou de la furnizor* si completati inregistrarea de intrare mijloc fix. Pentru detalii apasa AICI.

ATENTIE: Incepand din luna urmatoare achizitionarii mijlocului fix la calculul lunii din E2-IMB se va genera nota contabila de amortizare 681% la 281%. Este obligatia operatorului de a introduce din E2-contabilitate aplicatia *Conturi->Operare note contabile* o nota contabila de reglare lunara (pe toata perioada de amortizare) 4758 la 7588.